Revista Bimestral de los Joven Club de Computación y Electrónica. Cuba - Gratuita - ISSN 1995-9419

Número 4

Marzo - Abril 2008

http://revista.jovenclub.cu

Noticias - Internet - Software - Hardware - Entrevistas - Artículos - Consejos Prácticos y más...

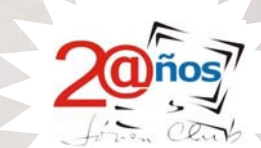

## El adulto mayor y las TIC

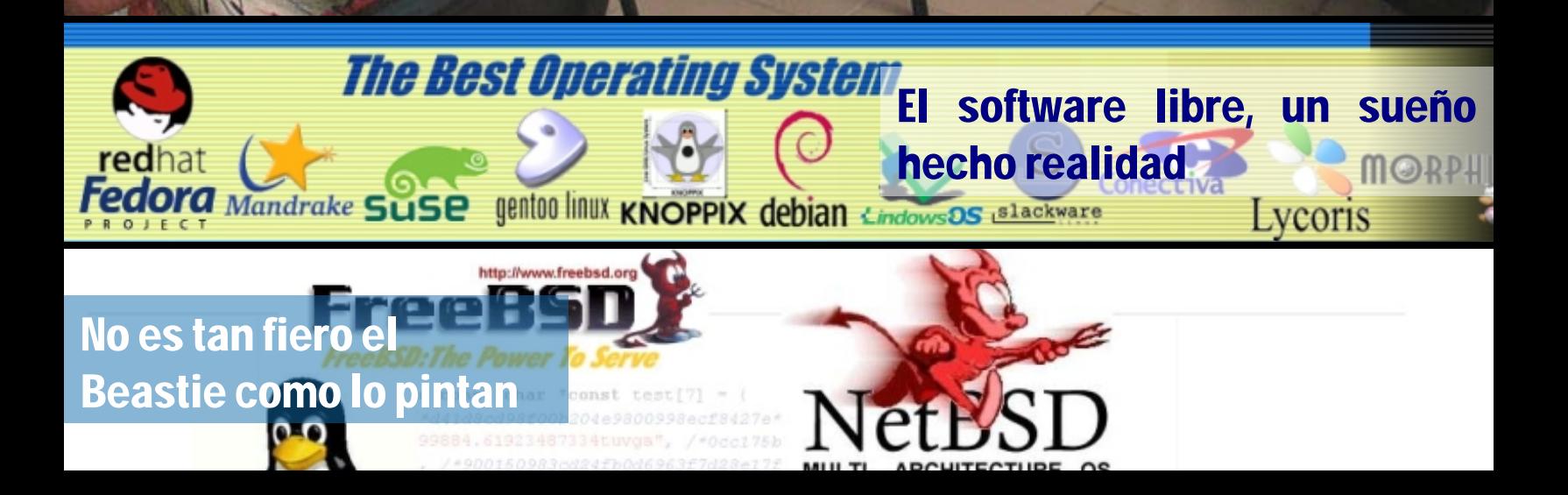

DOMINGO 24 **JUNIO** 2007 "Año 49 de la Revolución"

EDICIÓN ÚNICA 12:30 A.M. 20 CTS

Año 42 No. 203

DIARIO DE LA JUVENTUD CUBANA

## **Respuestas** al Mensaje de la Juventud Comunista

**JUVENTUD**<br>rebelde

Queridos compañenos:

Lei con emoción el mensaje. Ninguno de ustedes había nacido cuando la Revolución triunfó. Las ideas tan bellamente expresadas en él brotaron del surco más profundo de la historia. Sus raíces se sustentan en cada acto de sacrificio y heroismo de un pueblo admirable, que supo enfrentar todos los obstáculos. Se insertan igualmente en el ejemplo y los valores creados firanía mundial. por otros pueblos.

«Trincheras de ideas valen más que trincheras Cualquier otra cosa sería vivir en el más idilico de de piedra.» ¿Acaso nacen las ideas con un los mundos algunas decenas de años, que en la hombre? ¿Acaso mueren con este? Surgieron a Historia del Tiempo no serían más que unos lo largo de la vida de la especie humana. Durarán lo que dure nuestra especie. Nunca antes esta se Si los jóvenes fallan, todo fallará. Es mi más vio tan amenazada por la combinación del profunda convicción que la juventud cubana subdesamollo político de la sociedad y las lucharáporimpedirlo. Creo en ustedes. creaciones de la tecnología, que parecen no tener límites y se van más allá de toda FidelCastroRuz racionalidad en su capacidad de 23 dejunio de 2007 autodestrucción.

-

Guerras de exterminio, cambios de clima, hambre, sed, desigualdades, nos rodean por todas partes.

El ser humano necesita aferrarse a una esperanza, buscar en la propia ciencia una coortunidad de supervivencia, y es justo buscarla y ofrecérsela. En ese futuro no tendrían espacio posible las hombles injusticias que el sistema capitalista desamolado ofrece hoy junto a una

«Ser o no ser» - creo dijo Shakespeare en uno de ¿Para qué sirve la vida sin ideas? Martí dijo: su dramas. Esa es la alternativa de los jóvenes. sequndos.

1230am

### **Seremos imbatibles** en todas las trincheras

Mientras tengamos un nervio en pie, los jóvenes cubanos defenderemos la Patria, la Revolución y el Socialismo. La libertad conquistada con la sangre y el sacrificio de muchos, merece nuestra entrega ejemplar en nombre de la soberanía, la justicia, la solidaridad y el internacionalismo.

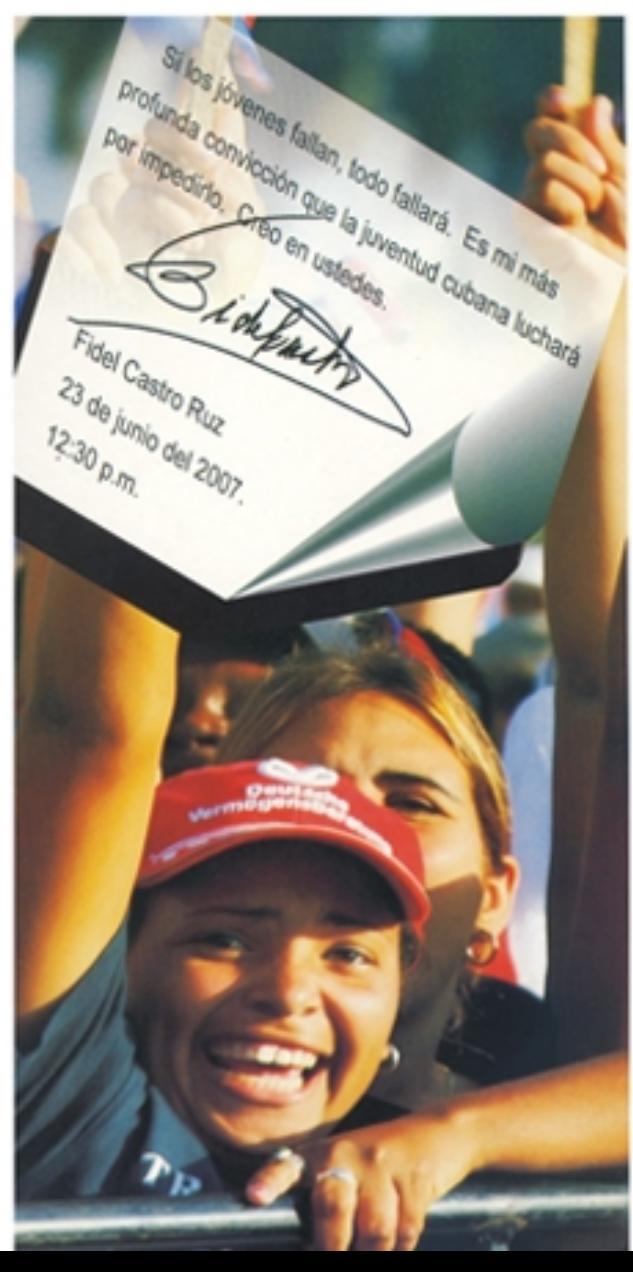

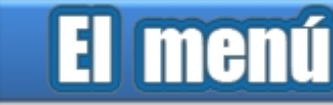

### **Editorial** por Raymond J. Sutil Delgado

El colectivo de la revista Tino, quiere comenzar este número, expresando sus más sinceras felicitaciones para esas flores de la vida que son las mujeres, que en este mes de marzo celebran su día. Sobre todo a la mujer cubana, ejemplo de dignidad y grandeza insuperable.

Patente de ello lo vemos en este número de Tino, donde mucho de los artículos son escritos por mujeres, al igual que el colectivo de la revista, esta conformado por muchas mujeres, que constituyen el eslabón fundamental en esta cadena de personas responsables de hacerles llegar esta publicación.

En nuestro movimiento existen hoy 2468 mujeres, que se ganan todos los días el respeto y la admiración de sus compañeros de trabajo, esposos, padres, hijas e hijos, porque día a día comparten con ella la histórica misión de orientar y encaminar a la familia. Esos son los mejores regalos que se pueden obsequiar a la mujer en el 8 de marzo.

De igual forma las felicitaciones se hacen extensivas a la Organización de Pioneros José Martí y a la Unión de Jóvenes Comunistas, en ocasión de sus cuarenta y siete y cuarenta y seis aniversarios respectivamente.

**<sup>45</sup>** Preguntas y respuestas *"...Para los jóvenes, ser revolucionario cubano y joven comunista en estos tiempos y en el futuro, significa comprender y practicar el pensamiento del Che..."* 

#### **Fidel Castro**

Nuestro programa, cuenta hoy con 1326 trabajadores que son militantes de la Unión de Jóvenes Comunistas, representando la excelencia de la Juventud en nuestro país. Muchos de ellos, han recibido condecoraciones como la Medalla Julio Antonio Mella y Abel Santamaría Cuadrado que son otorgadas por el Consejo de Estado de la República de Cuba, y los Sellos Forjadores del Futuro, máxima distinción que otorga la organización juvenil, a los jóvenes que se destacan en la ciencia y la técnica.

Este 4 de abril, se alzarán las banderas de la verdad y la unidad de todos los cubanos, con las actividades por los aniversarios de estas organizaciones, actividades donde Joven Club dice presente, desde sus instalaciones prestando el servicio que la comunidad espera, que ya se ha convertido en algo indispensable para nuestra sociedad, pues somos "La computadora de la familia cubana"

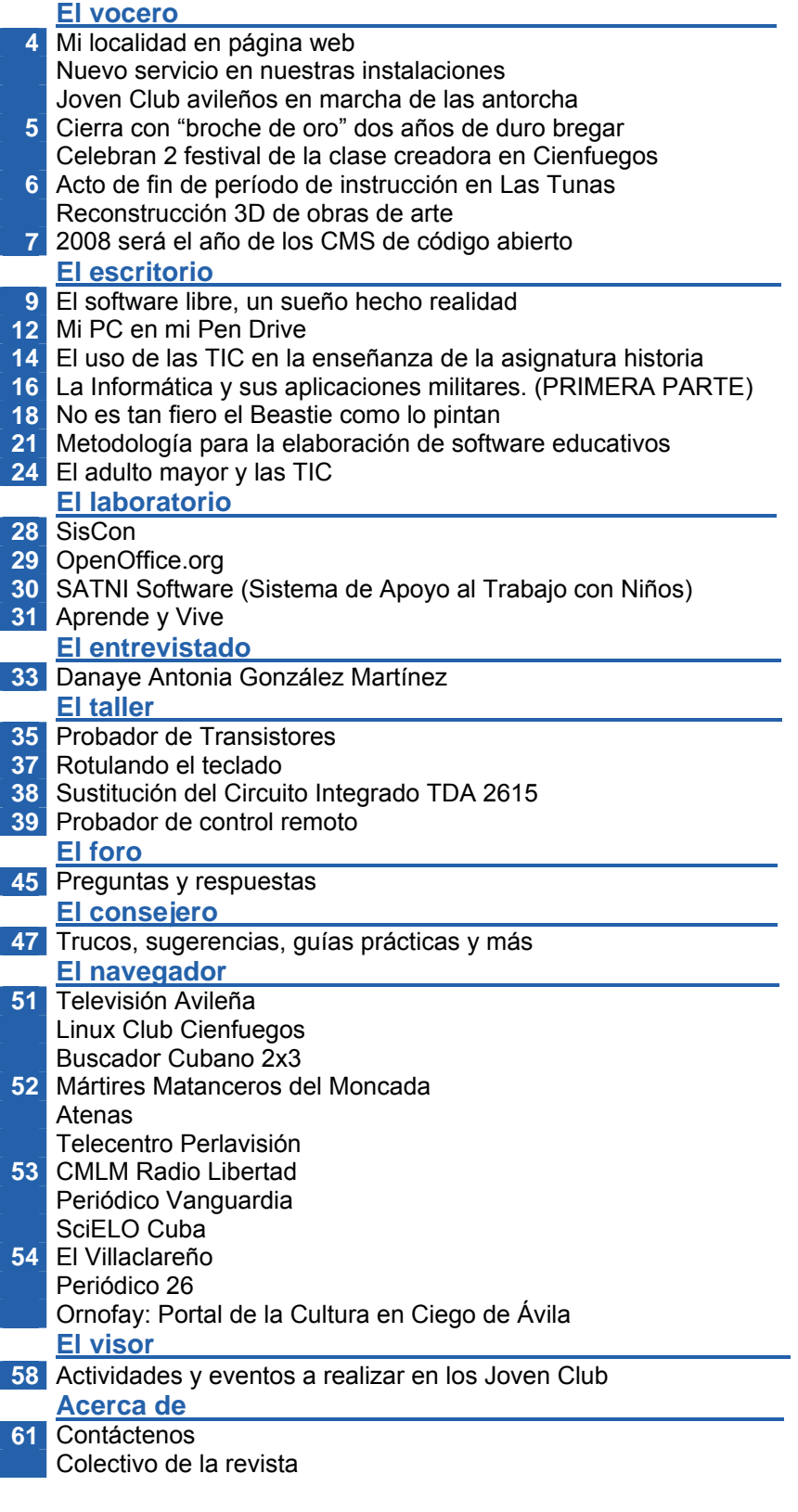

### Mi localidad en página web

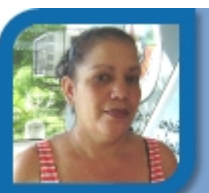

**Bety Vázquez García**  bety10025@cmg.jovenclub.cu Joven Club Vertientes 2

Está en proyecto la realización de un sitio web municipal donde se aborden los temas de la historia de la localidad.

Próximamente saldrá a la luz el sitio web del municipio vertientes en la provincia de Camagüey, donde se abordan los temas de la historia de la ciudad, surgimiento de la misma, asentamientos aborígenes, época de la colonia, principales fuentes económicas, y desarrollo actual de la localidad. Dentro de estas leyendas se encuentra también la de Batalla de las Guásimas esta parte concluida ya, con una presentación de los mártires que participaron en ella y sus biografías.

En la confección de la misma se encuentran inmersos instructores de los cuatro Joven Club del municipio, además contamos con la colaboración del historiador de la ciudad Mirciano Mejias. Este proyecto, a partir de otras experiencias nacionales, surge como necesidad de información de nuestra historia, el cual tiene como objetivo elevar el nivel cultural a nuestros pobladores.

Este sitio puede ser utilizado por estudiantes y trabajadores que la necesitan para trabaios que la necesitan para trabajos extraclases, conferencias etc, Constara además con una galería de imágenes que enriquecen la página y la hacen más amena y atractiva.

### Nuevo servicio en nuestras instalaciones

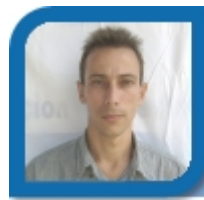

**Félix Darias López** 

felix08011@cav.jovenclub.cu

Joven Club Micro C

Entre gigantes de hormigón y cemento el Joven Club de Computación y Electrónica del Micro C en Ciego de Ávila, presta hoy un nuevo servicio. Siguiendo la política de migración a Software Libre que vienen

adoptando los Joven Club de Computación, se instaló un laboratorio con el Sistema Operativo Linux en su distribución Edubuntu. Esta distribución fue creada con fines educacionales por lo que la misma cuenta con una numerosa variedad de software educativos (fundamentalmente para niños), multimedia etc.

A este laboratorio se le añade que los ordenadores tienen instalado además el Sistema Operativo Windows, lo cual amplia las prestaciones del laboratorio al contar con la colección, casi completa, de El Navegante, además de productos elaborados por miembros de dicho centro como son los: Alerta VIH-Sida; y Medio didáctico interactivo para el estudio de los Pares Craneales en la carrera de medicina.

En el empeño de informatizar los sueños, aspiraciones y esperanza de los cubanos, continúan los Joven Club de Computación y Electrónica en Ciego de Ávila por el camino trazado hace 20 años.

### Joven Club avileños en marcha de las antorchas

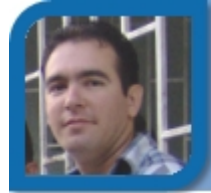

**Yoel Acosta Barrios** 

webmaster@cav.jovenclub.cu

Dirección Provincial Ciego de Ávila

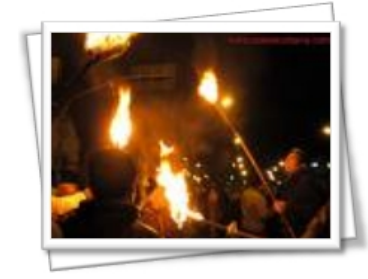

Los Joven Club de Computación y Electrónica de la Provincia avileña se prepararon junto a la UJC para desarrollar la Marcha de las Antorchas, en saludo al 155 Aniversario del natalicio

de José Martí. Con su entusiasmo característico, nuestros trabajadores alzaron sus antorchas encendidas, listos para desfilar por un mar de llamas reafirmando su condición de revolucionario.

El desfile se realizó el pasado domingo 27 de enero a las 06:00 p.m. desde el parque José Martí del municipio avileño hasta la plaza Camilo, donde se realizó el acto central por el centenario de nuestro apóstol. Con motivo de recordar la primera vez que se convocó a todo el pueblo a esta importante marcha de las antorchas. En dicho acto se lanzaron

El vocero

consignas patrióticas, discursos y como plato fuerte de la noche se presentó un spot realizado por los Joven Club donde se sintetizaba la larga vida de nuestro héroe nacional José Martí.

Con paso seguro los Joven Club y el pueblo en general marcharon unidos levantando bien alto su antorcha encendida con la llama de la paz, tal como lo soñó Martí.

### Cierra con "broche de oro" dos años de duro bregar

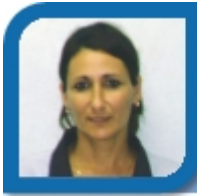

**Diamarys Fernández Fernández**  director12031@mtz.jovenclub.cu Joven Club Jagüey 3

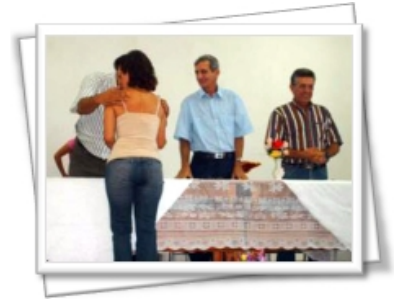

El pasado 23 de enero cerró, en la provincia de Matanzas, un proceso de Maestría iniciado en todo el país en la institución de los Joven Club de Computación y Electrónica, con el acto de graduación efectuado

en la Universidad Camilo Cienfuegos de dicha provincia. Dos años atrás esto era solo un sueño que parecía inalcanzable, motivo por el cual la entrega de los correspondientes diplomas de Master en Nuevas Tecnologías para la Educación fue la prueba fehaciente de que cuando se lucha con el corazón y no se dejan vencer por las adversidades, siempre se obtiene como recompensa el triunfo.

Presidieron en este acto el Doctor en Ciencias Miguel Sarraff González, Rector de la Universidad; el Doctor en Ciencias Roberto Vizcon Toledo, Vicerrector de Investigación y Postgrado, el Doctor en Ciencias Julio Telot González, Decano de la Facultad de Informática; y por la parte de los Joven Club de Computación y Electrónica, el Master en Ciencias Ernesto Rodríguez Hernández, Subdirtector Técnico Nacional y la Master en Ciencias Midiala Hernández Rodríguez, Directora Provincial de los Joven Club de Computación y Electrónica en Matanzas.

La presentación cultural estuvo a cargo de Rolando Rodríguez Ortega y Anelis Pereira Vale, estudiantes de

5to y 4to año de Informática respectivamente. Las intervenciones iniciales tuvieron la autoría del Decano de la Facultad, el cual expuso cómo fue sorprendido por la seriedad con que se desarrolló este proyecto; y de la Directora Provincial de los Joven Club en Matanzas, la cual hizo un breve recuento de los inicios del movimiento en nuestra provincia y su evolución hasta la fecha.

Sin embargo, el momento esperado por todos resultó precisamente la entrega de los diplomas. Por sus resultados destacados se seleccionó una muestra del total de maestrantes de la provincia. Y la compañera Yalepsi Yolanda González Medina, en representación de todos los maestrantes intervino agradeciendo de forma general a la Revolución y a nuestro Comandante por la posibilidad de haber podido cumplimentar este sueño. Sus nombres son: Yolagny Díaz Bermúdez (Jagüey Grande), Orlando Matheu Delgado (Jovellanos), Jorge Grillo Delgado, Guillermo González Tellez y María del Carmen Morera Carballo (Colón), Yalepsi Yolanda González Medina (Cárdenas), Mayra Yanez Páez (Los Arabos) e Iliana Fernández Peña y Ariel Contreras Machín (Matanzas).

"*Matanzas… participó en este proyecto desde el primer momento, cuando aún era la idea apenas de un grupo de profesores en la Universidad Central Marta Abreu de Las Villas*", concluyó el Master en Ciencias Ernesto Rodríguez Hernández Subdirtector Técnico Nacional de los JCCE además de elogiar la seriedad y exigencia manifestada por parte de los profesores y el colectivo de la Universidad Camilo Cienfuegos, así como de los maestrantes.

### Celebran 2 festival de la clase creadora en Cienfuegos

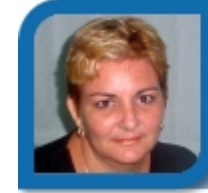

**Dania Pérez Antelo** 

dania07031@cfg.jovenclub.cu

Joven Club Cienfuegos 3

Un nuevo empeño por elevar la calidad de los cursos que imparten los Joven Club de Computación y Electrónica en Cienfuegos, resultó el II Festival de la Clase Creadora, celebrado el pasado 21 de enero, en el Joven Club del reparto de Punta Cotica, en la Perla del Sur.

### El vocero

El evento sesionó en dos comisiones, en las que se expusieron 24 clases de los diferentes programas que se imparten en los Joven Club. Entre los que aparecen: Operador de Microcomputadoras, Operador de Microcomputadoras para el Adulto Mayor, Microsoft Access, AutoCad y Microsoft Excel.

En el festival, fueron reconocidos con el primer premio Antonia Delgado Martínez, del Joven Club Cienfuegos IX y Mayelín Hernández Roque, del Joven Club Cienfuegos III, mientras las menciones recayeron en Aidelín Álvarez Lozada, del Joven Club Cienfuegos VI, y Fabián Rubén Mesa Merás del Joven Club Cienfuegos V, este último adiestrado, con solo cuatro meses en el Movimiento.

Instructores, colaboradores y adiestrados y participantes en general, valoraron de fructífero el festival, por encontrar el debate encaminado a incrementar la calidad de las clases en los Joven Club, lo cual contribuirá a lograr la excelencia en los servicios.

### Acto de fin de período de instrucción en Las Tunas

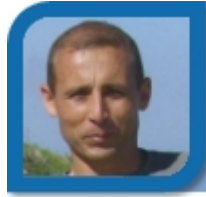

**Yury Ramón Castelló Dieguez**  yury02022@ltu.jovenclub.cu

Joven Club Puerto Padre 2

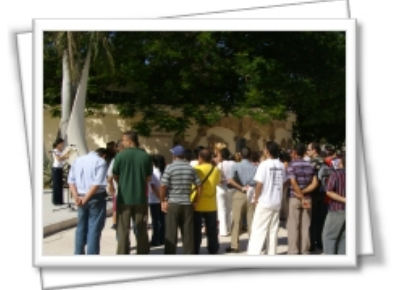

El 31 de enero, a las 10:00 de la mañana, en las áreas de la Plaza Martiana de Las Tunas, se celebró el Acto Nacional de Fin de Período de Instrucción. El mismo, comenzado en octubre de 2007, Año

del 20 aniversario de los Joven Club, llegó a su fin. Miles de personas a lo largo y ancho del país, aprobaron los exámenes de los cursos en que se matricularon, que les proporcionará un título, pero los más importante es que estos cursos le proporcionaron el conocimiento necesario, para incluirse dentro de los que dominan alguna técnica de la Informática.

Con la graduación de cinco mil 889 personas de los cursos regulares de hardware y software, concluyó en esta oriental provincia de Las Tunas el actual del

período de instrucción de los Joven Club de Computación y Electrónica, que tras 20 años de creados suman más de 46 mil 860 titulados en el territorio.

La dirección provincial del programa hizo entrega de los diplomas que acreditan como egresados del curso a una representación de los graduados en los 29 jóvenes clubes locales, en la Plaza Martiana de la ciudad cabecera, escenario del acto nacional por el fin de la segunda etapa de adiestramiento del año 2007.

### Reconstrucción 3D de obras de arte

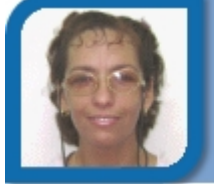

**Yolagny Díaz Bermúdez**  electronico12013@mtz.jovenclub.cu Joven Club Jagüey 1

Un equipo de investigadores de la Escuela Superior de Informática de la Universidad de Castilla-La Mancha (UCLM) y de la Escuela de Ingenierías Industriales de la Universidad de Extremadura (UEx), en colaboración con el departamento de investigación del Museo Nacional de Arte Romano (MNAR) de Mérida, está desarrollando un proyecto coordinado financiado por el Ministerio de Educación y Ciencia que es puntero en investigaciones sobre reconstrucción tridimensional de esculturas.

El proyecto se está desarrollando actualmente sobre los fondos del MNAR mediante el empleo de sensores láser de última generación. Esta tecnología permite la adquisición sin contacto de millones de puntos de la superficie del objeto con altas resoluciones, por debajo de la centésima de milímetro. La información es posteriormente procesada en ordenador para obtener una representación de la superficie del objeto con sus propiedades geométricas y texturales originales.

Las líneas de investigación más relevantes del proyecto son, en primer lugar el desarrollo de algoritmos de reconstrucción automática de superficies sin intervención del usuario; en segundo lugar, el desarrollo de algoritmos que integren la información de color real sobre el modelo tridimensional de las esculturas, y en tercer lugar, el

### El vocero

de resolución inteligente de puzzles 3D para la restauración de piezas escultóricas.

Otra aplicación del proyecto es la reproducción a escala de las esculturas escaneadas con los sensores láser. La información obtenida es utilizada en máquinas de prototipado rápido para hacer reproducciones reales en cera, que, a su vez, son empleadas en la realización de negativos de las esculturas para fabricación con otros materiales como yeso, marmolina, etc.

Este tipo de copias son verdaderos facsímiles 3D del original, por lo que son de una gran utilidad para los arqueólogos e historiadores. Además, estas reproducciones pueden ser empleadas por otros museos para formar parte de sus colecciones o para realizar exposiciones itinerantes.

En esta línea de trabajo, el grupo de investigación trabajará igualmente en un proyecto financiado por la Consejería de Educación y Ciencia de la Junta de Comunidades de Castilla La Mancha para los años 2008 a 2010, en la que el Parque Arqueológico de Alarcos (Ciudad Real) participa como uno de los entes colaboradores.

En este proyecto se investigarán técnicas de digitalización de grandes superficies para interiores y exteriores. En este sentido, se pretende establecer convenios concretos con entidades públicas y privadas de Castilla La Mancha con objeto de poner en práctica los resultados obtenidos en la investigación sobre piezas y monumentos de patrimonio cultural o civil de la región.

*Tomado de* 

www.uclm.es/gabinete/ver\_noticias.asp?id\_noticia=4715 **Barrie North, el autor del libro 'Joomla! Una Guía** de

### 2008 será el año de los CMS de código abierto

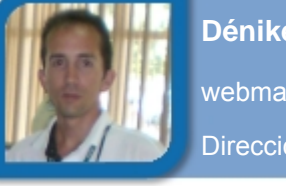

**Déniker Marín Carrazana**  webmaster@vcl.jovenclub.cu Dirección Provincial Villa Clara

Hay una confluencia entre el desarrollo de CMSs y la divulgación de software de código abierto. Las personas quieren un sitio Web para muchas soluciones. Se ha logrado una masa crítica de sitios de perfil alto que le han hecho una opción creíble.

Podemos recordar cuando los Sistemas Gestores de Contenido (CMS) llegaron.

Podemos recordar cuando los Sistemas Gestores de Contenido (CMS) llegaron.Hasta que eso sucediera, nos habíamos topado con HTML haciendo que los sitios Web cuyas páginas y diseños tuvieran que ser actualizados individualmente. "Tiene que ser una mejor manera".

Los gestores de contenido parecen ser la solución. Se ha convertido en la respuesta moderna para ejecutar un sitio Web. Ya sea que estemos usando Blogger, Wordpress, Joomla, Plone, Drupal, o cualquier otro, es difícil encontrar estos días un sitio que no use algún tipo de CMS.

(Joomla!: Es un sistema de administración de contenidos de código abierto construido con PHP bajo una licencia GPL. Este administrador de contenidos se usa para publicar en Internet e intranets utilizando una base de datos MySQL. Incluye características como: indexamiento web, feed RSS, flash con noticias, blogs, foros, polls (encuestas), calendarios, búsqueda en el sitio web, multi-lenguaje. Su nombre es una pronunciación fonética para anglófonos de la palabra swahili jumla que significa "todos juntos" o "como un todo". )

A la par del cambio impulsado por el poder de los sitios Web, ha existido un crecimiento de Software de Código Libre y Abierto (FOSS). Buscando algo en Wikipedia o "navegando" por un blog de Wordpress se han vuelto en actividades diarias para millones, todos manejados por el crecimiento de los FOSS.

Usuario: ¡Construyendo un sitio Web Exitoso en Joomla! (en Inglés) nos brinda esta predicción: En 2008 veremos los sitios Web con CMS de código abierto como algo corriente.

¿Desea probar alguno de estos sistemas gestores de contenido de código abierto? Un buen lugar para empezar es usando demos que usted puede ver en un sitio "vivo", o visitando www.opensourcecms.com

Échele una mirada, usted nunca sabe, en el próximo año quizás su sitio esté ejecutando un gestor de contenidos (CMS).

*Tomado de http://blogs.techrepublic.com.com/opensource/?p=166*

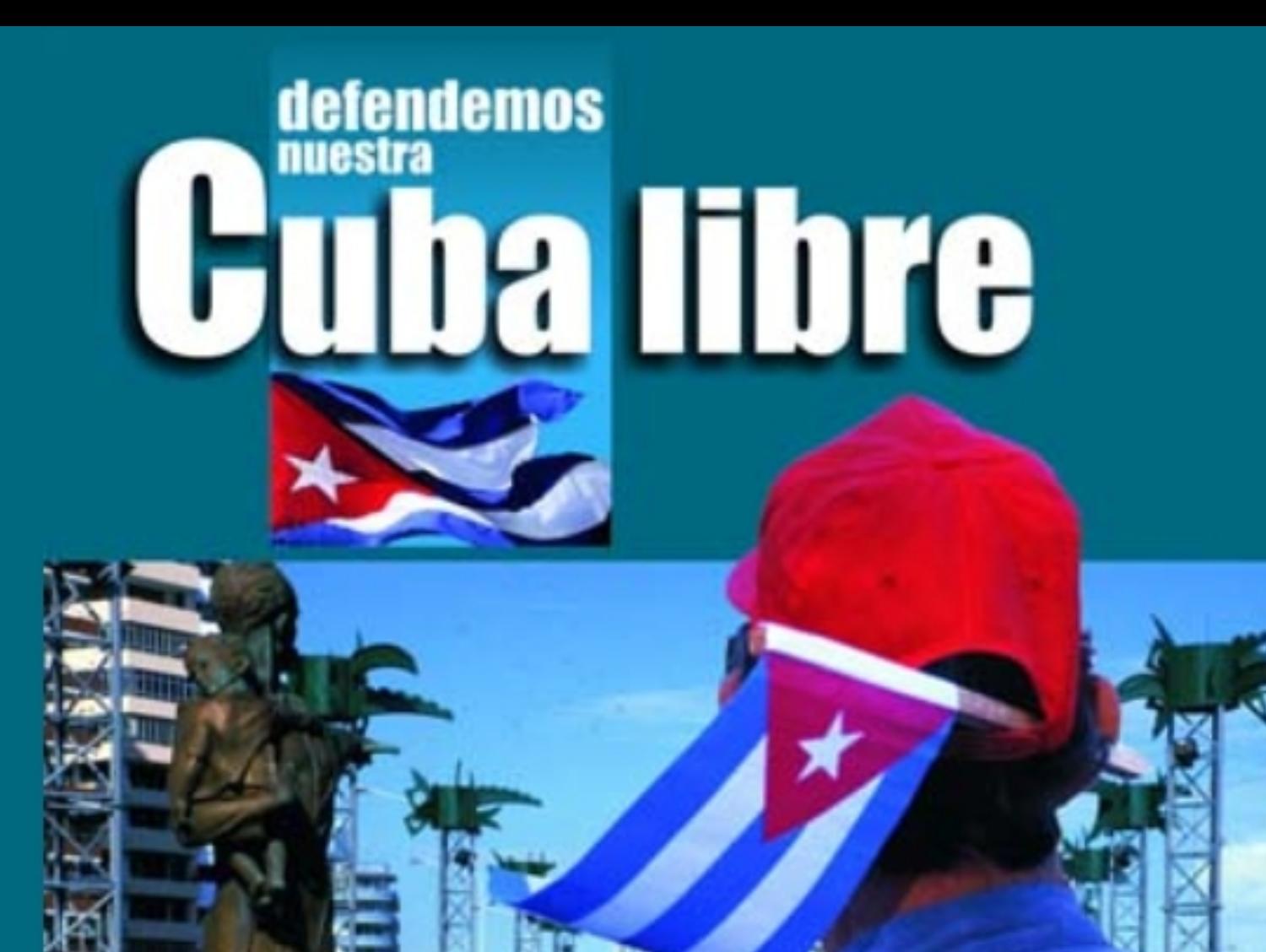

# en

No renunciaremos jamás a nuestros ideales, a nuestra independencia, a nuestra soberanía. Marchamos con la Patria, la Revolución y el Socialismo.

### El software libre, un sueño hecho realidad

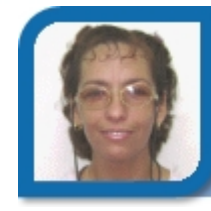

### **Yolagny Díaz Bermúdez**

electronico12013@mtz.jovenclub.cu Joven Club Jagüey 1

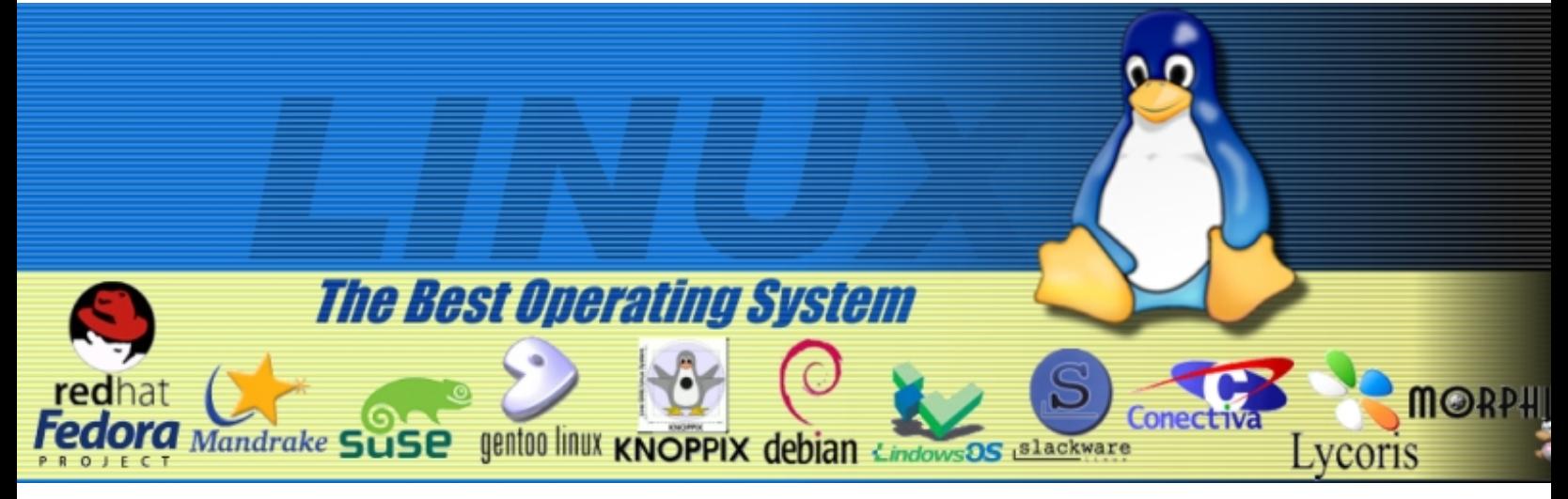

En la actualidad, la tecnología cambia constantemente, sobre todo en el mundo de la informática, ciencia en la cual lo que es novedoso hoy, para mañana ya puede ser obsoleto. En lo relativo al mundo del software los cambios son innumerables, pues por cada sueño, tarde o temprano, aparece una aplicación que lo hace realidad.

Generalmente, todo evoluciona y en el terreno de software nos encontramos en el punto en el que observamos como un sistema operativo en funcionamiento va dejando sitio poco a poco a sistemas más eficaces y acordes con las necesidades técnicas y sociales.

#### **¿Dónde reside el origen del término Software libre?**

El ''software Libre'' es un asunto de libertad, no de precio, por lo que este término se refiere a la libertad de los usuarios para ejecutar, copiar, distribuir, estudiar, cambiar y mejorar el mismo. De modo más preciso, en el artículo "La Definición de Software Libre" se detallan cuatro libertades de los usuarios:

- La libertad de usar el programa, con cualquier propósito.

- La libertad de estudiar cómo funciona el programa, y adaptarlo a sus necesidades. El acceso al código fuente es una condición previa para esto.

- La libertad de distribuir copias, con lo que puedes ayudar a tu prójimo.

- La libertad de mejorar el programa y hacer públicas las mejoras a los demás, de modo que toda la comunidad se beneficie.

#### **Algunos ejemplos de Software libre**

Linux es la denominación de un sistema operativo tipo Unix (también conocido como GNU/Linux) y el nombre de un núcleo, el cual fue creado por Linus Benedict Torvalds. Es uno de los ejemplos más prominentes del software libre y del desarrollo del código abierto, cuyo código fuente está disponible públicamente, para que cualquier persona pueda usarlo, estudiarlo, redistribuirlo, comercializarlo y, con los conocimientos informáticos adecuados, modificarlo.

Es común encontrar personas que piensan que Linux es gratuito, sin embargo hay distribuciones que no lo son, sin que por ello dejen de distribuirse bajo licencia de software libre, GNU, esto demuestra que el software libre también puede comercializarse. Pese a lo anterior casi todas las distribuciones están exentas de costo alguno. En algunos casos una distribución tiene una versión gratuita y otra comercial como ocurre con SUSE y openSUSE o Mandriva One y Mandriva PowerPack, entre otros. Aún cuando en el presente trabajo hacemos énfasis específicamente en las distribuciones Linux, se debe tener presente que existen otros sistemas operativos y software basados en las características del Software Libre, como es el caso de los Unix, entre otros.

Según datos recogidos por Linux/Wikipedia los primeros sistemas Linux se originaron en 1992, al combinar utilidades de sistema y bibliotecas del proyecto

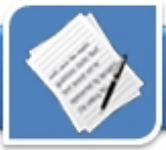

GNU con el núcleo Linux, completando el sistema. Desde finales de 2000 el mismo ha obtenido un aumento en el apoyo de diversas empresas multinacionales del mundo de la informática, tales como IBM, Sun Microsystems, Hewlett-Packard v Novell. Actualmente Linux es comercializado en computadores de escritorio y portátiles por Dell y Lenovo.

Según plantea Daniel Lyons, en su artículo "Linux rules supercomputers" si bien Linux es usado como sistema operativo por usuarios de computadores de escritorio, computadores de bolsillo, teléfonos celulares, dispositivos empotrados, videoconsolas y otros, su mayor desarrollo se ha llevado a cabo en el mundo de los servidores y supercomputadores.

#### **¿A qué se refiere específicamente el término Linux?**

La expresión "Linux" es utilizada para referirse a las distribuciones GNU/Linux, colecciones de software que suelen contener grandes cantidades de paquetes además del núcleo. El software que suelen incluir consta de una enorme variedad de aplicaciones, como: entornos gráficos, suites ofimáticas, servidores Web, servidores de correo, servidores FTP, etcétera. Coloquialmente se aplica el término "Linux" a éstas. Algunas personas opinan que es incorrecto denominarlas distribuciones Linux, y proponen llamarlas sistema GNU/Linux. Otras personas opinan que los programas incluidos proceden de fuentes tan variadas que proponen simplificarlo denominándolo simplemente a "Linux".

Existen numerosas distribuciones, ensambladas por individuos, empresas y otros organismos.

Cada distribución puede incluir cualquier número de software adicional, incluyendo software que facilite la instalación del sistema. La base del software incluido con cada distribución contiene el núcleo Linux y las herramientas GNU, al que suelen adicionarse también varios paquetes de software.

Las herramientas que suelen incluirse en la distribución de este sistema operativo se obtienen de diversas fuentes, las cuales contienen de manera importante proyectos de código abierto o libre, como el GNU y el BSD o el KDE. La mayoría de los sistemas "Linux" incluyen también herramientas procedentes de BSD y de muchos otros proyectos como Mozilla Firefox, Perl, Ruby, Python, PostgreSQL, MySQL, Xorg, casi todas con licencia GPL o compatibles con ésta (LGPL, MPL) otro aporte fundamental del proyecto GNU.

Algunas distribuciones muy utilizadas son Debian, SuSE, Ubuntu o YellowDog (para PlayStation 3). La mayoría de las distribuciones son gratuitas y pueden conseguirse fácilmente a través de las páginas Web de sus fabricantes o a través de archivos torrent.

Algunas distribuciones permiten entrar al escritorio Linux sin necesidad de instalar el sistema operativo, es decir desde el CD, para luego usarlo o instalarlo desde el escritorio. Este es el caso de Ubuntu, Kubuntu y Xubuntu y las versiones más actualizadas, se inserta el cd/dvd dentro de la computadora, se reinicia el equipo y en uno o dos minutos se está en el escritorio del sistema operativo Linux. Estas versiones son también llamadas Live, del inglés "en vivo".

**GNU/Linux como sistema de programación** 

La colección de utilidades para la programación de GNU es con diferencia la familia de compiladores más utilizada en Linux. Tiene capacidad para compilar C, C++, Java, Ada, entre otros muchos lenguajes. Además soporta diversas arquitecturas mediante la compilación cruzada, lo que hace que sea un entorno adecuado para desarrollos heterogéneos.

Según se plantea en Linux/Wikipedia, hay varios IDEs disponibles para Linux incluyendo Anjuta, KDevelop, Ultimate++, Code::Blocks, NetBeans IDE y Eclipse. Además existen editores extensibles como pueda ser Emacs que hoy en día siguen siendo ampliamente utilizados. GNU/Linux también dispone de capacidades para lenguajes de guión (script), aparte de los clásicos lenguajes de programación de shell, la mayoría de las distribuciones tienen instalado Python, Perl, PHP y Ruby.

#### **Ventajas del software libre**

1- Es económico.

2- libertad de uso y redistribución.

3- Independencia tecnológica. El acceso al código fuente permite el desarrollo de nuevos productos sin la necesidad de desarrollar todo el proceso partiendo de cero. El secretismo tecnológico es uno de los grandes frenos y desequilibrios existentes para el desarrollo en el modelo de propiedad intelectual.

4- Fomento de la libre competencia al basarse en servicios y no licencias. Uno de los modelos de negocio que genera el software libre es la contratación de servicios de atención al cliente. Este sistema permite que las compañías que den el servicio compitan en igualdad de condiciones al no poseer la propiedad del producto del cual dan

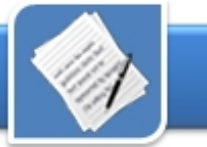

el servicio. Esto, además, produce un cambio que redunda en una mayor atención al cliente y contratación de empleados, en contraposición a sistemas mayoritariamente sostenidos por la venta de licencias y desatención al cliente.

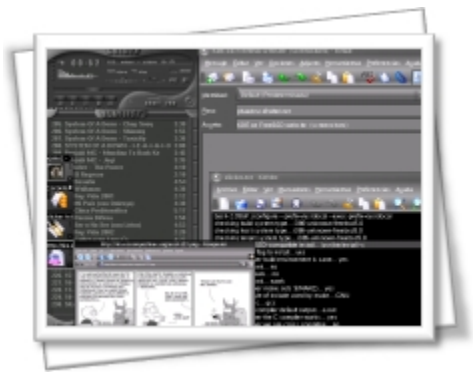

5- Soporte y compatibilidad a largo plazo. Este punto, más que una ventaja del software libre es una desventaja del software propietario, por lo que la elección de software libre evita este problema. Al vendedor, una vez ha alcanzado el máximo de ventas que puede realizar de un producto, no le interesa que sus clientes continúen con el. La opción es sacar un nuevo producto, producir software que emplee nuevas tecnologías solo para éste y no dar soporte para la resolución de fallos al anterior, tratando de hacerlo obsoleto por todos los medios, pese a que este pudiera cubrir perfectamente las necesidades de muchos de sus usuarios.

6- Formatos estándar. Los formatos estándar permiten una interoperatividad más alta entre sistemas, evitando incompatibilidades.

7- Sistemas sin puertas traseras y más seguros. El acceso al código fuente permite que tanto hackers como empresas de seguridad de todo el mundo puedan auditar los programas, por lo que la existencia de puertas traseras es ilógica ya que

se pondría en evidencia y contraviene el interés de la comunidad que es la que lo genera.

8- Corrección más rápida y eficiente de fallos. El funcionamiento e interés conjunto de la comunidad ha demostrado solucionar más rápidamente los fallos de seguridad en el software libre. **Referencias**

9- Métodos simples y unificados de gestión de software. Actualmente la mayoría de distribuciones de Linux incorporan alguno de los sistemas que unifican el método de instalación de programas, librerías, etc. por parte de los usuarios. Esto llega a simplificar hasta el grado de marcar o desmarcar una casilla para la Apariencia de GNU/Linux<br>gestión del software, y permiten el lib/elsoflib.shtml acceso a las miles de aplicaciones existentes de forma segura.

> 10- Sistema en expansión. Las ventajas especialmente económicas que aportan las soluciones libres a muchas empresas y las aportaciones de la comunidad han permitido un constante crecimiento del software libre, hasta superar en ocasiones como en el de los servidores Web, al mercado propietario.

> La creciente popularidad de los software libres se debe a las ventajas que presentan ante otros tipos de software. A fines de 2006, de acuerdo al TOP500.org, encargado de monitorear las 500 principales supercomputadoras del mundo: 371 usaban una distribución basada en GNU/Linux, 81 Unix, 32 SLES (una variante de Unix), 13 Únicos con Linux y 3 Mac. Ninguna usaba Windows.

> El software libre ya no es una promesa, es una realidad y se utiliza en sistemas de producción por algunas de las empresas tecnológicas más importantes como IBM, SUN Microsystems, Google,

Hewlett-Packard, etc. Paradójicamente, incluso Microsoft, que posee sus propias herramientas, emplea GNU/Linux en muchos de sus servidores. Podemos augurar sin lugar a dudas un futuro crecimiento de su empleo y una consolidación bien merecida.

- Abadía Digital. Ventajas del Software libre y propietario. [En Línea] Consultado el 21-01- 2008 Disponible en www.abadiadigital.com/noticia2010.html

Linux / Wikipedia.com [En línea] Consultado el 20-01-2008. Disponible en http://www.wikipedia.com/Linux

- Software / Monografías.com [En línea] Consultado el 20-01-2008. Disponible en http://www.monografias.com/trabajos12/elsof

- Software Libre / Wikipedia.com [En línea] Consultado el 20-01-2008. Disponible en http://www.wikipedia.com/softwarelibre

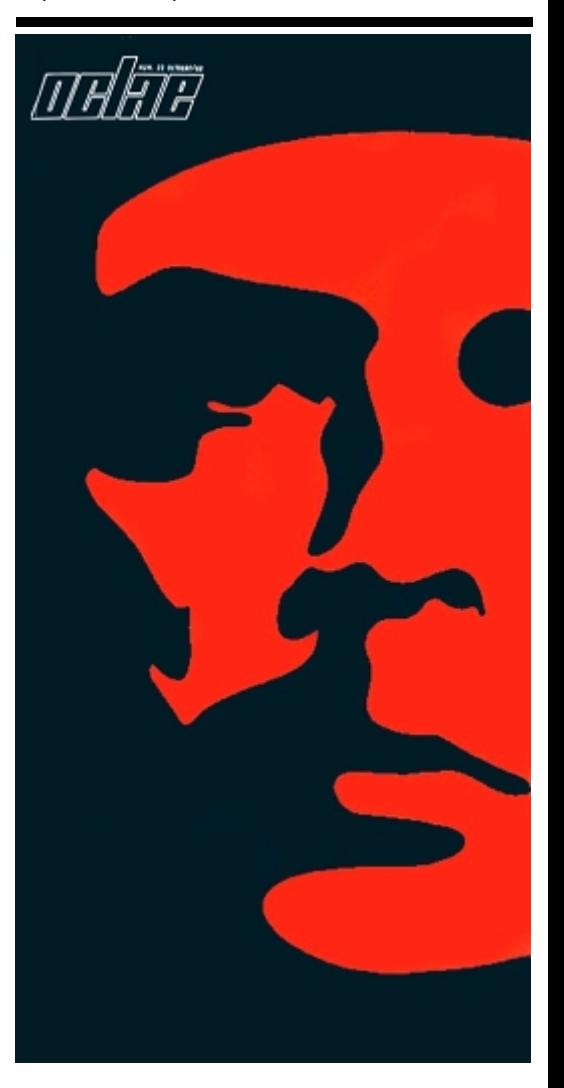

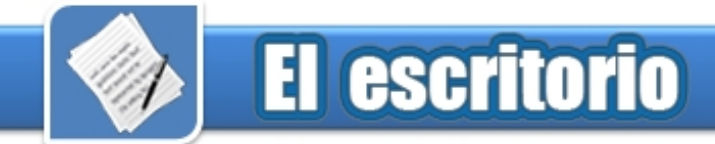

### **Mi PC en mi Pen Drive Carrillo Carrillo Annuncial Carrillo Annuncial Midael Sánchez Carrillo**

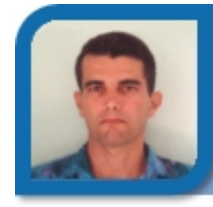

### midael06021@pri.jovenclub.cu Joven Club Bahía Honda 2

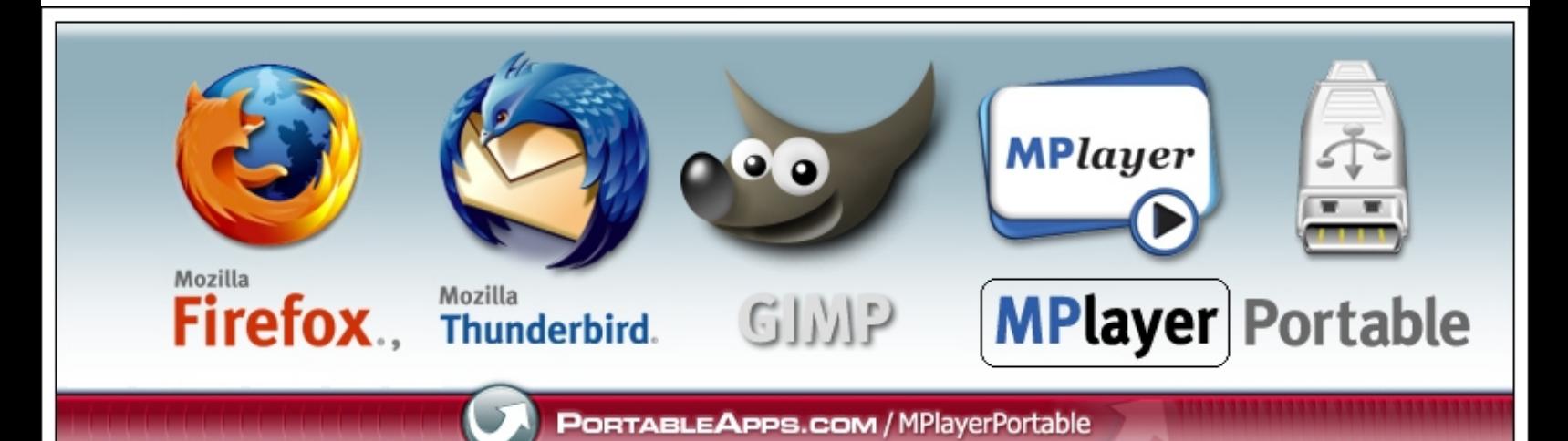

Quizás quien lea este título pensará: A este instructor se le subieron los bits para la cabeza, o quizás un programador diría: "Esa línea tiene que dar una sintaxis de error". Pues para nada lo ratifico, yo llevo mi PC en mi Pen Drive. Hace algunos años, hablar de PC, microcomputadora u ordenador era algo poco común, en ese entonces comenzaban a surgir los Sistemas Operativos con ambiente gráfico, para usuarios de escritorio, y con ello, hubo una verdadera revolución en el campo de las TIC (Tecnologías de la Informática y las Comunicaciones) con un acelerado desarrollo del Hardware y el Software.

En este desarrollo los dispositivos de almacenamiento no se han quedado atrás y han surgido dispositivos magnéticos, ópticos (CD-R, CD-RW, DVD-R, DVD-RW), Dispositivos Extraíbles Pen Drive o Memory Flash, por solo mencionar algunos, es por ello que ahora con estos dispositivos, ya se puede almacenar algunos cosas más, no solo documentos de textos, pequeñas bases de datos, presentaciones

electrónica, etc. Ahora ya puede almacenarse en ellos aplicaciones mayores, vídeos, películas y el límite cada año parece desaparecer.

Recordemos pues como hace poco tiempo atrás si íbamos a salir a trabajar en otra PC, que no fuese la nuestra, lo primero que preguntamos: ¿Qué sistema operativo tiene? ¿Qué Office tiene instalado? ¿Tiene Linux?, ¿Tiene Photoshop, Dreamweaver, Flash, Director, Delphi?

En dependencia de la respuesta a estas interrogantes, podíamos o no, resolver nuestro problema, esta situación, afortunadamente, ya no es así. Ya hoy salimos y podemos llevar en nuestro dispositivo de almacenamiento, nuestras aplicaciones, que pueden ser desde paquetes ofimáticos hasta lenguajes de programación, lenguajes de autor, etc., todo esto es posible gracias a los dispositivos de almacenamientos que permiten transportar nuestros Programas Portables o Portátiles, pero rápidamente pueden surgir algunas interrogantes como:

¿Qué es un programa portable? ¿Qué diferencia existe entre un programa portable y uno normal? ¿Qué programas portables existen? ¿Existen programas portables para GNU/Linux? ¿Dónde puedo encontrar programas portables? ¿Es posibles crear mis propios programas portables?

#### **Programa Portable**

Es una aplicación informática que puede ser utilizada en cualquier ordenador que posea el sistema operativo para el que fue programada; esto significa que no es necesaria la instalación de bibliotecas adicionales en el sistema para su funcionamiento.

Otro elemento que pudiera servir para aclarar el término de Software Portable es el que plantea:

La portabilidad de un software se define como su dependencia de la plataforma en la que corre. La portabilidad es mayor cuanto menor es su dependencia del software de plataforma.

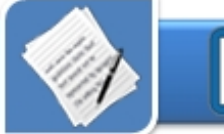

Teniendo en cuenta los conceptos www.combobulate.com/node/13 anteriores, podemos concluir que: Es un programa que puede utilizarse en cualquier computadora solamente teniendo en cuenta el sistema operativo (GNU/Linux, Windows) para el que fue diseñado, concretamente no es necesario instalarle nada, además de esto, estas aplicaciones generalmente, ocupan menos espacio que la aplicación original (también es por eso que son llamados portables) tampoco crean entradas en el registro del sistema, salvo algunas excepciones.

Estos programas son aconsejables para todas las PC, porque en vez de llenar la computadora con muchos programas, se puede tener solo en la memory flash y conectarla cuando se necesite en el puerto USB, así se tiene mas espacio. Es por esto que si tienes una memoria flash con suficiente espacio libre podrías cargarla con estos programas y puede que les sean de mucha utilidad.

Básicamente las diferencias entre los programas portables y los que se instalan en nuestras PC están dadas por: el tamaño, generalmente los que se instalan son más grandes que los portables, además los programas portables no instalan ficheros .dll ni modifican el registro de Windows, los instalables si,<br>desde el punto de vista de desde el punto de vista de funcionamiento y recursos, no existen diferencias.

Para encontrar algunos, mejor dicho muchos programas portables, solo tienes que poner en un navegador web esa expresión y los enlaces hablarán por si solos, no obstante facilito algunas direcciones URL, que te permitirán acceder a estos programas de forma rápida. Las mismas ya fueron revisadas de ante mano y son fiables.

portableapps.com/

www.tinyapps.org/

www.tinyapps.org/internet.html

en.wikipedia.org/wiki/List\_of\_portabl e\_applications

www.nedwolf.com/Freeware-Portable.htm.

www.portablefreeware.com/

www.programasfull.com/foro/progra mas-portables-vf88.html

www.portableapps.3a2.com/

Con respecto a los programas portables para GNU/Linux, es necesario explicarles que no son muy comunes, pero que si existen y de buena calidad, algunos muy conocidos como el Firefox y el Picasa; esta nueva era de los programas portables es muy positiva para la generalización del software libre, pues da la posibilidad a los usuarios que, por perjuicio o desconocimiento, solo utilizan software propietario, que ahora conozcan de la existencia de otro tipo de software y al relacionarse con ellos, irán comprobando sus potencialidades.

Dentro de esta modalidad de software podemos encontrar:

Suites ofimáticas Procesadores de textos Editores de textos Lectores PDF Aplicaciones gráficas Editores de páginas Web Manejo de calendarios y agendas **Multimedia** Reproductores y grabadores Editores de audio y video Quemadores de CD

Redes e Internet Clientes de correo electrónico Mensajería instantánea IRC Intercambio de archivos P2P Gestor de descargas Clientes FTP Telnet, clientes SSH Servidor Web Servidor FTP Cifrado y seguridad Sistemas operativos

Puedes crear tus propios programas portables a través de algunos programas y herramientas que se encuentran en Internet, te adelanto algunas direcciones URL, donde encontrarlos:

www.losportables.com.ar/crearportables-basicos/

www.gamerzlove.com/f14/paracrear-programas-portables-5542/

www.papachuns.blogia.com/2007/03 0403-como-hacer-programasportables.php

Considero que no sea necesario dar un procedimiento para explicar como crear tus propios portables, pero retomando la idea central de este tema, sí es posible llevar Mi PC en mi Pen Drive, sin duda espero que estés de acuerdo conmigo.

#### **Referencias**

- Wikipedia. Consultado [En línea] http://es.wikipedia.org/wiki/Aplicaci%C3%B3 n\_port%C3%A1til 6/11/2007

- Wikipedia. Consultado [En línea] http://es.wikipedia.org/wiki/Portabilidad

- Wikipedia. Consultado [En línea] http://es.wikipedia.org/wiki/Aplicaci%C3%B3 n\_port%C3%A1til

- Portables APP http://portableapps.com/

- Portable FreeWare http://www.portablefreeware.com/

### El uso de las TIC en la enseñanza de la asignatura historia

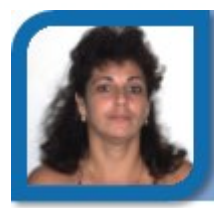

**Midiala Almeida Labrador**  director10021@mtz.jovenclub.cu Joven Club Unión de Reyes 2

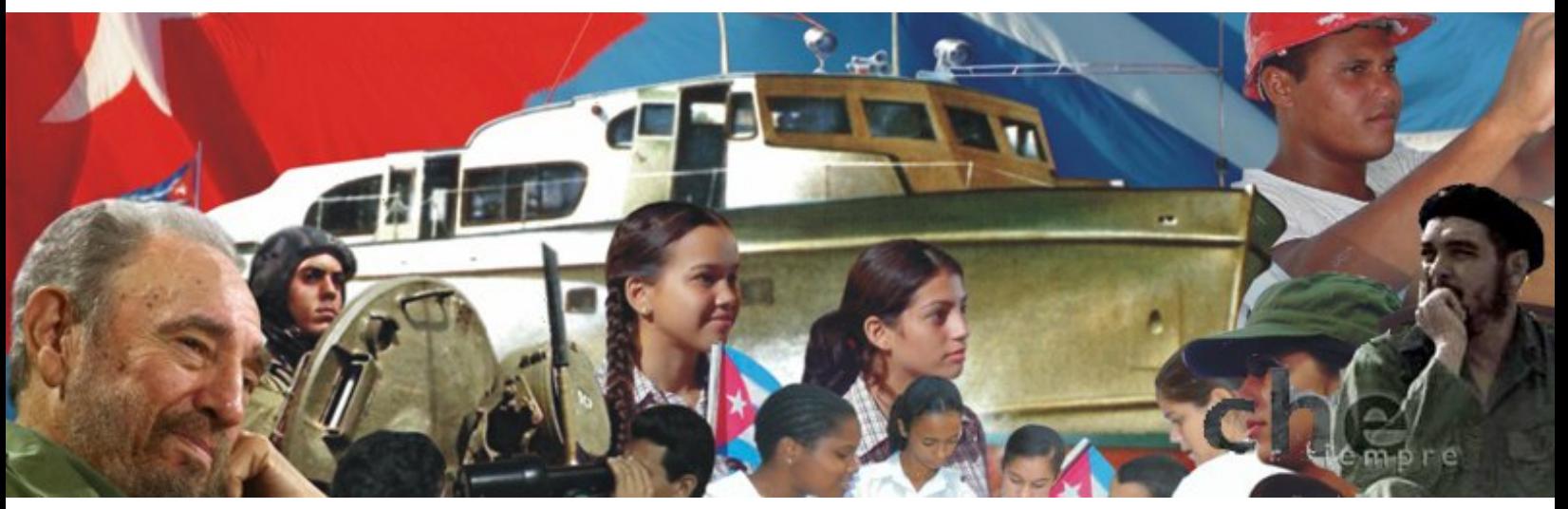

Las Tecnologías de la Información y las Comunicaciones (TIC) están produciendo importantes transformaciones en la sociedad, el desarrollo científico técnico ascendente y acelerado involucra a las más diversas esferas de la vida humana y la educación no ha quedado al margen de este proceso. De esta forma los pedagogos se dedican a buscar aplicaciones didácticas a los diferentes recursos que la ciencia y la técnica ponen en sus manos.

En Cuba la utilización de las educativo. tecnologías han contribuido al desarrollo social, hoy el sistema educacional cubano se propone como uno de los objetivos fundamentales proporcionarle a las nuevas generaciones una cultura informática para ello a incluido, la utilización de la computadora en todas las ramas del sistema educacional como medios para apoyar el proceso de enseñanza aprendizaje.

El uso de las computadoras abre posibilidades prácticamente infinitas para el perfeccionamiento de la enseñanza y la educación, mediante

el aceleramiento del proceso cognitivo, la formación y desarrollo de capacidades intelectuales, hábitos y habilidades que posibilitan el autoaprendizaje y la actividad creadora de los estudiantes.

En la actualidad atendiendo a los avances que se producen en la informática y las posibilidades que esta brinda para crear aplicaciones multimedia, hay una tendencia muy extendida a introducir el conocimiento mediante el software

Con el desarrollo de la informática y de la industria de la multimedia, se han creado ricos medios que logran formar claras nociones, representaciones y contribuyen a la formación de conceptos históricos como es el caso de los software educativos, resultando un medio muy apropiado en el proceso de enseñanza aprendizaje, que en este caso específico nos referiremos a la asignatura Historia, al brindar diversas fuentes de información, tales como: documentos históricos, mapas, textos explicativos, gráficos, escenas en movimiento, materiales

audiovisuales, música de los himnos patrióticos o de la época, ilustraciones, mapas conceptuales, fotografías y esquemas, todo ello para propiciar el protagonismo del estudiante permitiendo seleccionar libremente el contenido a estudiar.

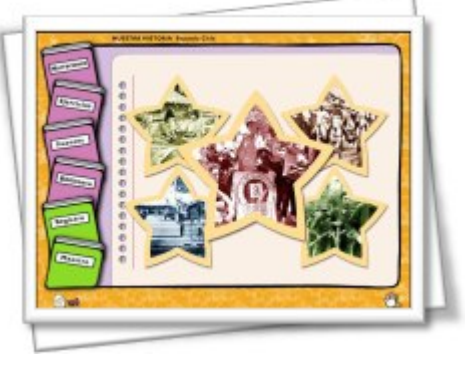

Software Educativo "Nuestra Historia" Colección MultiSaber

Cuando estos recursos se combinan a través de la interactividad se crean las posibilidades para el desarrollo de un entorno educativo realmente efectivo y tan centrado en el estudiante que más que llamarlo medio de enseñanza, resultaría más correcto denominarlo medio de aprendizaje.

La utilización de los software

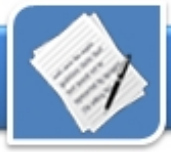

educativos en el proceso de enseñanza aprendizaje tiene como ventajas fundamentales:

- Facilitar el trabajo independiente

- Incidir en el desarrollo de habilidades para la selección, procesamiento, utilización de la información y también para la ejercitación.

- Reducir el tiempo que se dispone para impartir gran cantidad de conocimientos, facilitando un trabajo diferenciado.

- Permite al estudiante interactuar con las técnicas más avanzadas.

La computadora, ayuda al desarrollo de la comunicación al no manifestar impaciencia alguna cuando el estudiante comete errores repetidamente.

- Posibilidades de estudiar procesos que no se pueden observar directamente.

- Se logra la representación visual del objeto estudiado.

- Autocontrol del ritmo de aprendizaje.

Posibilidad de repetición del contenido en múltiples ocasiones.

La individualización de la enseñanza que se refleja en la posibilidad de utilizar programas repasadores, de formular nuevos problemas no resueltos en clases, que estimulen el espíritu de investigación científica de los estudiantes, así como automatizar el control de los conocimientos adquiridos.

- Los alumnos que tienen acceso a las plataformas de aprendizaje multimedia, de manera individual o en grupo, pueden controlar su propio aprendizaje, construyendo el conocimiento a un ritmo y en una dirección que se ajusta a sus necesidades y deseos.

Por ello atendiendo a las ventajas del software educativo sería conveniente contar con la Historia de los hechos ocurrido en nuestro país

en soporte electrónico como medio de enseñanza que contribuya a fortalecer el proceso de enseñanza aprendizaje en correspondencia con las aspiraciones de la Revolución Educacional que se lleva a cabo en nuestro país y que pretende formar integralmente a sus docentes y estudiantes.

El sistema educacional cubano realiza grandes esfuerzos en la elaboración de software educativos producidos en el país, hoy en día existen en la escuela cubana una amplia lista de software destinados al tratamiento de la asignatura Historia, para distintos niveles de enseñanza, dentro de ellos podemos mencionar:

- Colección "Multisaber" para la escuela primaria, donde se encuentra el software "Nuestra Historia " y "Nuestros Héroes"

- Colección "El Navegante" para la secundaria posee entre otros el software "GoeClio"

Colección "Futuro" para el preuniversitario con el software "Un mundo mejor es posible"

Estos software propician un acercamiento más directo con los sucesos ocurridos en el pasado, permitirá ubicar espacialmente hechos, los cuales incluso pueden tener animación, también se pueden adicionar filmes de largo o cortometrajes, relacionados con los hechos estudiados, textos, reproducciones de obras de arte y otros elementos, incluidos ejercicios, que facilitan la comprensión del contenido, con la facilidad de que el propio software registre la actuación del alumno, a su vez se logra el ahorro de materiales para el trabajo en el aula y la elevación de la significación del aprendizaje, a partir de que el alumno se convierte en un ente activo, al tener la posibilidad de interactuar con este medio novedoso

que le brinda información y crea motivaciones para el estudio.

En la medida en que perfeccionemos el uso de los medios de la enseñanza de la Historia, concebidos como un sistema, estaremos en mejores condiciones de elevar la calidad del aprendizaje de nuestros alumnos.

El creciente desarrollo de las tecnologías y la introducción de la computación en las diversas esferas de la vida, ha obligado a la informatización de la sociedad contemporánea. En Cuba este proceso se está desarrollando de manera ascendente y la educación tiene una gran responsabilidad en él, pues debe preparar el capital humano que enfrentará los desafíos de este nuevo siglo, estas transformaciones trascendentales de la educación cubana en los últimos años, encaminadas a transformar el tipo de formación tradicional por una concepción integradora y global de la realidad, han impulsado la introducción de programas que incluyen una serie de medios de enseñanza, donde se destaca el uso del software en las diferentes asignaturas y niveles de enseñanza.

La utilización del software educativo como medio de enseñanza de la asignatura Historia, tiene una gran importancia, pues contribuye a desarrollar en estudiantes y profesores las mismas motivaciones e intereses por su estudio.

#### **Referencias**

- Díaz, Paloma. Las TIC como apoyo en el proceso de enseñanza- aprendizaje. [Consulta 01 de diciembre, 2005]. Disponible en http://www.ucm.es

- Díaz Pendás, Horacio. Clasificación de los medios de enseñanza de la Historia. La Habana: Ed. Pueblo y Educación. 1989

Marqués, Pérez. "El software educativo" [consultado: 12 de enero, 2007]. Disponible en http:// www.doe.d5.ub.es

### La Informática y sus aplicaciones militares. PRIMERA PARTE

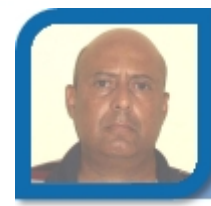

**Abel E. Valdivia Echemendía**  subdirectoreco@vcl.jovenclub.cu Dirección provincial Villa Clara

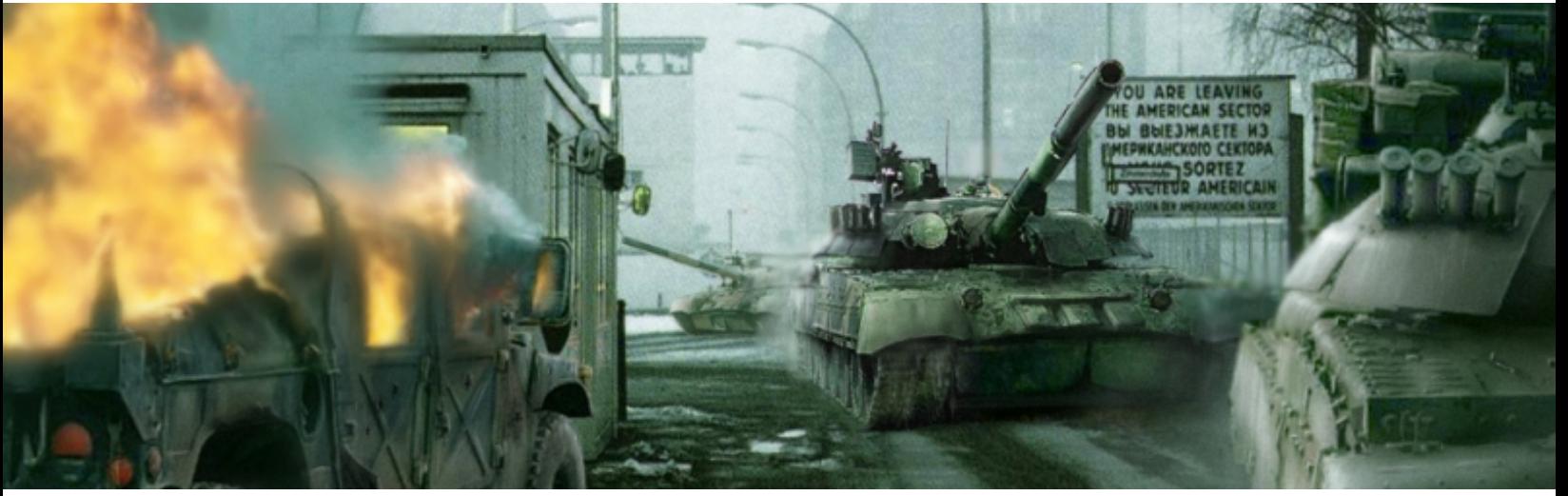

La esfera militar con su lógico desarrollo concatenado a la humanidad, ha transitado por distintos periodos donde uno u otro sistema de armas se impusieron en dependencia de sus mejores prestaciones; se dice que los Dorios desaparecieron de la faz de la tierra a los Aqueos, por ser sus espadas de hierro superiores a las de bronce de aquellos vencedores de los Troyanos, avanzando en el tiempo Inglaterra con la excelencia de su flota, dominó los mares entre los siglos XVII y XIX, y así sucesivamente hasta el siglo XX, donde gracias a la aceleración de la revolución científico técnica se multiplicó la efectividad de los ingenios en función del arte de la guerra, hasta llegar a la aplicación de los sistemas informáticos en funciones bélicas y el convencimiento de los mandos de los principales ejércitos, de que quien mejor uso haga de estos, asegura la parte del león en la ventilación de los conflictos.

El mundo conoció entonces para su desgracia los cada vez mas destructivos sistemas de armas, la ciencia y la técnica aplicada a esta esfera hicieron surgir dispositivos cualitativamente nuevos, como el radar, y sofisticaron las comunicaciones surgiendo así concepciones nuevas, como la de guerra electrónica que toma un impulso decisivo a raíz de la guerra de Corea en los años 50, es a partir de aquí donde los comandantes de los ejércitos de primera línea intuyeron que si querían ser vencedores en un conflicto moderno, tenían que liderar el campo de la electrónica y la naciente cibernética, encontrándole todas las aplicaciones posibles dentro del terreno bélico.

Los especialistas militares norteamericanos marcaron la pauta, ellos que confían ciegamente en que todo el poderío de un ejercito se basa en la calidad de su armamento, ya desde aquellos años fueron los más convencidos de que la solución del problema de dirección de las tropas y la técnica de combate podían ser alcanzados solamente, empleando en gran escala los medios de automatización, siendo los elementos principales de estos sistemas los mecanismos de

representación y elaboración de datos, es decir las maquinas computadoras que por entonces daban sus primeros pasos, inocentes como todo infante del fin que esperaban de ellas los halcones del Pentágono.

De aquí que el US Army ante el descalabro de Corea se diera con toda furia a desarrollar sistemas cibernéticos que complementaran sus esfuerzos bélicos en tres direcciones: dirigir el fuego de la artillería, en interés del aseguramiento logístico y en la creación de un sistema para el mando único de la dirección de las tropas. Las medidas tomadas entonces se pueden dividir en tres etapas:

Durante la primera (1954-1961), se realizaron las investigaciones y trabajos previos para el programa "Filldate" que preveía crear modelos de maquinas computadoras, medios de programación, líneas de transmisión de datos, dispositivos de entrada y salida, y estudiar el orden de empleo de todo este equipo en las tropas para implantarlo en 1965.

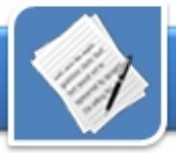

Para entonces se establecieron también los principios fundamentales del intercambio de la información, se determino la composición del equipo necesario y se elaboraron los modelos experimentales de algunos de sus tipos, por ejemplo las computadoras "Mobidick", "Compak" y "Fadad".

En 1961 el mando de las tropas terrestres aprobó el programa CCIS-70 "Armydate", y comienza la segunda etapa del desarrollo del sistema automatizado de dirección del "US Army", ya aquí se preveía probar en los polígonos y en las tropas los equipo según el programa "Filldate" apreciar los resultados obtenidos en el proceso de las investigaciones, introducir los cambios necesarios en los modelos y elaborar nuevos tipos de aparatos. Durante esta etapa se descubrieron muchas insuficiencias tanto en la construcción de algunos modelos como en el esquema funcional de todo el sistema en su conjunto.

En 1965 surge el programa ADSAF (Automatic Data Systems within the Army in the Field) y con este la tercera etapa en la elaboración del sistema único de dirección de las tropas terrestres, a cuyo desarrollo se le dio tal importancia que se presupuestaron en su interés mil millones de USD. En correspondencia con este último programa, en enero de 1968 el mando del US Army envió a su 7mo ejercito dislocado en la entonces RFA una instalación de elaboración de datos que contaba de una computadora CDC 33000, cuatro mecanismos portátiles de elaboración de datos, con una computadora CDC 1700 y 18 mecanismos de entrada y salida, el costo total del equipamiento era de 4 millones de USD.

Todo esto con vista a definir las

exigencias del primer subprograma conocido como sistema de dirección de las acciones combativas TOS (Tactical Operation System) que debía asegurar a los EE MM divisionarios, de cuerpos de ejércitos y ejércitos, el procesamiento de los datos necesarios al respecto de: cantidad de personal, medios de fuego, ubicación, etc., sobre el enemigo y las propias tropas lo cual les permitía apreciar rápidamente la situación y las posibles variantes de realización de las operaciones.

El subprograma B fue conocido como sistema dirección de fuego de la artillería TACFIRE (Táctil fire System), el cual debía asegurar a los grupos artilleros el cumplimiento de hasta 24 trabajos diferentes en tiempo real, el sistema se basaba en procesar toda la información procedente de los observadores avanzados y la elaboración de los cálculos balísticas por tres coordenadas, además realizaba la preparación de los datos sobre el estado de las unidades, ubicación, medios de fuego, grado de necesidades y aseguramiento de municiones, etc. Estos subsistemas serian destinados a los Puestos de Mando de la artillería divisionaria.

En la composición de este sistema entraba la computadora L3050M y equipos periféricos que permitían la entrada de los datos de los observadores avanzados. La L3050M operaba en base a un sistema numérico con 32 posiciones binarias y utilizaba un tambor magnético con una capacidad de cada uno de los bloques de 8192 palabras, la consola de dirección de fuego tenia un teclado estándar por donde el operador dirigía el trabajo de la computadora e introducía los cambios de los datos iniciales y dos pantallas de rayos catódicos para la representación de los datos de entrada y salida, desde la propia

maquina se dirigía la representación en una plancheta de 0.37 metros cuadrados de la situación táctica en toda la región de las acciones de las tropas.

El funcionamiento del subsistema era el siguiente: los observadores avanzados por las líneas de alambre o por radio, trasmitían al centro de dirección de fuego sus observaciones, los puestos de observación avanzados de la artillería divisionaria del US ARMY ya desde ese entonces estaban provistos de radares portátiles que marcaban el azimut de las posiciones enemigas. Los códigos trasmitidos eran introducidos en la maquina que realizaba los cálculos y elaboraba las ordenes de dirección de fuego, que se trasmitían desde la propia maquina por los canales de comunicación de la artillería a las baterías, las cuales muy rápidamente podían cumplir un servicio de fuego efectivo contra múltiples objetivos.

El tercer subprograma fue el conocido como sistema de dirección del aseguramiento material y técnico CS.3 (Combat Service Support System) y tenía el objetivo de dirigir los órganos de retaguardia de las tropas cumpliendo misiones tales como:

- Aseguramiento material y técnico (elaborar los diferentes pedidos, confeccionar los informes para completar los recursos materiales, realizar los gráficos de inventarios y el cálculo de existencias en almacenes, etc.)

- Aseguramiento del servicio técnico (calculo de explotación de la técnica, cantidad de piezas de repuesto, etc.)

- Calculo de personal (informes y cálculos de RR HH, realización de informes, confección de pedidos.

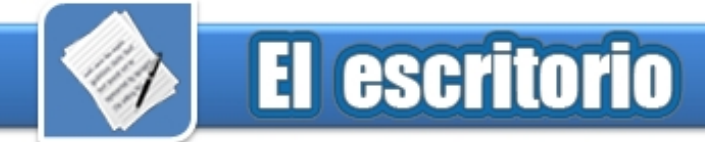

- Aseguramiento medico y financiero (pagos y nominas, historias clínicas, etc.)

La instalación del CS.3 contaba de la computadora IBM 360/40 (Fig 1) y varios periféricos incluyendo líneas de transmisión de datos, la memoria externa en soporte magnético tenia una capacidad de 230 millones de bite, la búsqueda y selección de los datos se realizaba a la velocidad de 312 bite /sg.

Aunque desde nuestro punto de vista actual nos parecen prehistóricos aquellos sistemas cibernéticos, estos prestaron eficientes servicios a los ejercito en aquellos años, el sistema TACFIRE por ejemplo fue muy utilizado por las tropas norteamericanas en la guerra de Viet Nam y fue muy eficaz, miles de patriotas vietnamitas entregaron sus vidas por causa de un sistema cibernético puesto en función de las peores causas. Los guerrilleros del FLN que abrían fuego contra el blanco supuesta-mente fácil de un helicóptero que lentamente los perseguía, recibían sobre si en cuestión de minutos una lluvia de proyectiles de largo alcance de la artillería divisionaria yanqui con una precisión matemática, era el cálculo preciso y rápido de preparación de fuego del TACFIRE.

Exponer la magnificencia de los sistemas cibernéticos que en su tiempo jugaron un papel destacado en guerras injustas, lejos de ponderar a estos lo que pone de manifiesto es el tremendo sacrificio que representó para los vietnamitas imponerse a sistemas de armas superiores, y demostrar que al fin y al cabo no es solo la superioridad tecnológica lo que cuenta por muy futurista que sea, sino la causa que defienden y la motivación que tienen cada uno de los hombres que se enfrentan.

En los años siguientes el desarrollo de las aplicaciones cibernéticas continuó al ritmo que se perfeccionaba el equipamiento, surgen así programas para análisis, síntesis y modelación de sistemas, aplicaciones de la teoría de los juegos, análisis de probabilidades, etc., y ya con la explosión de los microprocesadores surgen equipos extremadamente complejos, en los años 80 la aplicación de estos junto al surgimiento de memorias de una gran capacidad, permitieron el desarrollo de equipos portátiles que aunaban las características de procesamiento informático con la de transmisión de señales, y así hasta derivar en los sistemas actuales.

Hasta aquí este artículo cuya pretensión no fue clasificar de forma absoluta el nacimiento y cronología de aplicaciones de dispositivos de procesamiento de información con fines militares, pues desde la IIGM (y aún desde antes) fueron utilizados mecanismos muy ingeniosos que de alguna forma utilizaban el cómputo y los cálculos, sino que nos enmarcamos a partir de las primeras aplicaciones de utilización por equipos propiamente ya considerados sistemas informáticos de las primeras generaciones.

Pero si quiere conocer más al respecto, es decir sobre el desarrollo posterior de los ingenios militares que utilizaron sistemas informáticos de segunda generación, tercera, etc., hasta llegar a la actualidad, con aplicaciones que casi parecen salidas de filmes de ciencia ficción, tales como los proyectos del "land warrior technology" (Fig 3) que incluye cascos inteligentes y fusiles que son una verdadera plataforma tecnológica proveyendo a quien lo empuña además de capacidad de fuego, de datos precisos del terreno de operaciones, visión nocturna con

escáner térmico, computadora de disparo de tareas múltiples, GPS, identificación de blancos y algunas otras funciones, espere hasta la próxima edición.

Hasta entonces, y recuerde siempre que la más sofisticada arma o sistema, es efectiva solo hasta donde llegue la decisión y justeza de la causa de quien la opere.

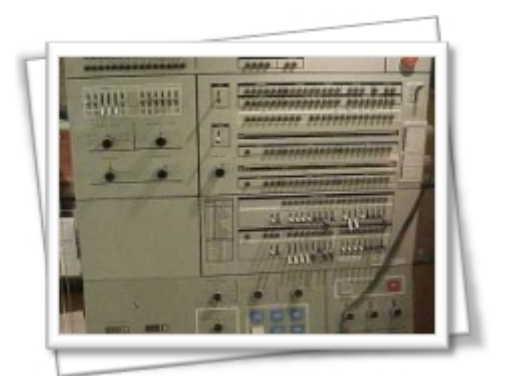

Panel frontal de la IBM 360/40

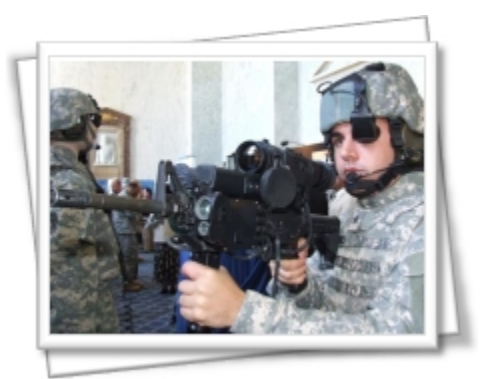

Aplicaciones del Land Warrior **Technology** 

#### **Referencias**

Komarov, Coronel I. "Los medios de automatización para la dirección de las tropas terrestres de los EE UU". Revista "El Oficial" Año 4 de 1970

- Teljatnikov, Coronel G. "Cibernética y teoría de dirección de tropas". Revista "El Oficial" Año 4 de 1970

- Swanson, Capitán John E. "Helicópteros en acción". Revista "El Oficial" Año 5 No. 5 de 1971

### No es tan fiero el Beastie como lo pintan

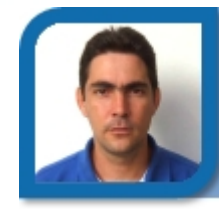

**Roylán Suárez Reyes**  roylan04012@pri.jovenclub.cu Joven Club Viñales 1

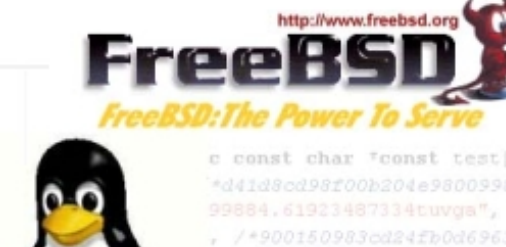

c const char "const test[7] = { \*d41d8cd98f00b204e9800998ecf8427e\* 99884.61923487334tuvga", /\*0cc175b , /\*900150983cd24fb0d6963f7d28e17f age digest", /\*f96b697d7cb7938d525a21

efghijklmnopqrstuvwxyz", /\*c3fcd3d76192e4007dfb496cca67e13b\*/ EFGHIJKLMNOPQRSTUVWXYZabcdefghijklmnopqrstuvwxyz0123456789", /\*d174ab98d277d9f5a5611c2c9f419d9f\*/

78901234567890123456789012345678901234567890123456789012345678901234567890" /\*57edf4a22be3e

for  $(1 = 0; 1 < 7; +1)$  {

En muchas ocasiones, colegas administradores me preguntan ¿Qué distribución usas en el servidor?, y respondo, Unix FreeBSD, ha lo cual quedan asombrados, pues piensan que FreeBSD es un sistema muy difícil de administrar y mantener.

#### **¿Por qué FreeBSD?**

Mientras Linux adquiere cada vez más fuerza como sistema operativo de escritorio, en el mundo de los servicios Internet de alto rendimiento la elección es clara: FreeBSD.

FreeBSD es un sistema operativo multiusuario, capaz de efectuar multitarea con apropiación y multiproceso en plataformas compatibles con múltiples procesadores; el funcionamiento de FreeBSD está inspirado, como ya se dijo, en la variante 4.4 BSD-Lite de UNIX. Aunque FreeBSD no puede ser propiamente llamado UNIX, al no haber adquirido la debida licencia de The Open Group, FreeBSD sí está hecho para ser compatible con la norma POSIX, al igual que varios otros sistemas "clones de UNIX". El sistema FreeBSD incluye el kernel,

la estructura de ficheros del sistema, bibliotecas de la API de C, y algunas utilerías básicas.

FreeBSD ofrece muy altas prestaciones en comunicaciones en red, rendimiento, seguridad y compatibilidad, todavía inexistentes en otros sistemas operativos, incluyendo los comerciales de mayor renombre.

*- Multitarea expropiativa* con prioridades dinámicamente ajustadas para asegurar que distintas aplicaciones y usuarios compartan el ordenador de un modo equitativo, incluso bajo la mayor de las cargas.

- *Servicios multiusuario* que permiten a mucha gente usar un sistema FreeBSD simultáneamente para distintas cosas.

- Conexión de *redes TCP/IP* muy robusta, con soporte para estándares industriales como SLIP, PPP, NFS, DHCP, y NIS. Esto quiere decir que su máquina FreeBSD puede interoperar fácilmente con otros sistemas y hacer de servidor en una empresa, proporcionando importantes fun-

ciones como NFS (acceso a ficheros remotos) y servicios de correo electrónico, o poniendo a tu organización en Internet con WWW, FTP, servicios de enrutado y cortafuegos.

- La *protección de memoria* garantiza que las aplicaciones (o los usuarios) no pueden interferirse. Un error fatal en una aplicación no afecta al resto.

- FreeBSD es un sistema operativo de *32-bits* (de *64-bits* en Alpha, Itanium, AMD64, y UltraSPARC) y fue diseñado como tal desde el comienzo.

- *X Window System* (X11R6), estándar de la industria, provee a los usuarios una interfaz gráfica (GUI) por el coste de una tarjeta VGA y un monitor comunes, y viene con los fuentes completos.

- *Compatibilidad binaria* con muchos programas nativos de Linux, SCO, SVR4, BSDI y NetBSD.

- Miles de aplicaciones *listas para usarse* están disponibles en Internet. FreeBSD es compatible a nivel de código fuente con la mayoría de sistemas UNIX® comerciales por tanto la mayoría de aplicaciones requieren muy pocos o ningún

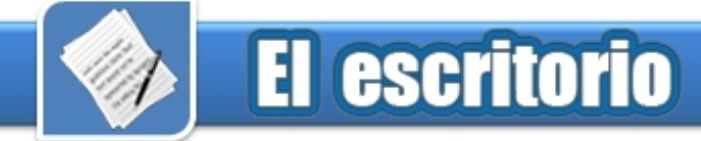

cambio para compilar.

- Miles de aplicaciones *fáciles de portar* se encuentran disponibles en Internet. FreeBSD tiene un código fuente compatible con el de los más populares sistemas Unix comerciales y por ello la mayoría de las aplicaciones tan sólo necesitan unos pocos cambios, si es que necesitan alguno, para compilar.

- El diseño de la *memoria virtual* con paginación bajo demanda y de la "caché unificada de VM/buffer" satisface a aplicaciones que requieren grandes cantidades de memoria de forma eficiente aun dando respuestas interactivas a otros usuarios.

- Soporte para *SMP* en máquinas con múltiples CPUs.

Una colección completa de herramientas de desarrollo en *C*, *C++*, *Fortran*, y *Perl*. Muchos más lenguajes adicionales para investigación y desarrollo avanzados se encuentran también disponibles en la colección de ports y paquetes.

- Disponer del *código fuente* del sistema entero significa contar con el mayor nivel de control posible sobre su entorno.

- Extensa *documentación en línea*.

Todas esta características, hacen de FreeBSD uno de los más completos sistemas operativos Unix libres de hoy en día.

#### **Distribución**

Los instaladores, código fuente y paquetería del sistema operativo FreeBSD se distribuyen de manera gratuita [1] al público, en forma de archivos disponibles en servidores FTP y a través de la WWW. También es posible comprarlos en forma de CD-ROM o DVD de algunos distribuidores.

FreeBSD se distribuye bajo licencia BSD [2]

FreeBSD es un sistema Libre y

Gratuito [1], esta disponible completamente incluyendo el código fuente.

#### **Compatibilidad con Linux**

FreeBSD es compatible con varios sistemas operativos del tipo Unix, incluyendo Linux. La razón de esto es la necesidad de ejecutar aplicaciones desarrolladas para Linux, en las que el código fuente no se distribuye públicamente y no pueden ser portadas a FreeBSD.

Algunas de las aplicaciones usadas bajo esta compatibilidad son StarOffice, la versión de Linux de Firefox, Netscape, Adobe Acrobat, RealPlayer, VMware, Oracle, WordPerfect, Skype, Doom 3, Quake 4, Unreal Tournament, SeaMonkey, y varias más. Generalmente no se siente pérdida de rendimiento, y funcionan igual de rápido que las versiones nativas. Incluso puede ser más veloz ejecutar un binario de Linux en FreeBSD, que un binario nativo (como en el caso de Firefox, no obstante es muy relativo ya que FreeBSD compila el código y Linux en la mayoría de las distros no, pero si compilara obtendría una funcionalidad similar al de FreeBSD, unos programas funcionan mejor en Linux mientras que otros en FreeBSD).

#### **Estabilidad**

FreeBSD es uno de los sistemas más estables del mundo, aún en situaciones de mucha carga. Cdrom.com, Yahoo, Mp3.com y HotMail lo usan en sus sitios web, al igual que un alto porcentaje de ISPs.

Netcraf(http://uptime.netcraft.com/up /today/top.avg.html) se puede comprobar que los sitios más estables del mundo usan FreeBSD como sistema operativo (y Apache como servidor web).

#### **Seguridad**

Una de las mayores preocupaciones de BSD es la seguridad. Si bien existe una versión de BSD extremadamente segura (OpenBSD, que lleva 4 años sin una sola vulnerabilidad descubierta), FreeBSD no se queda atrás, con la ventaja de ser la versión especializada en arquitectura Intel (mejor compatibilidad, más aplicaciones disponibles).

¿Quién usa FreeBSD?

Algunos de los mayores sitios Web de Internet utilizan FreeBSD.

Yahoo!, Apache, Blue Mountain Arts Pair Networks, Sony Japón, Netcraft Weathernews. Supervalu, TELEHOUSE America, Sophos Anti-Virus, JMA Wired y muchos más.

Se puede concluir que FreeBSD es un sistema operativo con muchas ventajas para los usuarios ya que los requerimientos a nivel de hardware son mínimos, pues podemos instalar en cualquier máquina con microprocesador 386 o superior y con un mínimo de 5Mb de memoria RAM. Acepta cualquier disco duro de tipo IDE o SCSI y diferentes tarjetas de red de diferentes fabricantes. Podemos hacer uso de los entornos gráficos Gnome y KDE, editar documentos, presentaciones, escuchar música y mucho mas.

Desde el punto de vista de los Servidores, es la mejor elección.

#### **Referencias**

1- Freebsd http://www.freebsd.org/es/copyright/index.ht ml 2- Wikipedia http://es.wikipedia.org/wiki/Licencia\_BSD 3- Netcraf.com http://uptime.netcraft.com/up/today/top.avg.ht ml

### Metodología para la elaboración de software educativos

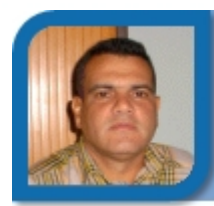

**Jorge Morales Rodríguez**  metodologo@mtz.jovenclub.cu Dirección provincial Matanzas

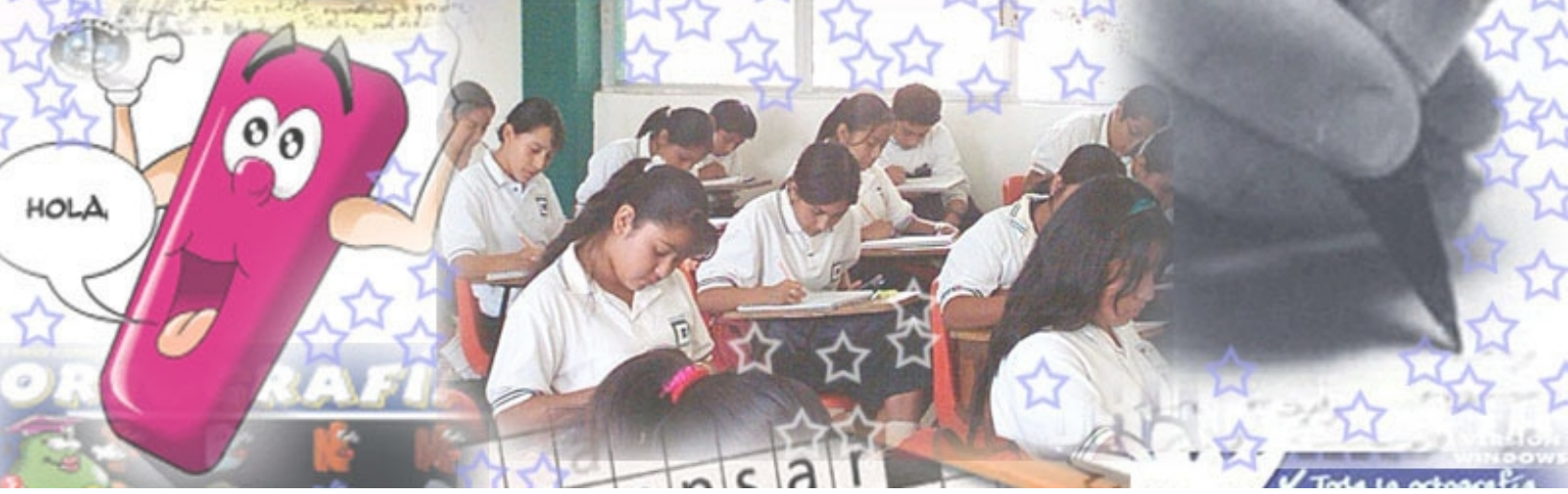

**A propósito de una fundamentación teórica de la metodología para la elaboración de software educativos en los Joven Club** 

Las tecnologías de la información y las comunicaciones (TIC) continúan produciendo importantes transformaciones en la sociedad Cubana; sobre todo en el sector educacional, uno de los ejes fundamentales de la estrategia cubana de informatización de su sociedad, donde estas se han introducido en todos los subsistemas de enseñanza de la educación, partiendo de la enseñanza general hasta la enseñanza superior y donde constituyen un elemento indispensable para el logro del compromiso social.

Hoy, la introducción de las TIC en la vida de los cubanos está modificando la forma en que se gestiona, comparte y crea información. El uso de estas tecnologías en la Escuela Cubana ha revolucionado el proceso de enseñanza - aprendizaje. Ya no sólo la micro y macroeconomías dependen del oportuno envío o de la

adecuada consecución de información, también la condición e interdependencia que guardan los procesos de aprendizaje con los procesos de comunicación se ha redimensionado, generándose con esto nuevas problemáticas en la relación aprendizaje - comunicación, de manera que la comunicación de todo ese saber almacenado o el intercambio de mensajes en cualquiera de estos procesos, se ha vuelto una condición esencial para el desarrollo y optimización de los mismos.(Ilsa, 2003).

En cuba, dentro del proceso revolucionario del sistema educacional se dedica especial atención a la metodología para la elaboración de software educativo. Varios son los trabajos investigativos que centran su actividad en cautelar los aspectos necesarios para el desarrollo de un producto software educativo a tono con los requerimientos actuales de la Escuela cubana. Según criterio del profesor Cesar Labañino los avances en este tema han permitido que hoy contemos con: "el desarrollo de una concepción de paquete educativo que pretende constituir un estándar de aplicaciones educativas que auspicie el Ministerio de Educación…", consideramos que esta no pierde de vista el desarrollo integral de la personalidad, reconoce el componente biológico de los alumnos y los concibe como seres sociales, cuyo desarrollo estará determinado por la asimilación de la cultura material y espiritual legada por las generaciones que le precedieron.

Sobre la base de lo antes expuesto el presente trabajo pretende realizar una reflexión sobre las bases filosóficas, gnoseológicas, sociológicas y psicológicas de la metodología para la elaboración de software educativo en los Joven Club de Computación y Electrónica (JCCE).

Partiendo de las enseñanzas que nos han dejado nuestros pedagogos y apoyados en sus palabras, en especial de las enseñanzas del Doctor en Ciencias Gerardo Ramos Serpa, profesor de la Universidad Camilo Cienfuegos en Matanzas, pudiéramos afirmar que las bases filosóficas para el abordaje de un

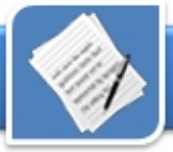

modo más conciente, óptimo, eficiente, eficaz y pertinente de la metodología para la elaboración de software educativo tiene sus raíces en la filosofía marxista leninista, en los propios fundamentos filosóficos de la educación, que le confieren el conjunto de instrumentos teóricoprácticos necesarios para ello.

El estudio filosófico de la actividad educativa puede contribuir al perfeccionamiento de esta última, es a través de los fundamentos cosmovisivos, gnoseológicos, lógicos y sociológicos que a ella corresponden. Los fundamentos cosmovisivos de la actividad educativa son aquellas bases conceptuales teórico-metodológicas que están presentes y atraviesan todo este proceso. Entre ellos se encuentran (Gerardo, 2005):

- El principio de la práctica.
- El principio del desarrollo.
- El principio de la contradicción.

- La correlación del sujeto y el objeto en la actividad educativa.

- El valor y la valoración en el proceso docente.

Así, tomando como ejemplo el principio del desarrollo y como dijera Gerardo, a partir de reconocer a dicho desarrollo como una de las direcciones del movimiento en general, que se expresa como la tendencia del paso de un nivel inferior y menos complejo a otro

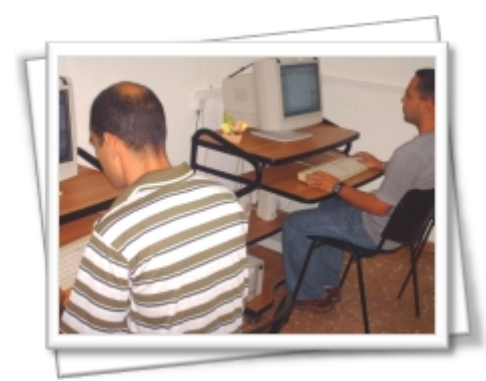

superior y más complejo en el devenir de los fenómenos y procesos, y que tiene lugar mediante el entrecruzamiento de momentos contradictorios cuantitativos y cualitativos de negaciones dialécticas, de relativa estabilidad e incluso de regresión, entonces consideramos que, en el análisis de la actividad de concepción de la metodología para la elaboración de software educativo en los JCCE, debe quedar claro que, todo el sistema de acciones que se proponga como elemento de dicha metodología debe contribuir a obtener un software educativo que permita, dentro de la actividad educativa, que se promueva y garantice el desarrollo; ese sistema de acciones debe haberse concebido teniendo en cuenta las leyes fundamentales del desarrollo, lo que le permitirá a los futuros desarrolladores que la apliquen poder estructurar correctamente los contenidos que se traten en dichos software, a partir de los planes y programas existentes, exponer los contenidos con lógica, de manera que facilite la asimilación de los mismos por parte de los alumnos, determinar correctamente el sistema de habilidades a desarrollar y los valores que se pretenden formar; el software producto de la metodología desarrollada sobre esta base debe contribuir a fundamentar el carácter dinámico de la realidad y su reflejo en la conciencia del hombre.

Si se tomara como ejemplo el principio de la contradicción dialéctica y como dijera Gerardo, a partir de reconocer dicha contracción como: "Lados o tendencias opuestos en los fenómenos y procesos, que se presuponen y excluyen mutuamente, cuyo devenir funciona como causa del desarrollo" entonces en el análisis de la actividad de concepción de la metodología para Grupo de desarrollo Multisoft. Matanzas la elaboración de software educativo - La verdad en la educación.

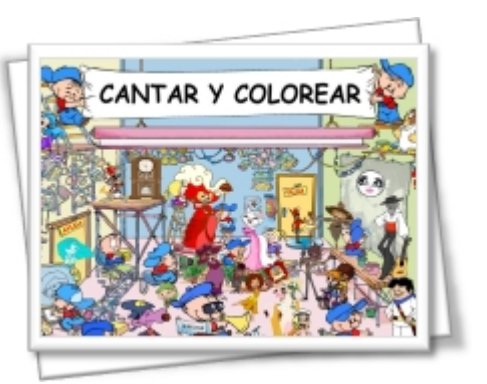

Multimedia Cantar y Colorear

a partir del principio de la contradicción, todo el sistema de acciones que se proponga como elemento de dicha metodología debe contribuir a obtener un software educativo que permita, dentro de la actividad educativa, que los contenidos que se traten puedan ser tratados desde un enfoque de problema, problémico; los software producto de dicha metodología deben garantizar, como resultado de la interacción de los alumnos con ellos, en la resolución de los problemas que propone, la formación de la capacidad de la crítica y la autocrítica.

#### **Fundamentos gnoseológicos**

Los fundamentos gnoseológicos de la actividad educativa son entendidos como "las regularidades esenciales a través de las cuales transcurre el proceso de conocimiento de la realidad en la conciencia del hombre y que se encuentran presentes y actuantes en el proceso de enseñanzaaprendizaje". Entre sus componentes principales se encuentran (Gerardo, 2005):

- El principio del reflejo a través de la práctica en la enseñanza.

- Lo sensorial y lo racional en la formación de conocimientos, habilidades y valores.

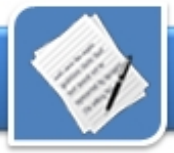

- Lo empírico y lo teórico en el proceso de enseñanza-aprendizaje. - La interrelación ciencia-docencia.

Tomando como ejemplo la interrelación ciencia – docencia, el análisis de la actividad de concepción de la metodología para la elaboración de software educativo a partir de esta regularidad debe garantizar que, todo el sistema de acciones que se proponga como elemento de dicha metodología debe contribuir a obtener un software educativo que permita, dentro de la actividad educativa, tratar aquellos contenidos de la ciencia asequibles al nivel de desarrollo intelectual de los alumnos del nivel para el cual fue concebido, teniendo en cuenta las características individuales de estos, por tanto, dichos contenidos se tratarán con el nivel de profundidad adecuado; dicha metodología debe considerar que no todo lo alcanzado por la ciencia puede ni debe pasar a formar parte de la docencia, por tanto debe facilitar la selección de los contenidos de la ciencia que deben ser tratados en dicho software.

Tomando como ejemplo lo empírico y lo teórico en el proceso de enseñanza-aprendizaje todo el sistema de acciones que se proponga como elemento de dicha metodología debe contribuir a obtener un software educativo que permita, dentro de la actividad educativa, definir los objetivos que orientarán el proceso docente, precisando el sistema de conocimiento y la estructura u orden en que se enseñarán, las habilidades a desarrollar, siguiendo la lógica del desarrollo del proceso, teniendo en cuenta los niveles de asimilación, profundidad, y sistematicidad de tratamiento de los contenidos seleccionados siguiendo las etapas necesarias para la formación intelectual del individuo,

transitando desde el nivel empírico al teórico.

#### **Fundamentos psicológicos**

Los fundamentos lógicos de la actividad educativa entendidos como los que: "permiten delimitar aquellas leyes y formas mediante las cuales opera y se estructura el pensamiento humano a lo largo del proceso docente". Entre los mismos pueden destacarse (Gerardo, 2005):

- La naturaleza categorial del pensamiento y su modelación conciente.
- El ascenso de lo abstracto a lo concreto en la organización, argumentación y exposición pedagógica.
- Lo histórico y lo lógico en la actividad docente.
- La formación de la capacidad de demostración.
- Las formas lógicas de estructuración del saber científico y la educación investigativa.

Un análisis de la actividad de diseño de la metodología para la elaboración de software educativo a partir del fundamento lógico de la naturaleza categorial del pensamiento y su modelación conciente conduciría a que todo el sistema de acciones que se proponga como elemento de dicha metodología debe contribuir a obtener un software educativo que permita, dentro de la actividad educativa, no solo formar el conocimiento, sino, además, formar al alumno en plenitud de sus facultades, tanto espirituales como físicas y los valores y sentimientos propios del hombre como ser social, llegando a formar el pensamiento como capacidad peculiar, favoreciendo el desarrollo integral de la personalidad; permitir, a través de la resolución de problemáticas educativas de interés, el papel activo

y reflexivo de los alumnos en la solución de las mismas que requiera esfuerzo intelectual, provoque disposición positiva para aprender, los haga reflexionar sobre el tema que aprenderán, despierte motivación e interés por el estudio de dicho tema y facilite en ellos el desarrollo de técnicas de aprendizaje desarrollador que posibiliten aprender a aprender y llegar al nivel intelectual de formar categorías y redes categoriales.

#### **Fundamentos sociológicos**

Los fundamentos sociológicos de la actividad educativa se encuentran referidos en el plano filosófico a aquellos presupuestos más generales que enmarcan a lo educativo como un fenómeno humano y social, en tanto la actividad dirigida a fundamentar y potenciar la esencia del hombre y la correspondencia con su existencia, a lo cual contribuye decididamente la educación. Así, ocupan un lugar de primer orden entre tales fundamentos los siguientes (Gerardo, 2005):

- Los fines de la educación y la sociedad.

- El enfoque clasista en la actividad pedagógica.

- El partidismo político y la cientificidad en el proceso de enseñanza-aprendizaje.

- La ética y la actividad educativa.

- La educación como instrumento de hegemonía.

- La interrelación entre educación, desenajenación y cultura.

Considerando la actividad de diseño de la metodología para la elaboración de software educativo, a partir del fundamento sociológico del enfoque clasista en la actividad pedagógica conduciría a que, todo el sistema de acciones que se proponga como elemento de dicha

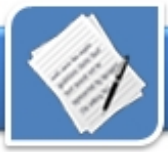

metodología debe contribuir a obtener un software educativo que permita, dentro de la actividad educativa, contribuir a la formación política, consecuentemente humana y progresista de los alumnos, formar en ellos una conciencia política, conocimientos políticos, valoraciones y emociones políticas, debe contribuir a formar al alumno para servir a la sociedad, debe contribuir, como expresara Zayas, a "preparar a los alumnos para la vida, educarlos participando en la vida, en la construcción de la sociedad, prepararlos para resolver los problemas que se le presentarán en la sociedad"; debe contribuir a convertirlos en miembros activos de su sociedad y promover una participación ciudadana colectiva y responsable, en interés de las mayorías.

Considerando que el software educativo constituye un elemento acertado que contribuye, con la explotación combinada de sus características y recursos, a garantizar las posibilidades para el desarrollo de un entorno educativo

realmente efectivo y desarrollador, centrado en el propósito de que el alumno aprenda a aprender, debemos dirigir nuestra atención hacia un perfeccionamiento de la metodología en función de obtener un producto cada vez más eficiente que facilite el logro del planteamiento anterior. Es importante producir un software que contribuya a potenciar un proceso de enseñanza aprendizaje desarrollador. Durante su producción se deben considerar las exigencias didácticas para un aprendizaje desarrollador; pero sobre ello estaremos hablando en próximos artículos.

#### **Referencias**

1- Bernardina, I. y Fuentes, H. (2003). Didáctica del proceso de formación de los profesionales asistidos por las tecnologías de la información y la comunicación. [CD ROM] Centro de Estudios de Educación Superior. "Manuel Fajardo".Universidad de Oriente. [Consulta: 5 Enero 2006] Santiago de Cuba, Cuba.

2- Del Toro Mario, Labañino César (2000). Producción de multimedias educativas para la escuela cubana. [en línea]. Universidad Pedagógica Enrique José Varona. España.

Instituto Cervantes. Ciudad de Habana,Enero 2000 [Citado 13 de Junio del 2000] Disponible en World Wide Web: http://cvc.cervantes.es/obref/formacion\_virtu al/edicion\_digital/toro.htm

3- Ramos Serpa, G. (2005).Un acercamiento a la fundamentación filosófica de la educación. [CD ROM]. Centro de estudio y desarrollo educacional. Universidad de Matanzas. [Consulta: 3 Enero 2006]. Cuba

4- Zayas, C. M. Á. d. (2000). La escuela en la vida (Didáctica) [CD ROM]. [Consulta: 8 Enero 2006].

5- Colectivo de autores (2002).Compendio de pedagogía. [CD ROM]. Dirección de Formación y Perfeccionamiento del Personal Pedagógico. Ministerio de Educación. 2002. [Consulta: 20 Diciembre 2005]. La Habana, Cuba

6- Raposo Villavicencio, R.M (200?). Fundamentos filosóficos, pedagógicos y psicológicos de la Educación a Distancia en la enseñanza de postgrado. [En línea]. Monografías. Com 200?[Consulta: 5 Enero 2006] Disponible en World Wide Web: http://www.monografias.com/trabajos18/fund amentos-educacion-postgrado/fundamentoseducacion-postgrado.shtml

7- ------- (200?). Curso para la elaboración de guiones de software educativo. [Disco 3 1/2]. ISP Matanzas 200? [Consulta: 30 Diciembre 2005]. Matanzas, Cuba.

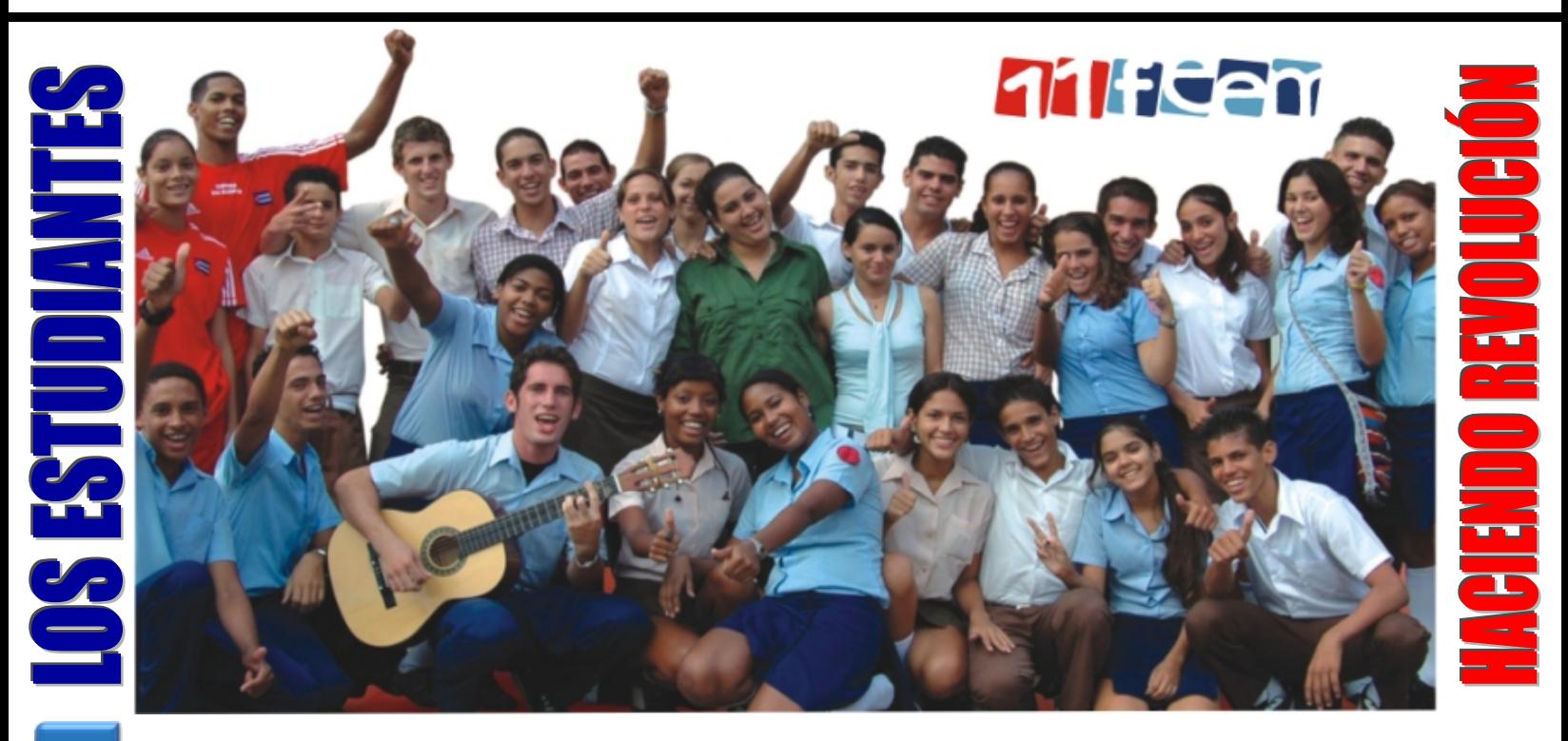

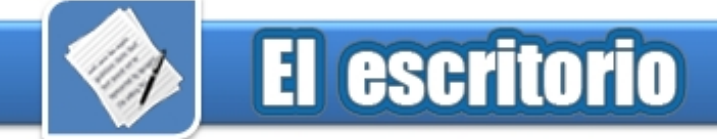

### El adulto mayor y las TIC

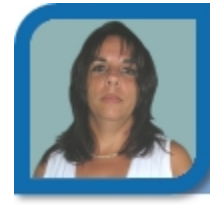

**Amarilis Romero González**  amarilis06031@cha.jovenclub.cu Joven Club Habana del este 3

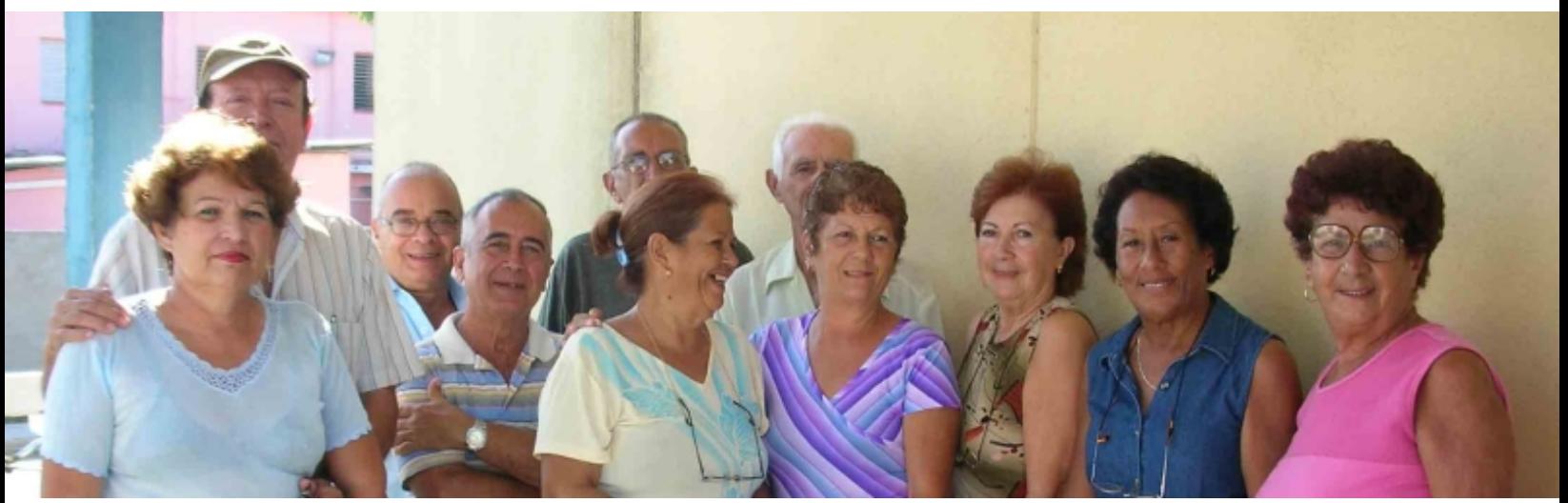

En Cuba después del triunfo revolucionario las distintas políticas sociales, educativas y de salud lograron que el país alcanzara índices individuales de desarrollo para la ancianidad, perspectivas de vida que nos ubicaron en una compleja encrucijada en el 2005; uno de cada cuatro cubanos está en la tercera edad.

Ha sido gran preocupación del estado cubano promover una vejez confortable. La seguridad social, los derechos laborales y sociales, los talleres culturales, los círculos de abuelos, el programa de atención primaria en la salud, la creación de la Cátedra del adulto mayor; han sido iniciativas que en Cuba se han tenido para elevar el nivel y calidad de vida en la tercera edad.

Trabajar para la tercera edad constituye una obra social de mucha sensibilidad.

Se ha buscado la manera de hacerle a los ancianos la vida lo más placentera posible, precisamente por esto y porque vivimos en un mundo con un gran desarrollo científico y tecnológico se decidió crear variantes en el Joven Club de Computación y Electrónica que permita al adulto mayor continuar vinculado al centro para reforzar y profundizar sus conocimientos informáticos a través de cursos de profundización que se elaborarán partiendo de las experiencias adquiridas con el programa de Operador de Microcomputadoras que se confeccionó para ellos, así como de sus necesidades y posibilidades.

El objetivo fundamental de los Joven Club de Computación y Electrónica desde su fundación fue lograr la informatización de la sociedad de forma eficaz, a través de cursos básicos de computación y electrónica. Una de las principales tareas que funcionan en cada Consejo Popular ha sido la creación de la Cátedra del adulto mayor y se ha aprovechado esto para vincularlos a los Joven Club de Computación y Electrónica que también constituyen una prioridad en cada territorio.

Es por eso que en el Joven Club

Guanabo se ha sabido vincular ambas cosas y teniendo en cuenta que un elevado porciento de la población cubana hoy rebasa los sesenta años de vida, se les oferta un curso de operador de Microcomputadoras implementado para la tercera edad. Esta experiencia se viene llevando a cabo desde el 2004. Durante el curso estos estudiantes se sienten muy motivados, llenos de vida, con muchos bríos y con ansias de adquirir y ampliar sus conocimientos. Útiles y con motivaciones de enfrentar los años con felicidad y optimismo.

Cuando finalizan los cursos los abuelos se sienten muy estimulados y con deseos de continuar vinculados al Joven Club; pero aunque constituyen matrícula en los cursos especializados causan baja, no todos logran terminarlo. Ellos abandonan estos cursos.

La tercera edad es estudiada por geriatras y gerontólogos desde puntos de vista de Calidad de vida y fundamentos científicos. La **Geriatría** se ocupa de los aspectos

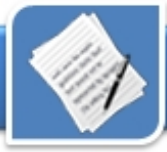

preventivos, curativos y de rehabilitación de las enfermedades del adulto mayor y la **Gerontología** estudia el envejecimiento en todos sus aspectos (biológico, psicológico, social y espiritual), así como sus causas y consecuencias en el ser humano.

En el adulto mayor se da una reducción de su capacidad funcional. Es importante hacer notar, que el anciano presenta menor deterioro de sus facultades intelectuales siempre y cuando se mantenga activo y productivo, cualquiera que sea la actividad laboral que realice.

Aunque muchas capacidades disminuyen con la edad, estás

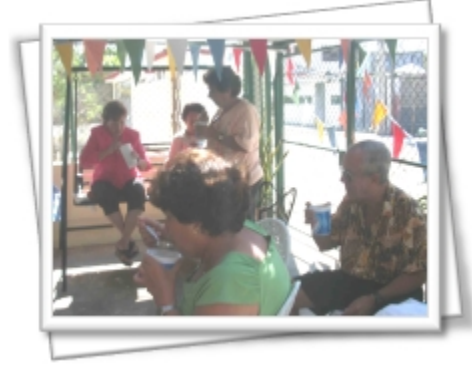

Fiesta de fin de curso en el Joven Club

disminuciones pueden atenuarse o retardarse. Además la creencia que el uso aumenta las capacidades y el desuso las hace perder, es una verdad científicamente respaldada.

Las universidades del adulto mayor tienen un papel fundamental en el proceso de educación del adulto mayor y en la actitud de este hacia la vejez. Buscan crear una cultura del envejecimiento a partir de oportunidades educativas y de autodesarrollo para la tercera edad y mediante este proceso de educación la concientización en el ámbito social del valor de esta etapa.

Trabajo similar al que desarrolla con el adulto mayor la Cátedra vienen

desarrollando los Joven Club, desde sus inicios siempre hubo abuelos interesados por aprender a utilizar y emplear los ordenadores, estos formaban parte de la matrícula y recibían su curso. No siempre los resultados obtenidos fueron satisfactorios, pero nunca se les negó el acceso a las nuevas tecnologías.

Esa experiencia de la vinculación del Adulto Mayor en los Joven Club de Computación y Electrónica, constituye una nueva oportunidad para que hombres y mujeres encuentren un espacio más para sentirse útiles y enriquecer su acervo cultural. Hay, ejemplos de ancianos que a esa avanzada edad han llegado a dominar los secretos de la Computación, una muestra de voluntad, perseverancia y, sobre todo, de elevada autoestima, para estar a la altura del enorme esfuerzo que realiza el país dirigido a sembrar cultura entre sus ciudadanos.

Las personas de la tercera edad con frecuencia se sienten marginados por los distintos sectores sociales, con el argumento de que no aportan ningún beneficio y que, por el contrario, representan una carga para quienes las rodean. Este rechazo, aunado a la disminución de sus facultades físicas o mentales, incrementa su condición de vulnerabilidad.

Cuba es el único país que en el mundo, como Estado, se preocupa de los seis aspectos fundamentales para que hombres y mujeres puedan vivir 120 años con calidad, declara el doctor Eugenio Selman, quien indica como condicionantes para lograrlo la motivación, la alimentación, la salud y en ella la genética, la actividad física, la cultura y el medio ambiente.

La incorporación del adulto mayor a los Joven Club de Computación y

Electrónica constituye en nuestros días un proceso de gran importancia, con ello pueden lograrse un mejor estilo de vida en el anciano donde existan proyectos, esperanzas, conocimiento real de sus potencialidades, de sus valores y hasta dónde puede llegar. Permite preparar al anciano para llevar una vida más saludable tanto física como psíquicamente.

En el Consejo Popular Guanabo se lleva a cabo un trabajo amplio y directo con más de ochenta abuelitos que viven en la comunidad aledaña al Joven Club de Computación. Estos se atienden a través de los Círculos de abuelos y la Cátedra del Adulto mayor. No todos pueden asistir a los cursos, pero poco a poco se van incorporando, muchos habían anhelado estudiar computación y ahora sus sueños se han realizado.

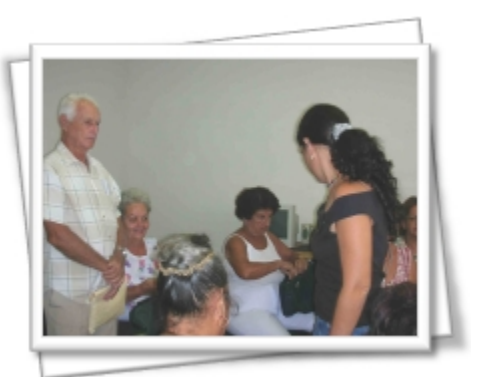

Grupo del Adulto Mayor, recibiendo clases en el Joven Club

#### **Referencias**

1- Carrasco García, M R. (2005) Lograr un a buena longevidad.<br>2- Echeverría, J

(2001)."Las TIC en educación". Revista Iberoamericana, 24"

3- Expósito Ricardo, C . (2001) (et. al.). Algunos Elementos de Metodología de la enseñanza de la Informática. Instituto Superior Pedagógico Enrique José Varona. Ciudad de la Habana.

4- Noda Hernández, A. Saber envejecer, rejuveneciendo.

5- Orosa Fraíz T . (2003). La Tercera edad y la familia. Editorial Félix Varela. La Habana.

6- Prieto R, O; Vega G, E . (1996). Temas de Gerontología. Ciudad de la Habana.

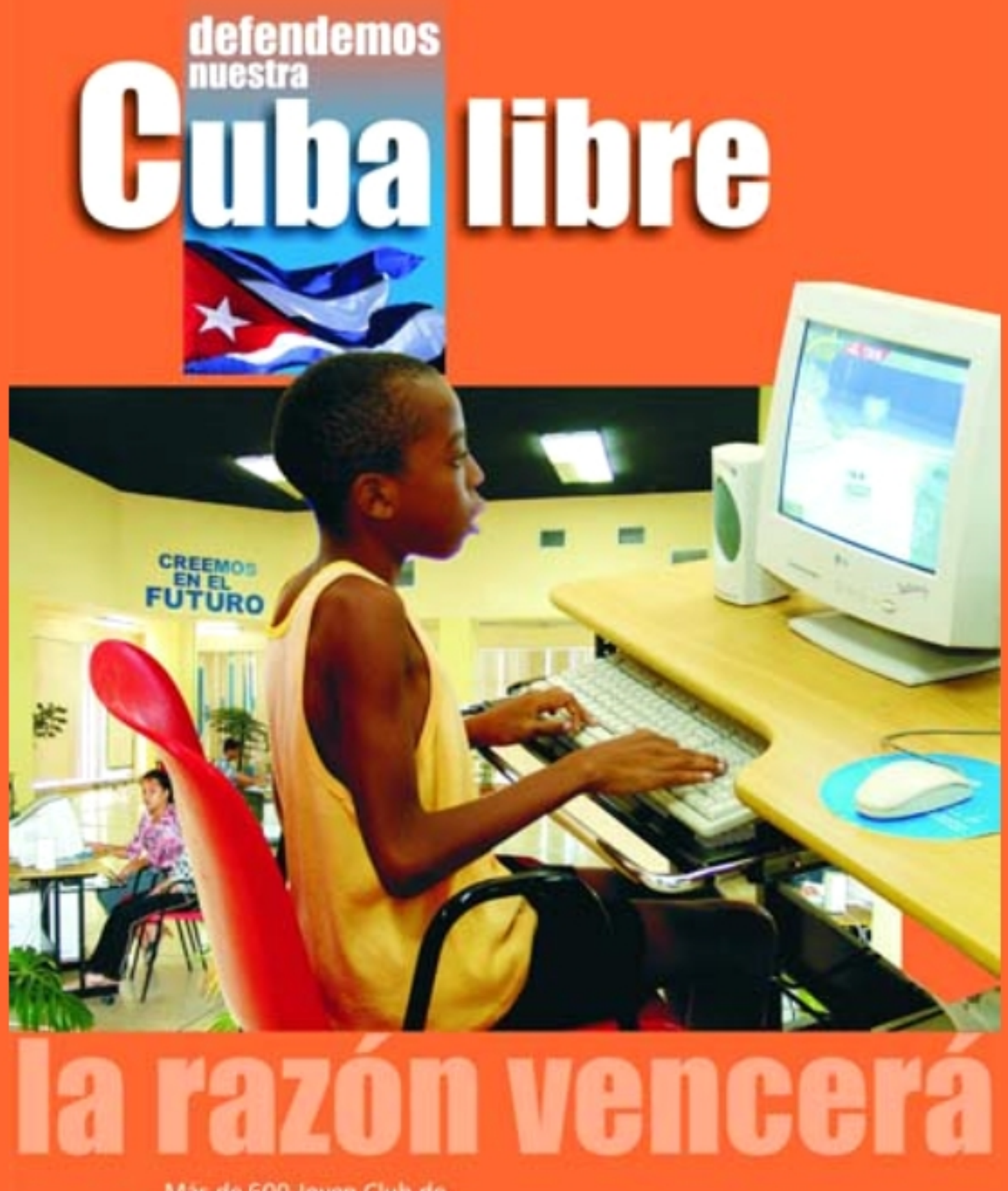

Mas de 600 Joven Club de Computación, en todo el país, han graduado ya alrededor de Más de un millón de personas. No renunciaremos a esta verdad.

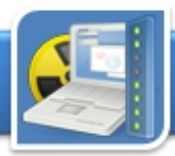

### **El laboratorio**

### SisCon **Análisis**

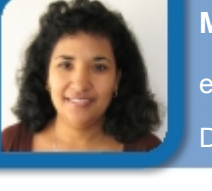

#### **Maydelaine Torres Fundora**

economico@mtz.jovenclub.cu

Dirección Provincial Matanzas

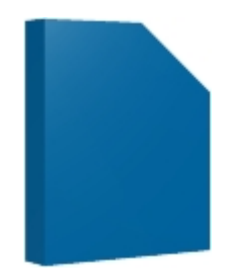

#### **Requerimientos mínimos**

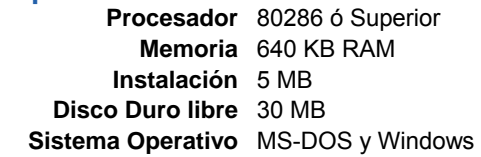

#### **Descargar de**

#### **Utilizar para**

Realizar la contabilidad en una empresa

#### **Funciones del software**

Permite restaurar las salvas con

-

- facilidad Procesa las operaciones contables de manera automática
- Es fácil de operar

No permite modificar comprobantes (en caso de error) una vez introducidos al sistema

Efectúa las salvas de información en discos de 3½

No permite incluir texto en los comprobantes de operaciones

El SisCon es un sistema de contabilidad que se utiliza en las organizaciones UJC (Unión de Jóvenes Comunistas), Joven Club de Computación y Electrónica, PCC diseño original se deben realizar las (Partido Comunista de Cuba), entre salvas en discos de 3½. otras para registrar los hechos contables ocurridos en correspondientes instituciones. Con tenemos que nos permite realizar los este sistema se crean submayores comprobantes de operaciones, para controlar las cuentas por cobrar y efectuar los pases de los mismos al pagar, se realiza la conciliación mayor, actualizar los submayores, bancaria diaria, el balance de obtener la Conciliación Bancaria, el comprobación, se pueden realizar comprobantes de operaciones, y Saldos y el Mayor Detallado.

efectuar los pases al mayor, además de incluir el control de presupuesto comparando el plan contra el real ejecutado.

Aún cuando este sistema se trabaja con MS-DOS, facilita el trabajo de contabilización, se le han desarrollado algunos "parches" al sistema de forma que la confección de los comprobantes de pago se realiza en Windows y se enlazan directamente con el SisCon, otra mejora es permitir que el sistema salve los datos directamente en el disco C: de la máquina, pues por

En su menú principal cuenta con las opciones:

- Entrada al sistema
- Salvar los datos
- Restaurar los datos
- Ver directorio de A:

El lenguaje de programación es Clipper y las extensiones de las bases de datos que utiliza es dbf (utiliza como gestor de base de datos el FoxPro)

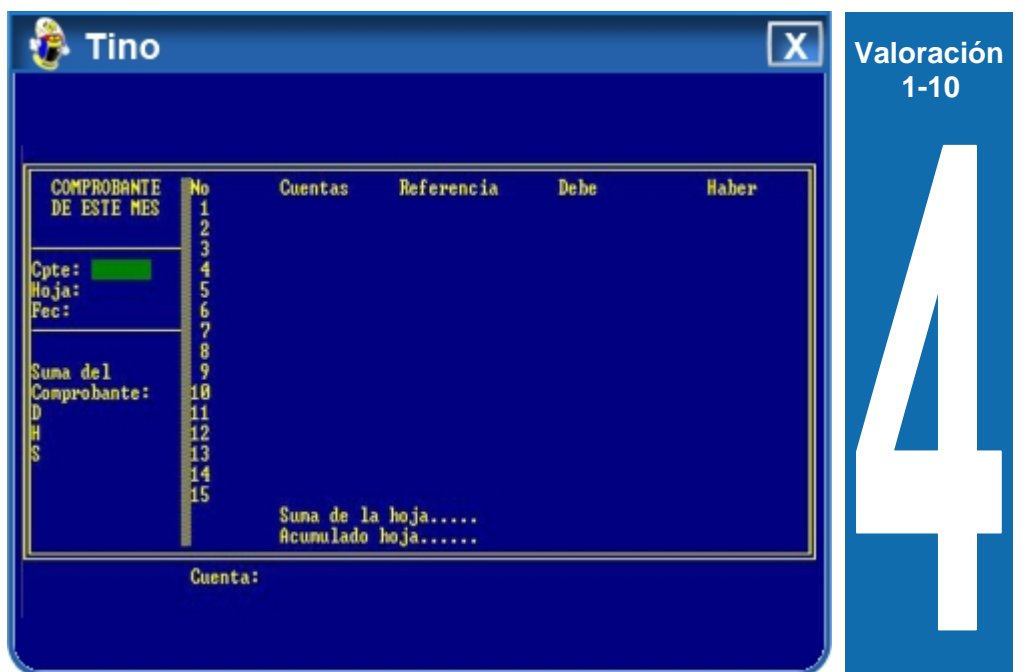

las Dentro de las opciones físicas, de Comprobación de

#### **Conclusiones**

A pesar de todas las deficiencias o limitaciones del sistema SisCon su utilización facilita el trabajo en diferentes áreas además de permitir realizar un análisis minucioso de las operaciones realizadas. Recomendamos que el sistema sea utilizado con los ajustes realizados.

## **El laboratorio**

### **OpenOffice.org Carlos Bello Paste**

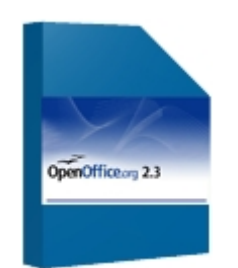

#### **Requerimientos mínimos**

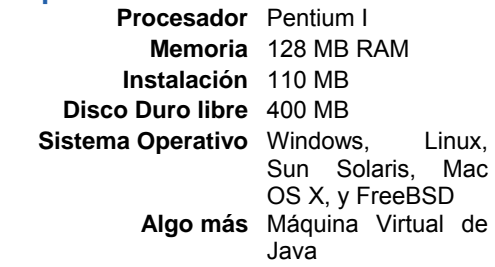

#### **Utilizar para**

Creación de documentos, hojas de cálculo, presentaciones y bases de datos. (Suite ofimática)

#### **Funciones del software**

- Los documentos de la Suite, son compatibles con otros Office.
- Configuración e interfaz común para todos los programas.
- Creación de documentos dinámicos de manera natural.
- En el OpenOffice.org Base se depende del OpenOffice.org Writer para diseñar los formularios.
- Pocos componentes para diseñar los formularios.
- El OpenOffice.org Base no cuenta con un diseñador de informes, sino con un asistente.

OpenOffice.org (o también conocida empresas, administraciones públicas como OOo) es un paquete ofimático e individuos que han decidido migrar multiplataforma y plurilingüe desarro-hacia software abiertos y gratuitos. llado como un proyecto de código abierto. Esta suite es compatible con Este paquete ofimático se derivó de muchos otros paquetes ofimáticos, y está disponible para ser descargada, Microsystems quien, a su vez, la usada y distribuida sin costo alguno.

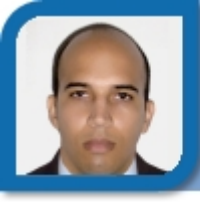

**Análisis** gjaguey@enet.cu Colaborador Joven Club Jagüey 1

En estos momentos es la suite ofimática más utilizada en los entornos GNU\Linux y está comenzando a ser cada vez más empleada en PCs con Windows. La disponibilidad de esta suite en varias plataformas de software y hardware, la posibilidad de abrir y guardar documentos en los más disímiles formatos, así como su extensa traducción a más de 80 idiomas, sumado a su respeto por estándares abiertos, el libre acceso al código fuente -liberado con licencia GNU Lesser General Public License (LGPL) y la distribución sin costo de prediseñadas. **Algo más** Máquina Virtual de

Esta suite, más que una colección de herramientas separadas, fue concebida desde un principio como un completo paquete ofimático altamente integrado y funcional. Sus más de 20 años de creada hacen de StarOffice y, por tanto, de OOo una suite madura y estable.

Buscar e instalar la colección de imágenes prediseñadas Open Clip Art Library (descargable desde http://openclipart.org/) pues la instalación del OOo no incluye una biblioteca de imágenes

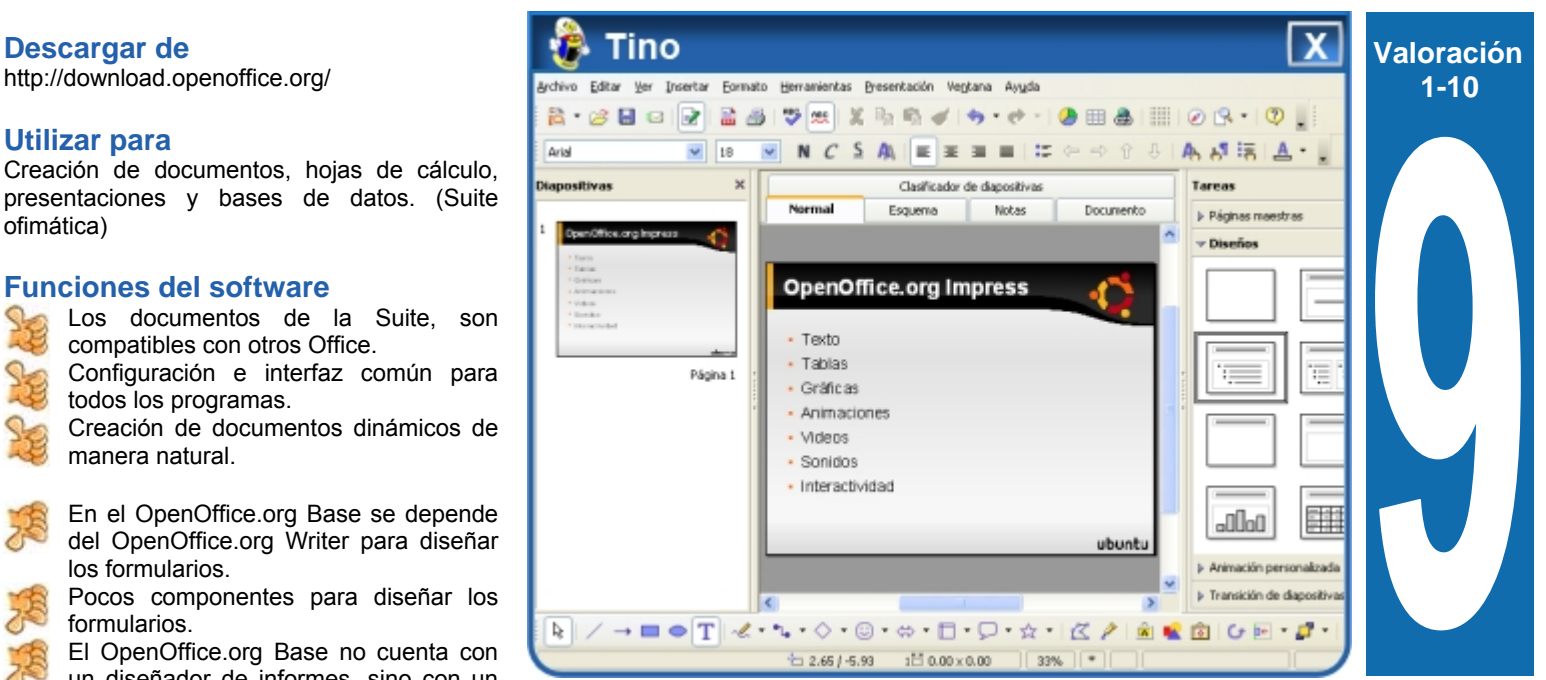

la misma, hacen que esta sea la candidata número 1 para las

suite StarOffice de Sun adquirió de StarDivision.

#### **Conclusiones**

OpenOffice.org es una excelente opción por su disponibilidad y facilidad de uso. La integración de sus componentes y el soporte que brinda, a formatos abiertos como a formatos propietarios lo define, como un producto serio y maduro.

### SATNI Software (Sistema de Apoyo al **Trabajo con Niños)**

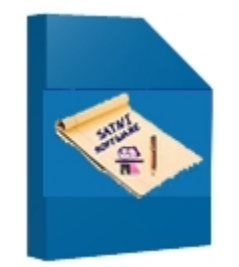

#### **Requerimientos mínimos Procesador** Pentium III o +

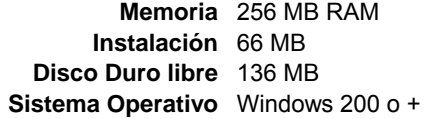

#### **Descargar de**

#### **Utilizar para**

-

grados que son intervenidos en los Centros de Diagnóstico y Orientación (CDO) y en las escuelas primarias.

#### **Funciones del software**

Varios test psicométricos a niños de 5 a 6 años al ingresar a la escuela.

- Evaluación y seguimiento de la situación psicopedagógica de los niños en la escuela.
- Publicación de investigaciones novedosas sobre el Déficit de Atención

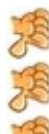

No tiene soporte en Web

- No se ejecuta en Red
- Ocupa gran espacio en el disco duro

Motivado en el estudio de los mecanismos complejos que rigen la esfera cognoscitiva en la actividad mental del hombre se desarrolló una investigación tomando como base la situación existente en los Centros de Diagnóstico y Orientación (CDO) y en las Escuelas Primarias, además de la existencia de varias microcomputadoras en estos centros, con el propósito de profundizar en conocimiento de los trastornos por

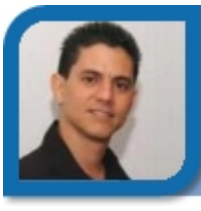

establecer una serie de medidas encaminadas a fortalecer el continuo desarrollo del trabajo educativo de los maestros y crear un grupo de nuevas estrategias y herramientas que sirvan de apoyo en la detección y corrección del DA (Déficit

Es un paquete de programas, que bajo una sólida metodología de aplicación, sirven de herramienta al maestro y al psicopedagogo y en la labor docente diaria de la escuela normal y especial a partir de un

Atencional).

**Edgar Sedeño Viamonte**  edgar08015@ltu.jovenclub.cu **Análisis** Joven Club Amancio 1

déficit de la atención en los niños y sistema interactivo multimedia.

Estas aplicaciones informáticas que se crearon para que pudieran ser manipuladas incluso por personas con conocimientos mínimos en esta especialidad, pero recomendamos que antes de su ejecución sea analizado y estudiado el proceso de instalación y ejecución de todos los programas, además se debe seguir lo establecido por la metodología de aplicación. Estos programas fueron seleccionados por el Ministerio de Educación de Cuba para su aplicación en todas las escuelas.

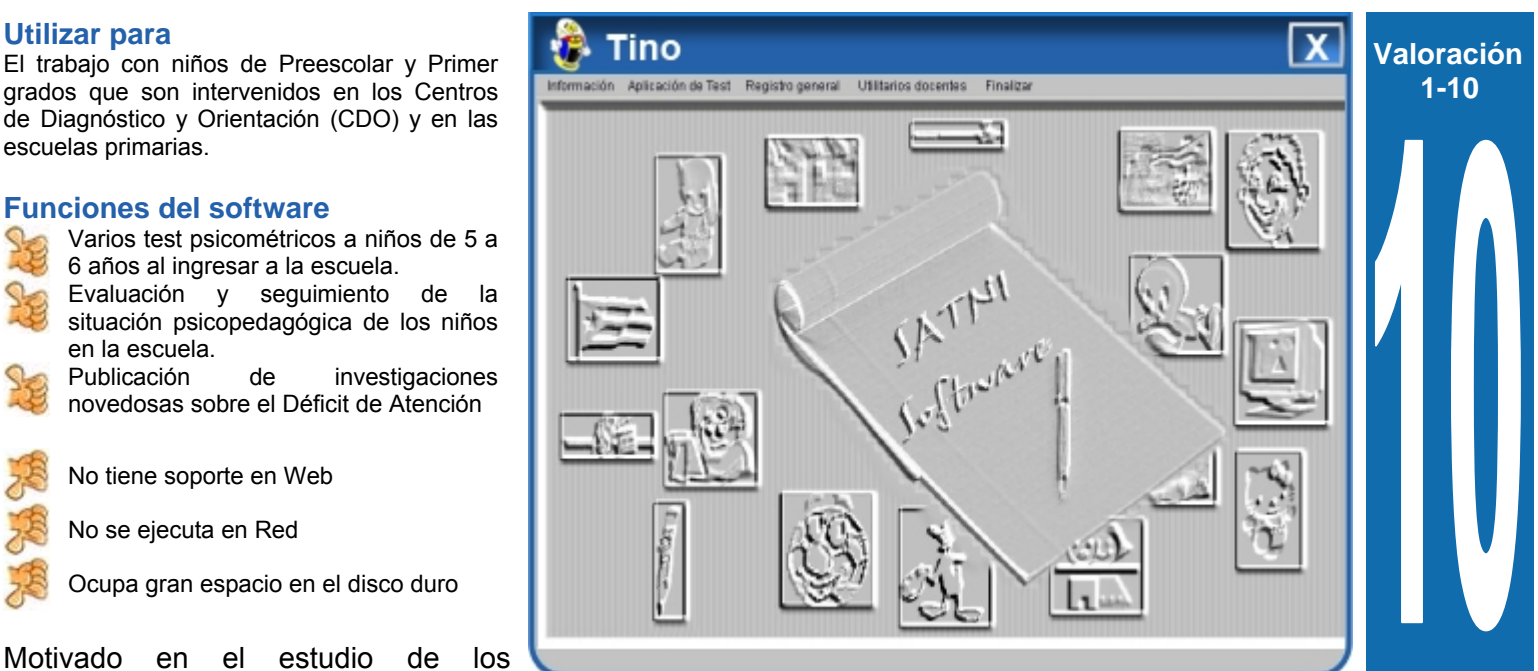

conjunto de aplicaciones con quince test psicopedagógicos y todos los contenidos docentes fundamentales de estos grados (Colores, Figuras, Signos, Letras y Números) que posibilitan detectar los problemas docentes que posee un niño y hacer un estudio detallado sobre varios aspectos del desarrollo de éste. Aprovechando el 82% de efectividad en el aprendizaje que brinda un

#### **Conclusiones**

Con la utilización de los programas y la aplicación correcta de la metodología que lo acompaña, garantiza un niño con posibilidades de superar sus deficiencias docentes y adquirir los conocimientos docentes necesarios en esta etapa del desarrollo.

## **El laboratorio**

### **Aprende y Vive <b>Aprende y** Vive **Antonio Pino Borrego Antonio Pino Borrego**

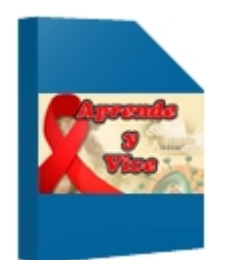

#### **Requerimientos mínimos**

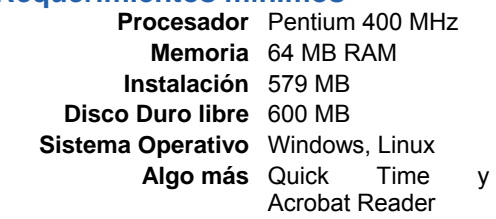

**Descargar de**<br>sexual.

-

de prevenir la enfermedad.

#### **Funciones del software**

- Brinda respuesta a varias de las inquietudes más frecuentes entre los jóvenes de nuestra sociedad sobre el tema del SIDA.
- 
- Muestra varios temas sobre la prevención, el mal uso de las drogas y su relación con el SIDA.
- Cuenta con opciones para personas que viven con la enfermedad.

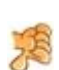

Hay que instalar el Acrobat Reader y los codes de video para poder utilizar

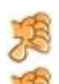

la aplicación. Ocupa mucho espacio en el disco duro.

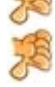

No tiene soporte en la web

La multimedia en sus opciones cuenta con animaciones, imágenes, un botón están: con conexión a Internet para ampliar los conocimientos necesarios e incluso - Virus VIH actualizarse en las principales noticias, también cuenta con testimonios reales de pacientes, su familiares y de - Prevención personas que padecen o han - Para pacientes padecido de alguna enfermedad de - SIDA por el mundo transmisión sexual.

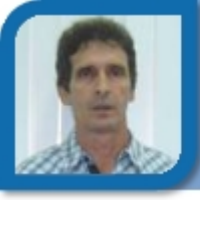

**Análisis the contract of the contract of the contract of the contract of the contract of the contract of the contract of the contract of the contract of the contract of the contract of the contract of the contract of th** Joven Club Quivicán 2

> Recoge una amplia gama de temas - Para profesionales de prevención, incluye toda la documentación de interés para los pacientes y el personal profesional, emplea técnica demostrativa en las opciones.

Es imprescindible que los jóvenes logren conocer las consecuencias de posturas y actos irresponsables en cuanto a las relaciones sexuales se trata, es por ello que esta Multimedia cobra gran importancia en la medida que los ayuda a tener conciencia de ser cuidadosos en su conducta

- 
- Consultas

Con esta multimedia no solo se eleva la preparación del personal profesional que trata temas tan importantes como la educación sexual y la droga, sino también de una forma más asequible, en muchos casos empleando la técnica demostrativa, da respuesta a muchas de las inquietudes que padecen los jóvenes , los pacientes y todo el personal que está en función de la educación y la salud del país.

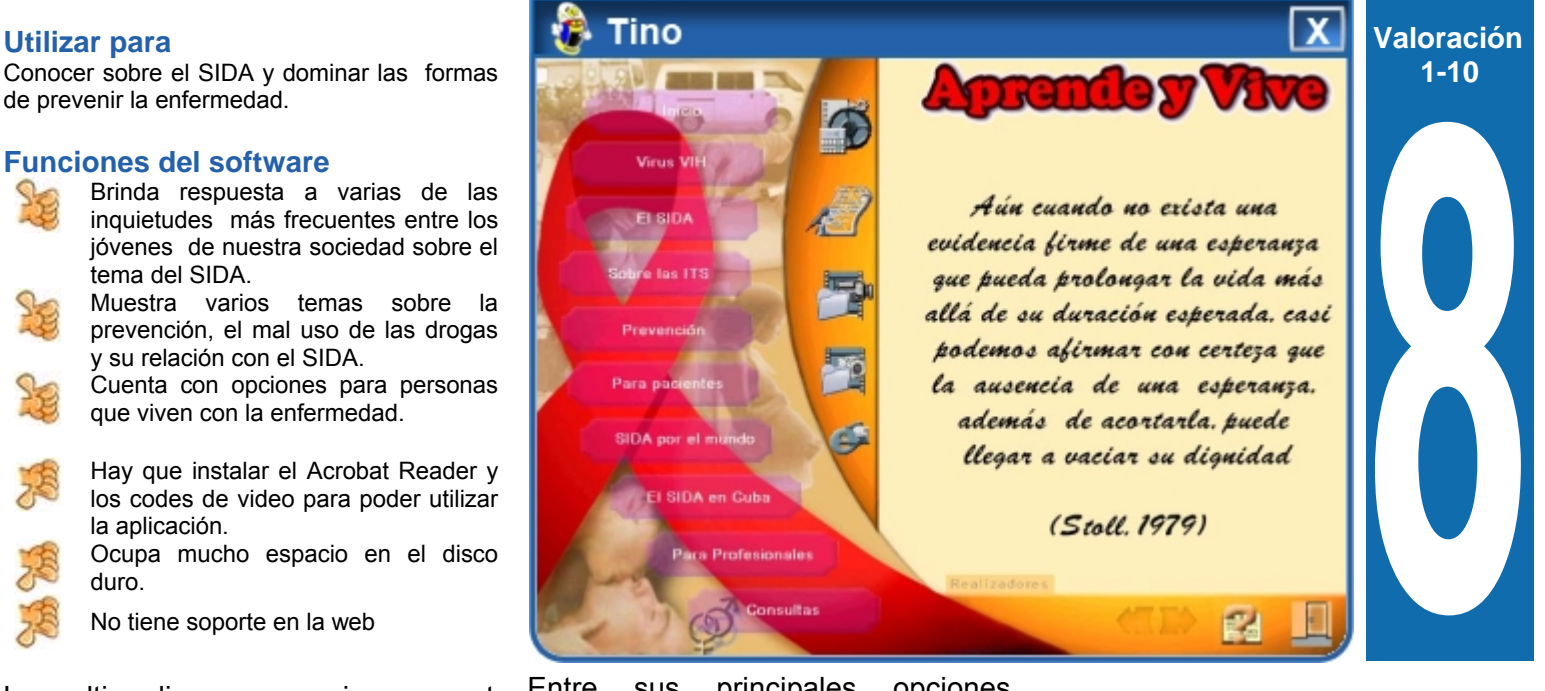

Entre sus principales opciones

- 
- El SIDA
- Sobre las ITS
- 
- 
- 
- El SIDA en Cuba

#### **Conclusiones**

Es un software multimedia de muy fácil navegación, además contiene una en todo momento una ayuda. Es una importante herramienta para el conocimiento del SIDA, sus causas y las formas de prevenir tan penosa enfermedad.

### **LIBEREN A LOS HEROES QUE DEFIENDEN A SU PUEBLO DE LA MUERTE**

**LIBÉREZ LES HÉROS QUI DÉFENDENT LEUR PEUPLE DE LA MORT** 

**FREE THE HEROES WHO DEFEND THEIR PEOPLE FROM DEATH** 

> افرجوا عن الأبطال الذين يد افعون عن شعبهم من الموت

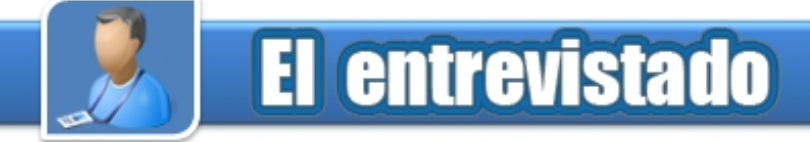

### Danaye Antonia González Martínez

#### **Instructora destacada como militante de la UJC y condecorada con la medalla Abel Santamaría .**

**Entrevistada por:** Elisandri Guerra Martínez

### **¿Qué ha significado para ti haber sido condecorada con la medalla**

Para mí haber obtenido la medalla Abel Santa María más que un propósito en mi vida como militante ha sido una meta a seguir, desde que inicié a la UJC (Unión de Jóvenes Comunistas) lo hice con fuerza, amor y mucho deseo, y esa precisamente es mi táctica para todo lo que emprendo, ponerle el corazón a la vida para que ella te sonría y de que mejor manera que haciendo y obrando bien, caminando por el lado positivo de la realidad, sentí dentro de mí orgullo por mi persona, me sentí motivada a ser mejor, a luchar más para que otros lo sean; a través de ella percibí el reflejo de mi labor de todos estos años como miembro de UJC, y la admiración de mis compañeros de trabajo y de Comité de Base (C/B), sintiéndome muy enamorada de mi trabajo como instructora de Joven Club.

#### **¿Qué relevancia tuvo en el Joven Club de Computación y Electrónica donde trabajas? ¿Cuál ha sido tu experiencia más**

En el Joven Club se hizo considerablemente notable, todos los trabajadores se reunieron y en un matutino me hicieron un pequeño presente, con un ramo de flores y el mayor de todos ellos la admiración y el orgullo de mis compañeros de trabajo, satisfechos por la labor desarrollada por mí como militante y como miembro de una institución tan importante y de tanto prestigio como son los Joven Club de Computación, además aprovecharon el marco de la medalla para estimularme de manera moral por mis 4 años como vanguardia nacional.

#### **¿Cómo instructora de Joven Club ha sido difícil la vinculación mujer–trabajo?**

**Abel Santa Maria?** No, no ha sido difícil porque yo amo ser instructora de Joven Club de Computación y Electrónica, amo mi trabajo y lo que hago en él y cuando uno ama lo que hace las cosas fluyen, a demás soy partidaria de un proverbio que dice: "ser mujer es sentirse realizada haciendo y siendo lo que elegimos hacer y ser".

provincial de la UJC de Bayamo y ver tenido la maravillosa oportunidad de ser condecorada con esta grandiosa medalla nada más y nada menos que por el primer secretario de la UJC Nacional y primer secretario del partido en la provincia, para mí fue un orgullo, pero mucho más para mis padres quienes también estuvieron presente, esto me hizo sentirme dichosa y realizada como militante.

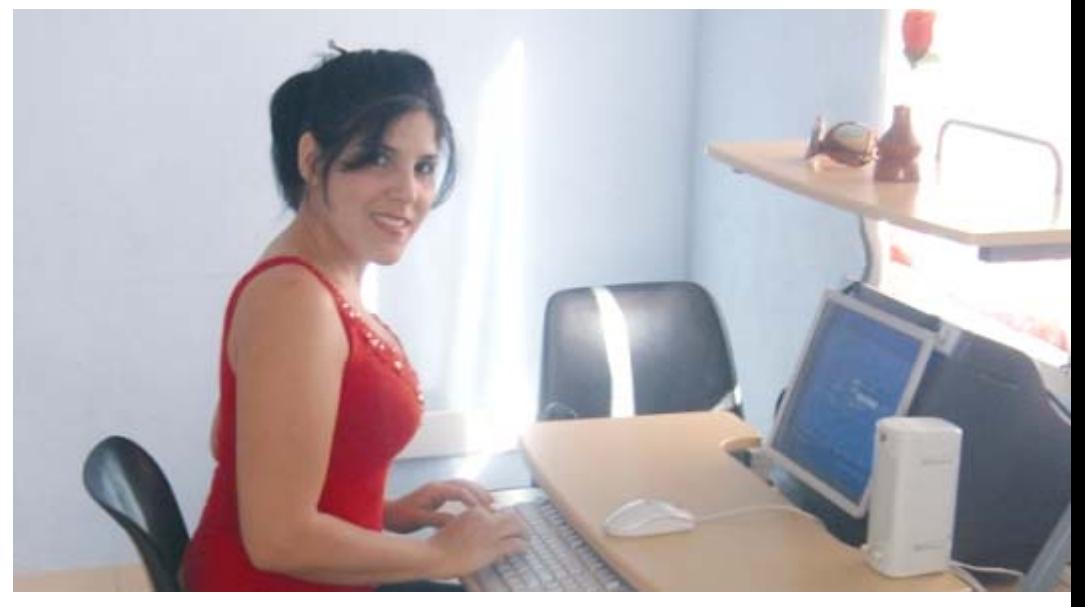

**significativa como militante de la Unión de Jóvenes Comunistas?** 

Yo como militante de la UJC he tenido varias experiencia significativas pues prácticamente desde los inicios, me enmarqué en el propósito de pertenecer al buró municipal, fui primeramente secretaria general del C/B, siendo el mismo seleccionado como mejor del municipio, posteriormente miembro del buró municipal desarrollándome por tres años como presidenta municipal de la BTJ y miembro del pleno del comité municipal, pero mi mayor experiencia ha sido el haber sido invitada a la asamblea

#### **¿Qué significa para ti ser mujer de estos tiempos?**

Para mí ser mujer es crecerme ante las adversidades, es tener fortaleza, ímpetu, es abnegación, decisión, es soñar e impulsar mis alas a la realidad de mis sueños, es luchar por navegar en los mares de los sentimientos. Se necesita ser mujer con aspiraciones y valores para poder sobresalir y tener varias cualidades para sentirse realizada que van desde ser una buena hija hasta lo mas sublime que es ser buena madre, y este don de dar vida a un ser hace de nosotras las mujeres, la más maravillosa obra magistral que se ha creado.

A su disposición nuestros servicios informáticos

 $D_{10,123}$ 

de computación y electrónica

- · Tiempo de máquina
- «Navegación por la red cubana
- · Banco de software
- · Biblioteca digital
- · Colaboración con otras entidades en el procesamiento de datos
- · Préstamos internos de libros
- · Servicios de mantenimiento y configuración a sistemas informáticos

fiifo

 $-1.0014 - 7.$ 

SERV/WW.jovenclub.cu

**Information** 

 $e$  field

diffic Additional or

 $10.51$ 

mita y Ydys<br>Gin hari

Bite trui

**Wickshirt RYOTHUSTING** 

> inthone Vintar Gracia

- · Visitas dirigidas
- · Hemeroteca
- . Labor comunitaria en apoyo a problemáticas sociales (alcoholismo,
- drogadicción, entre otras)
- · Enseñanza de idiomas a través de plataformas interactivas
- Correo a estudiantes latinoamericanos de medicina
- · Servicios haciendo uso de medios audiovisuales

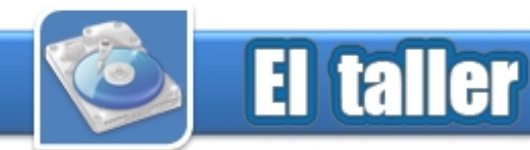

### **Probador de transistores Jorge Luis Valero Pérez**

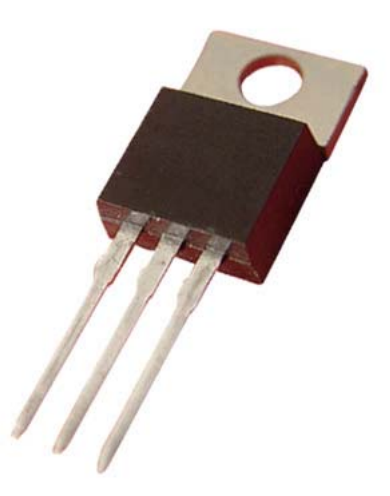

Este trabajo ha sido realizado por la necesidad que existe en los Laboratorios de Electrónica de los Joven Club de Computación y Electrónica de primera creación (antes el 2001), de no contar con el equipamiento necesario para los cursos y prácticas de dicha materia en adultos y principalmente en los niños.

Este es solo uno de los 6 circuitos que forma parte de un módulo compuesto por seis circuitos electrónicos de gran utilidad en un

Laboratorio de electrónica. La alimentación del circuito es de 9V, la cual podemos obtener desde la fuente regulable existente en nuestras instalaciones.

Nota: El circuito fue diseñado con los siguientes Software LiveWire 1.11 para la simulación y con el PCB Wizard 3.50 para la realización el impreso.

Consiste en un circuito básico de polarización de transistores, el cual contiene tres bornes con punta de

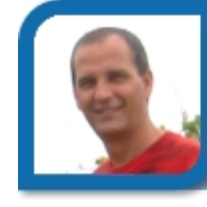

jorge02015@cfg.jovenclub.cu Joven Club Rodas 1

caimán que al conectar el transistor a probar: (Base "caimán verde", Colector "caimán Azul" y Emisor "caimán Amarillo"), queda polarizado en zona activa. El estado del mismo se indica con el encendido de los diodos emisores de luz "light emitting diode, de las siglas en inglés LED": D5 (de color verde) para los los transistores npn o D8 (de color rojo) para los transistores pnp. Los diodos: D1, D2, D3 y D4 drenan las pequeñas corrientes de fugas típicas en estos dispositivos. El encendido de D5 y D8 simultáneamente es una indicación de que el transistor a probar está en mal estado. Así si los dos LED (D5 y D8) se iluminan con igual intensidad es señal de que el dispositivo sometido a prueba está en cortocircuito, si uno se ilumina con más intensidad que el otro indica la presencia de fugas que ponen fuera de servicio al dispositivo. También la ausencia de iluminación en D5 y D8 simultáneamente es muestra de un transistor defectuoso (abierto).

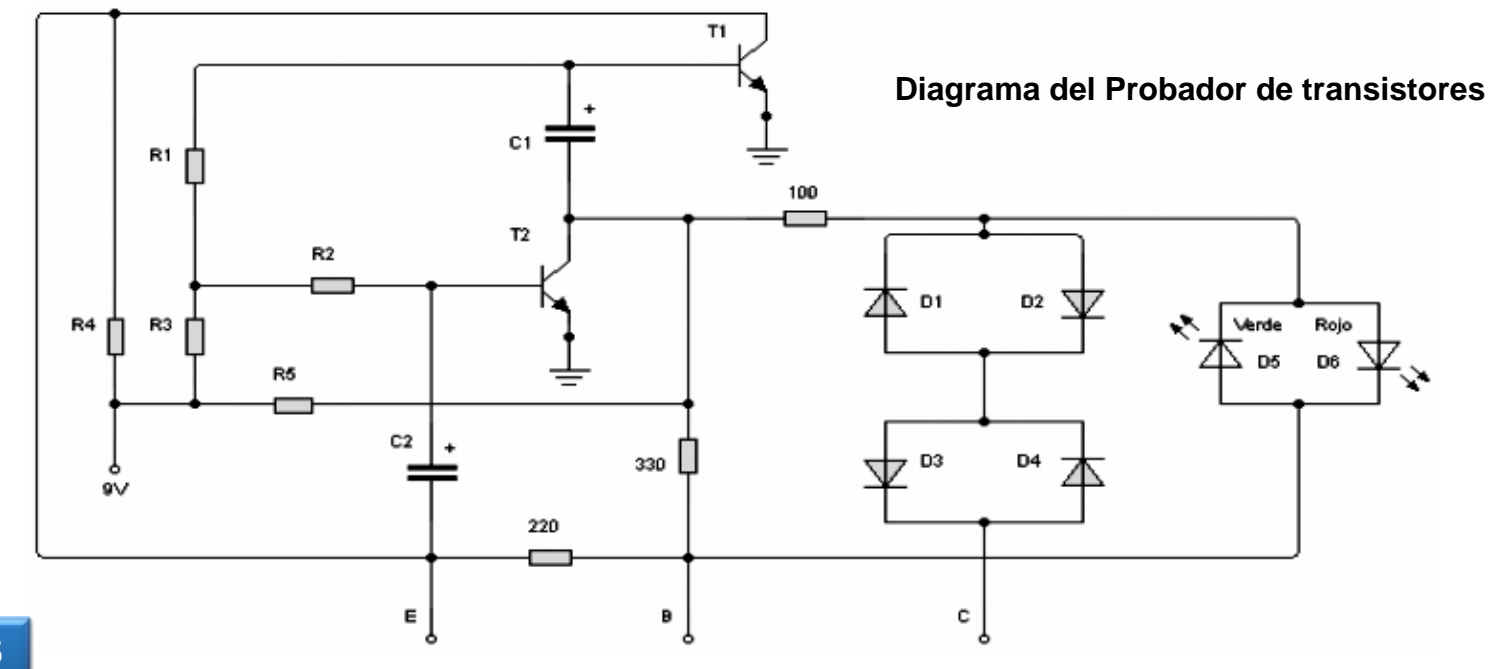

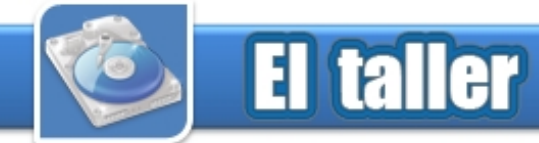

#### **Listado de componentes**

R1,R2= 12 kΩ  $R3=1$  kΩ R4,R5,R6= 220 Ω R7= 330 Ω R8= 100 Ω C1, C2= 100 uF /16 V D1, D2, D3, D4 = D9b (Cristal) D5= Diodo led verde D6= Diodo led rojo T1,  $T2 = BC546$  (Similares)

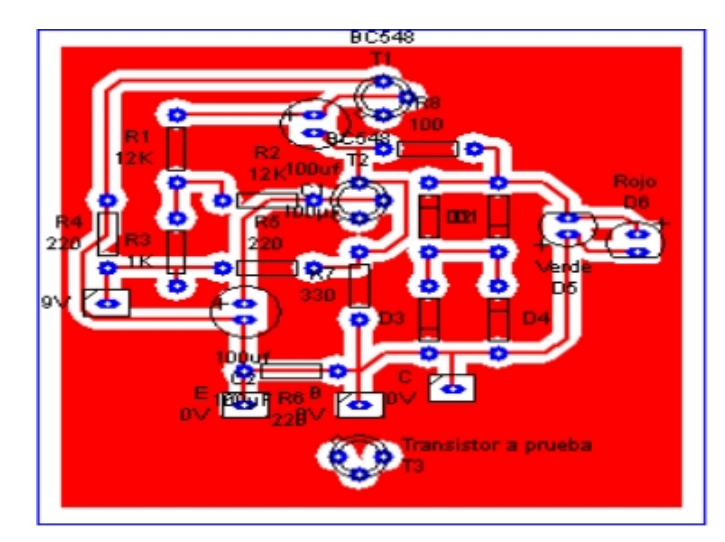

**Vista de la placa del circuito Vista del Circuito Impreso**

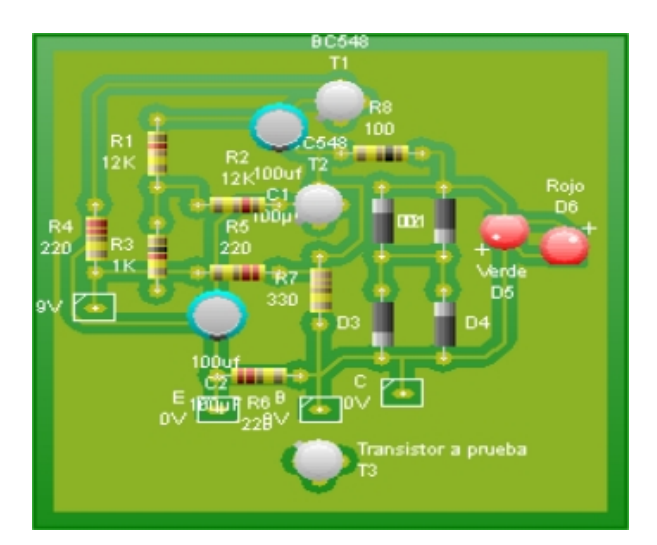

**Vista de los componentes en la placa**

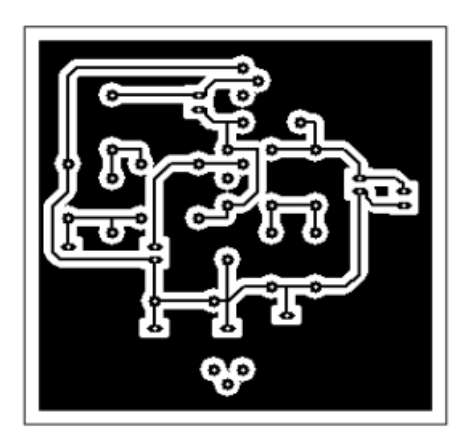

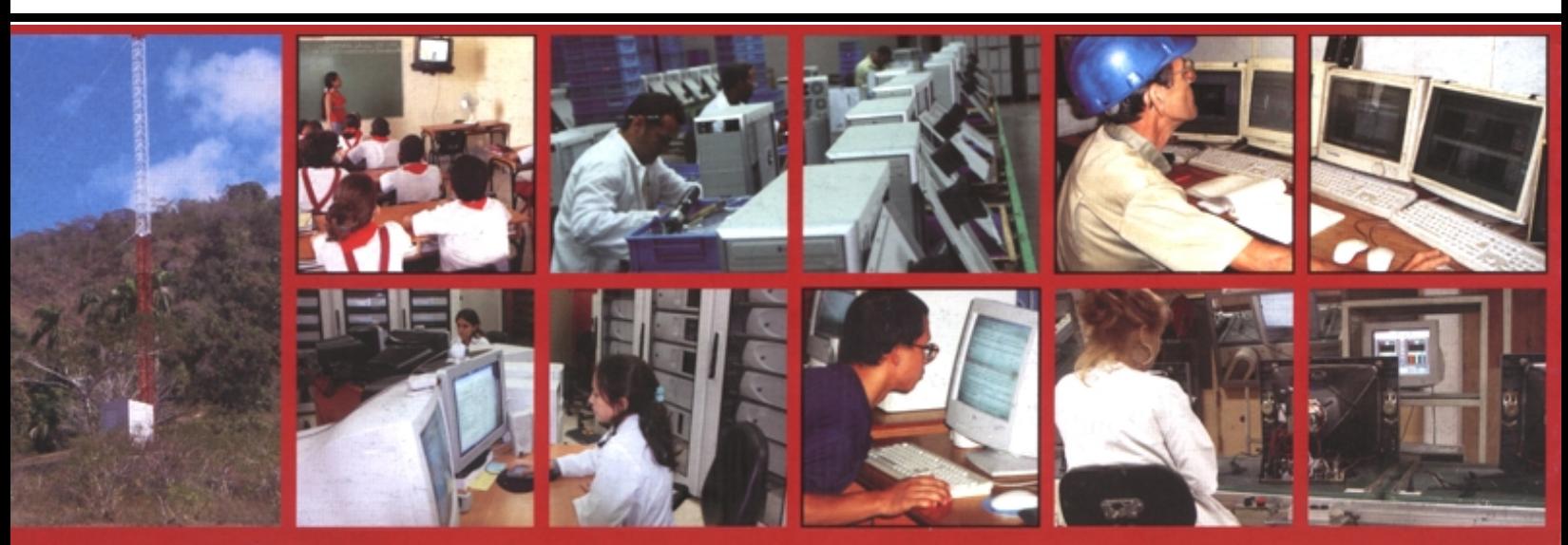

"Las Tecnologías de la Información y las Comunicaciones y su contribución a un Mundo Mejor"

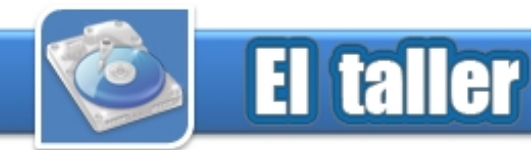

### **Rotulando el teclado Internacional de la contra la contra de la contra la contra de la contra de la contra de**

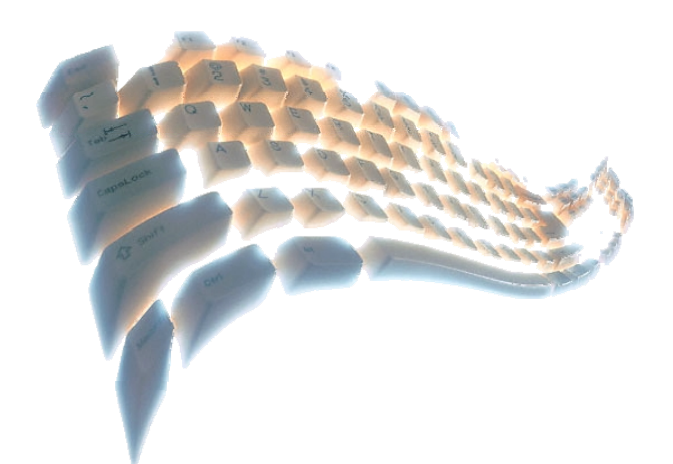

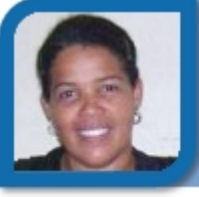

issel09051@vcl.jovenclub.cu Joven Club Villa Clara 5

**Co-autor:** Pura Cabrera López

lugar que le corresponde.

El teclado de una computadora es el dispositivo de entrada más usado, de acuerdo a la marca y el modelo de la computadora se presentan algunas variaciones. El teclado de una PC de acuerdo a las funciones de las diversas teclas se divide para su estudio en cuatro partes, que son: teclado de funciones, teclado alfanumérico, teclado de edición y teclado numérico como lo muestra la figura siguiente.

Pero no hay dudas, que el teclado, **Pasos a seguir:** junto con el ratón, son los responsables de que podamos interactuar con la máquina y que esta relación con el ordenador sea fluida y agradable; y como todo objeto utilizado por miles de manos durante horas, días, semanas, sufren desgasto, en este caso, los símbolos de las teclas tienden a borrarse (Ver figura, 1) y a ser más difícil el uso del mismo, sobre todo para los usuarios que están en período de aprendizaje, como en los Joven Club de Computación y Electrónica.

Por lo general, no se realiza un cambio de este dispositivo sólo por el desgaste de sus símbolos o no se posee un rotulador para resolver esta situación, por ello facilitamos una posible solución para hacer más **Figura 3** 5- Ubique nuevamente la tecla en el

práctico la continuidad del uso del teclado por parte de nuestros usuarios.

Al rotular el teclado, la tinta queda en la incisión, dando la ventaja de que al ser presionada la tecla, el dedo del usuario, no toca directamente la tinta, dándole sostenibilidad a las marcas del alfabeto y demás símbolos en las teclas, haciéndolo más duradero.

1- Sacar las teclas que poseen el símbolo borrado (Ver figura, 1).

2- Marcar de forma casi ilegible con un grafito y fijándose por otra tecla similar, el símbolo requerido.<br>**Figura 2** 

3- Con un objeto puntiagudo, fino, sólido, realizar de forma precisa el marcaje de la tecla, haciendo una incisión de tal manera que se vea el surco de la forma del símbolo (Ver figura, 2 ). Si tiene un cifrador, también puede utilizarse.

4- Una vez concluido el marcaje, utilizar un bolígrafo, pluma fuente u otro similar, pero de punta fina, para pintar el símbolo deseado (Ver figura, 3 ).

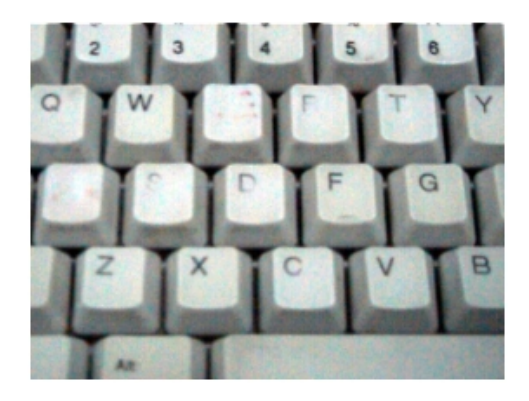

**Figura 1** 

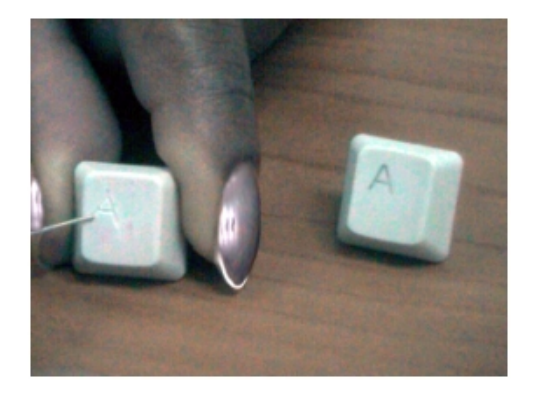

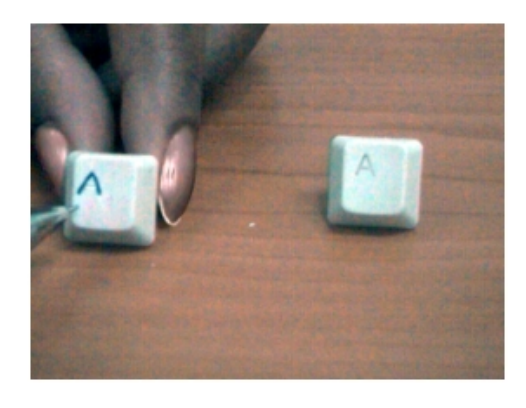

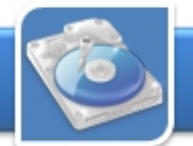

### **El taller**

### Sustitución del Circuito Integrado TDA 2615

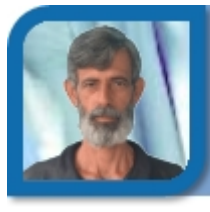

### **Julio Ramírez Pacheco**  julio03011@pri.jovenclub.cu Joven Club Minas de Matahambre 1

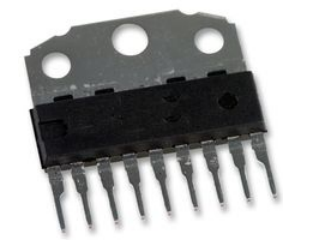

Concebido para la sustitución del circuito integrado de las siglas en inglés IC "integrated circuit" **IC TDA 2615** utilizado en los Televisores General Visión como salida de audio.

Para realizar este trabajo se utilizan los siguientes componentes:

- Módulo de salida de audio del TV. - Cables o Conector

En la (Fig. No 1) se presenta el Circuito Integrado (IC) TDA 2615, utilizado como salida de Audio en el TV General Visión. El esquema eléctrico que describe su conexión con el resto de los componentes no integrado permite apropiarnos de una visión general de su funcionamiento.

A continuación relacionamos estos tierra o chasis. componentes, así como sus valores: - (Contacto 2) entrada de señal de

C201 -------------2200 μF C202 --------------100 μF. C203 y C205 --- 470  $\mu$ F. (Contacto 5) Salida se audio. C207 y C208 –--0,47 μF Q203 ------------- C1815.

Estos componentes quedan desechados en el TV por lo que pueden ser utilizados para otras aplicaciones. Para sustituir el CI TDA 2615 (Fig.

Este circuito nos muestra lo siguiente:

- (Terminales 1 y 9) y a través de C208 (P) y C207 (O) entradas de señal de audio.

- (Terminal 2) realimentación tomada

- (Terminales 3 y 8) conectadas entre sí con C202 a chasis o tierra.

- (Terminal 4) y a través de C205 salida de audio al altavoz del canal de audio izquierdo.

(Terminal 5) conectada directamente a chasis o tierra.

- (Terminal 6) y a través de C205 salida de audio al altavoz del canal de audio derecho.

 - (Terminal 7) a través de C201 al +B de alimentación. - Módulo de salida de audio del TV. - (Terminal 7) a traves de C201 al Los Contactos 1 y 6 de este CI<br>Orizon, de tecnología Soviética.  $+B$  de alimentación.  $\frac{1}{2}$  quedan sin conexión

> En la (Fig. No 2) se muestra el circuito eléctrico correspondiente al módulo de salida de audio del TV. Orizon.

> Las conexiones en este circuito se muestran a continuación:

> - (Contactos 1 y 6) quedan libre o sea sin conexión.

> - (Contactos 3 y 7) conectadas a

audio.

- (Contacto 4) al +B de alimentación.

A este módulo se le conectan las dos tierras entre sí. Por lo que las conexiones entre ambos circuitos quedaría de la siguiente forma:

No 1) por el módulo de salida de audio del TV Orizon (Fig. No 2), se proceden a realizar los siguientes pasos:

**Paso 1:** Conectar directamente el Contacto 2 (entrada de señal de audio) del módulo de salida de audio del TV Orizon a los terminales 1 y 9 del CI TDA 2615.

Paso 2: Conectar directamente el Contacto 4 del módulo de salida de audio del TV Orizon al Terminal 7 del CI TDA 2615.

**Paso 3:** Conectar directamente el Contacto 5 del módulo de salida de audio del TV Orizon a los Terminales 4 y 6 CI TDA 2615.

**Paso 4:** Conectar a tierra los Contactos 3 y 7 del módulo de salida de audio del TV Orizon.

quedan sin conexión.

Hay que señalar que se conectan las salidas 4 y 6 del CI TDA 2615 al Terminal 5 del Modulo del TV Orizon para que ambos altavoces o bocinas sean escuchados ya que este circuito es mono.

Fig: No 1

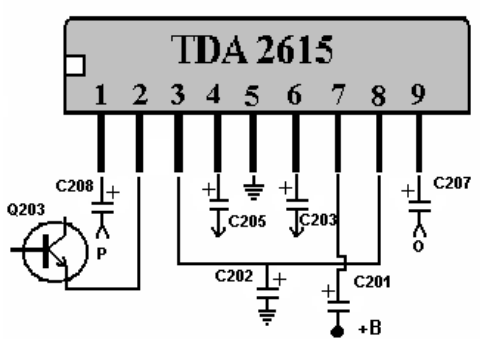

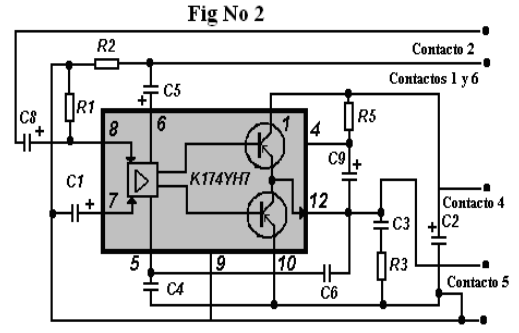

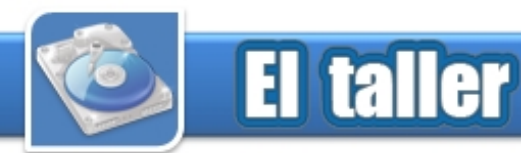

### **Probador de control remoto Bernardo Herrera Pérez**

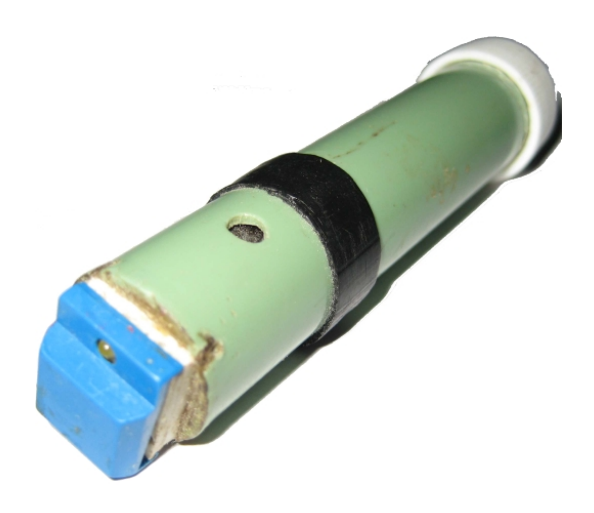

La mayoría de los equipos electrónicos modernos son controlados remotamente por un pequeño aparato lleno de botones llamado control remoto el cual emite pulsos de luz infrarroja (IR) codificada que forman las órdenes a ejecutar por el equipo receptor.

Ocurre que debido a la manipulación incorrecta, caídas, maltratos u otras razones, el control remoto puede dejar de funcionar y entonces surge la pregunta: ¿estará emitiendo los pulsos de luz infrarroja? En tal caso ¿cómo comprobarlo si sabemos que el ojo humano no percibe este tipo de luz? Hay varias formas de hacerlo. Una de ellas es a través de una WebCam o de una videocámara, que son capaces de

captar los pulsos de luz infrarroja emitidos por el control remoto y mostrarlos como destellos en las imágenes dadas por estos dispositivos. Pero no resulta fácil disponer de tales dispositivos para este fin. Para ello se propone construir un pequeño y portátil aparato que nos puede mostrar mediante un LED (*Light Emitting Diode*), si el control remoto emite pulsos de luz IR.

Como se muestra en la figura 1, son pocos los componentes empleados y resultan de fácil adquisición. El fototransistor PH1 sensible a la luz IR se puede encontrar en la placa de cualquier video VHS que esté desahuciado o en una vieja y arrinconada impresora que gusto-

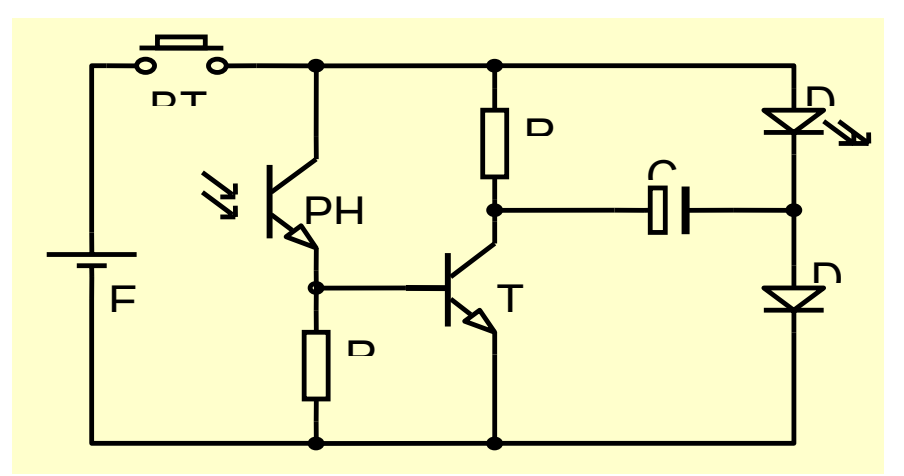

**Diagrama del circuito del probador de control remoto**

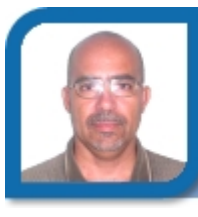

electronico1@mtz.jovenclub.cu Dirección Provincial Matanzas

samente pueda donar un optocoplador, cuya forma se muestra en la figura 2 y de donde podemos extraer el fototransistor. Este tipo de optocoplador también se le puede encontrar en las torres de floppy, tanto en las de 3½ como en las de 5¼. Básicamente está formado por un fototransistor y un LED infrarrojo, que dicho sea de paso, éste se puede emplear como sustituto del que trae el control remoto en caso de estar defectuoso.

Los demás componentes son muy comunes y pueden ser encontrados en cualquier placa electrónica que esté a nuestro alcance. Vale aclarar que el diodo D2 debe ser de germanio para garantizar una tensión mayor en el capacitor C1. Este circuito resulta interesante, por cuanto un LED (rojo), cuya tensión mínima para iluminarse es de 1.6 V, se logra encender con una fuente de 1.5 V (una batería AA ó AAA).

#### **Funcionamiento del circuito**

En ausencia de pulsos de luz IR y manteniendo pulsado el botón BT1, la tensión de la batería E1 (1.5 V) es aplicada al LED D1 a través del diodo de germanio D2 el cual provoca una caída de tensión de aproximadamente 0.2 V y obviamente el LED D1 permanece apagado puesto que la tensión para su encendido debe ser superior a 1.6 V y en este caso se le está aplicando una de 1.3 V (1.5 - 0.2). Al mismo tiempo, como el transistor T1 se encuentra en zona de corte (no hay corriente en su base), el capacitor C1 se carga, con la

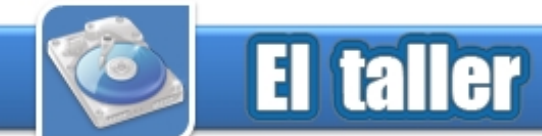

polaridad mostrada en la figura 3, a través del resistor R1 y del diodo D2, con una tensión de 1.3 V, despreciando la caída en R1.

Si manteniendo pulsado el botón BT1, llega un pulso de luz IR al fototransistor PH1, éste conduce inyectando una corriente en la base de T1 que lo lleva a conducir en la zona de saturación de manera que la tensión acumulada en C1 se pone en serie con la tensión de la batería sumándose a ésta; así el LED se ilumina por un corto período de tiempo al quedar sometido a una tensión de 2.6 V aproximadamente, considerando la caída de tensión de 0.2 V entre el colector y el emisor de T1.

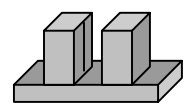

#### Apariencia del sensor, **Carga del capacitor C1 donante del fototransistor**

El LED se apaga cuando, debido a la descarga progresiva del capacitor C1, la tensión aplicada al mismo disminuya por debajo de1.6 V. Al desaparecer el pulso, el capacitor se carga nuevamente. Como el control

remoto emite un tren de pulsos de luz IR, el LED parpadeará. Para obtener los mejores resultados tenemos que limitar al mínimo la luz solar que incide sobre el fototransistor ya que este puede

estaría descargado pero si interrumpimos esa luz una y otra vez el LED emitirá destellos. Este aparente defecto del probador de control remoto nos permite comprobar si el LED infrarrojo de los

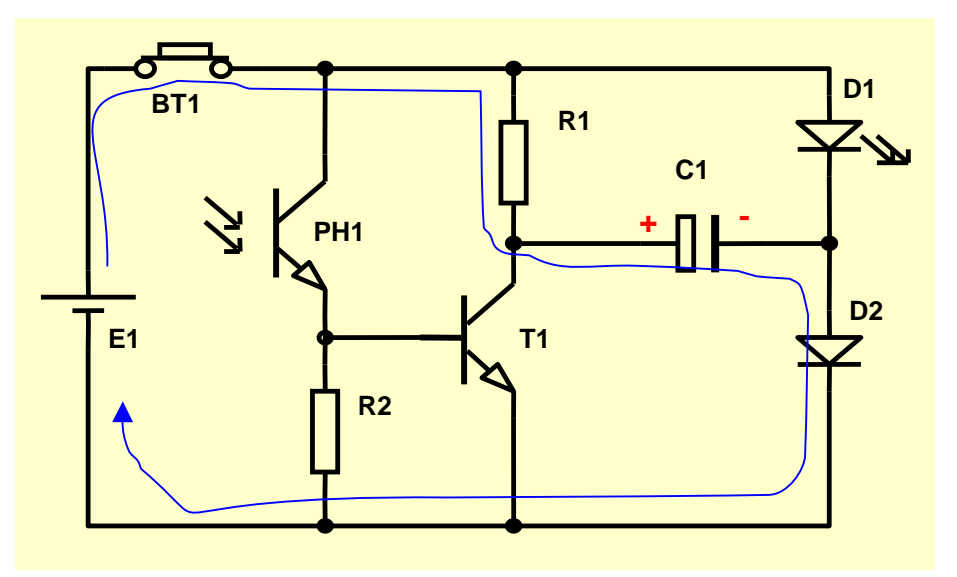

conducir y poner al transistor T1 en zona activa impidiendo que el capacitor se cargue al máximo. Por esta razón, si la luz IR que llega al fototransistor es continua, el LED no se enciende porque el capacitor

videos VHS está emitiendo luz IR hacia los sensores de fin y principio de cinta.

El montaje del circuito se puede realizar de varias formas. Todo

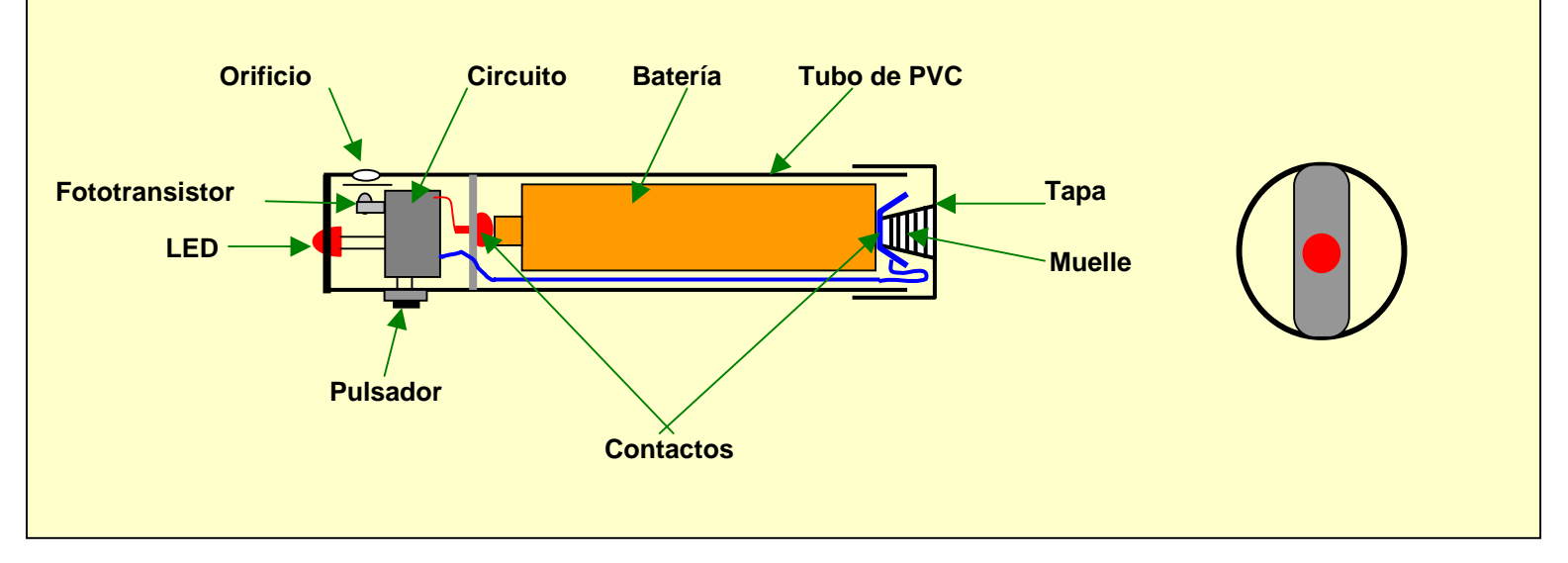

**Montaje del circuito en un pedazo de tubo plástico y detalle de la división que separa la batería del circuito** 

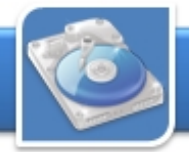

### **El taller**

p depende del receptáculo que se tenga para colocar la batería. El circuito es tan sencillo que no amerita la pena hacer un circuito impreso para el mismo. Con un montaje de "araña" es suficiente y por el tamaño de los componentes se puede alojar en un espacio reducido como pudiera ser un pedazo de un tubo plástico de media pulgada, de esos que se usan para alojar los cables en las instalaciones eléctricas de una casa.

 También pudiera ser una pequeña caja o cualquier otro contenedor. Sólo es importante que éste tenga un pequeño orificio por donde penetre la luz IR hacia el fototransistor. Se debe procurar un filtro, que puede ser un pedacito de la parte más oscura de una radiografía, para impedir el paso de

la luz solar. En la figura 4 se muestra el esquema de cómo pudiera montarse el circuito usando un pequeño pedazo de tubo plástico donde se pueden alojar, cómodamente, la batería y los componentes.

Para el polo positivo de la batería se puede usar uno de los contactos de las bandas de sintonía de un radio VEF arrinconado y para el contacto del polo negativo de la batería pudiera emplearse la parte metálica del polo positivo de otra batería similar ya en desuso.

En el extremo del tubo plástico D2: Cualquiera de Germanio donde va la tapa hacemos un par de hilos de rosca donde se pueda enroscar la tapa de un pomo de medicina pequeño en la que de antemano se le haya fijado un

muelle para presionar con la suficiente fuerza como para que la batería quede ajustada a ambos contactos al enroscar la tapa.

**Listado de componentes** 

R1: 150 Ω , 1/8 W R2: 10 kΩ , 1/8 W T1: BC337 ó similar PH1: Se explica en el texto D1: Cualquiera C1: 47 uF / 10V

BT1: Cualquiera

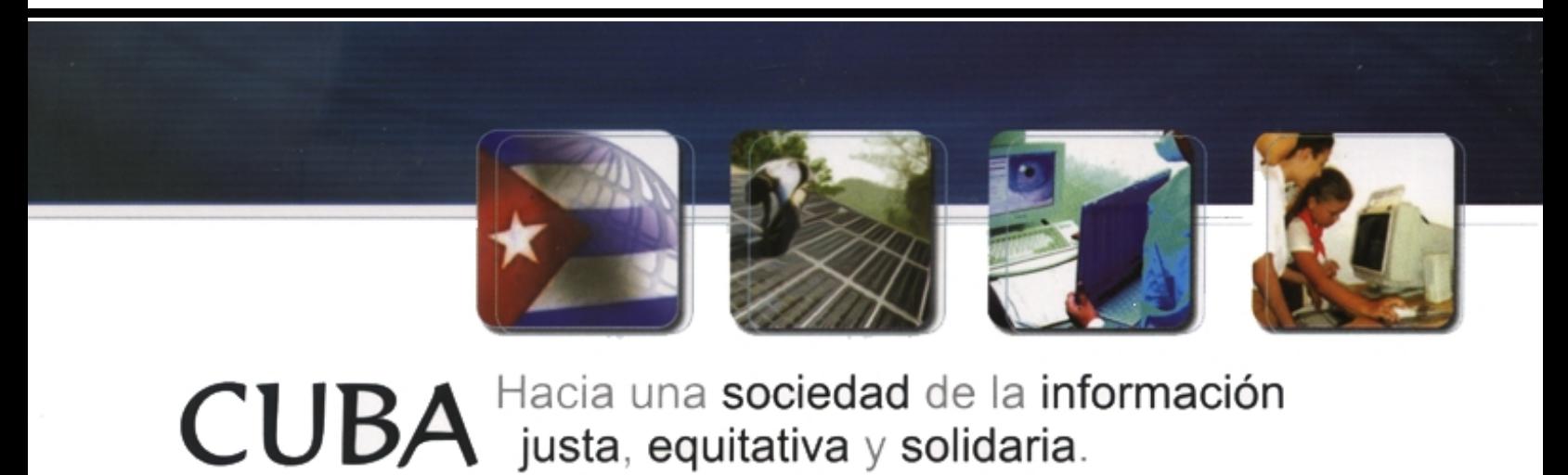

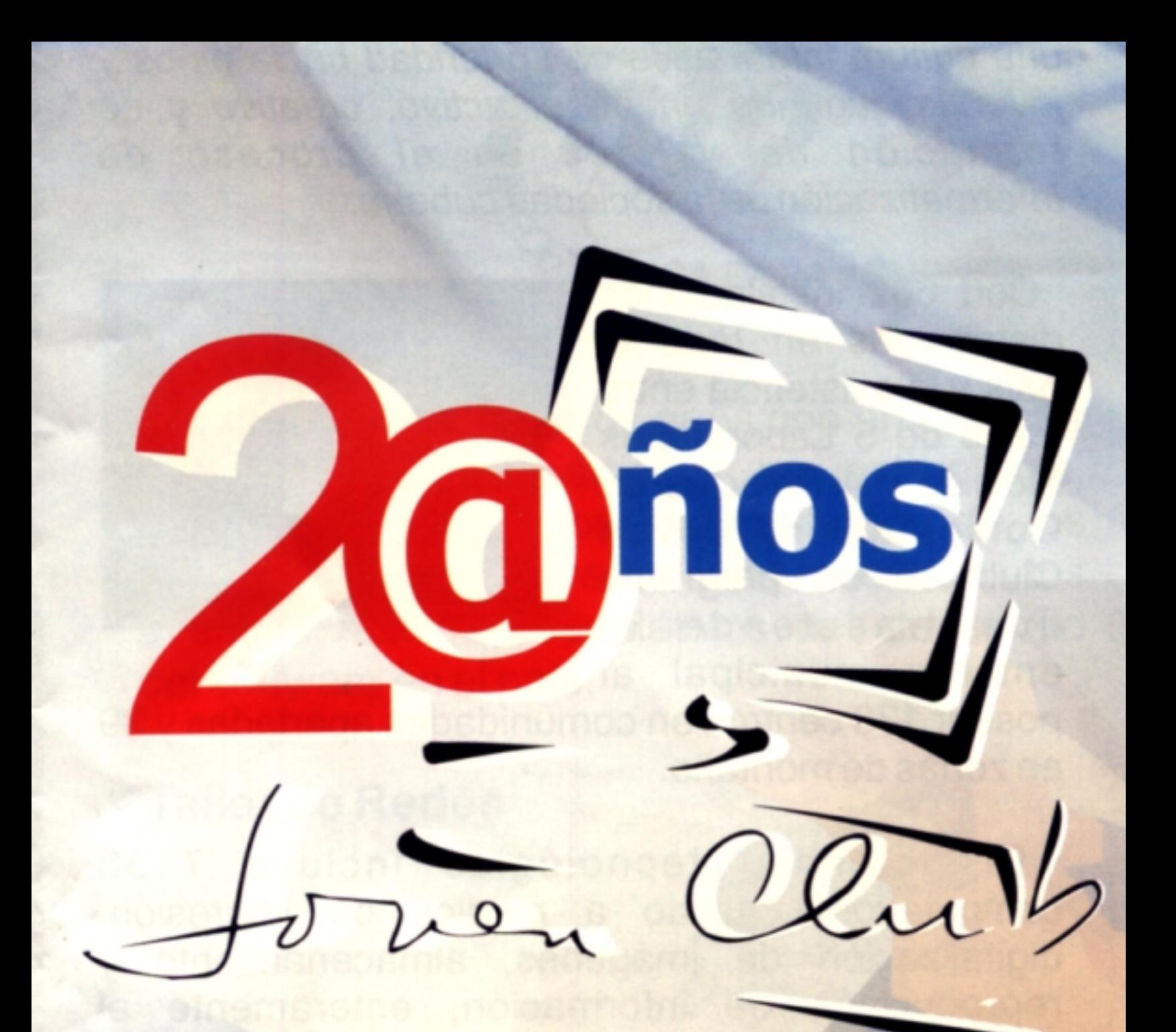

## Informatizando la esperanza

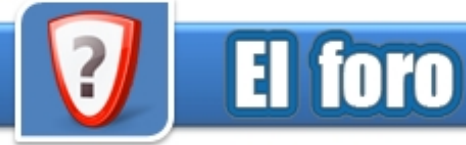

#### **Correos electrónicos de nuestros lectores**

Nos han escrito muchas personas, quienes nos hacen conocer sus opiniones sobre la revista, y preguntas que respondemos aquí.<br>Y deseo saber si es posible visualizar videos en un iPod

batista@ipihlg.rimed.cu Eliminar Virus en las memorias flash y en los

#### Ya está complacido

#### *De:* Carlos Vergara *País:* Cuba Saludos amigo:

Por medio del webmaster del joven club de Villa Clara Deniker, nos enteramos que ustedes aceptan artículos para publicar relacionado con el mundo de la informática. Recientemente finalizamos una multimedia relacionada con el medio ambiente en la provincia, y deseamos publicar un artículo que divulgue aspectos metodológicos de su realización y la propia multimedia. Favor respondernos si es factible y cuales son las normas de publicación.

Aprovecho para decirles que la revista Tino está muy buena, pero no sabemos si es esta revista la que publica, o

saludos cordiales GVM (CESAM) (CITMA) (Villa Clara)

Muchas Gracias por sus elogios a nuestra publicación, eso nos compromete a ser mejor. La revista Tino, es la única publicación oficial de los Joven Club de Computación y Electrónica de la República de Cuba Dicha revista publica artículos pertenecientes a trabajadores de los Joven Club, en el país. Como caso especial, publicamos artículos de los colaboradores de Joven Club. Sobre las orientaciones, le recomiendo que visite la web de la revista y en la parte superior de ésta aparece una opción "Descarga" allí puede ver las normas y el modelo a utilizar. Cualquier duda, por favor no dude en volver a escribir.

#### *De:* Yohan Díaz Ferrer *País:* Cuba

Compañeros del Consejo Editorial de la Revista Tino. Agradecer el esfuerzo tan enorme que Ustedes hacen cada día para que Tino sea una realidad. Chao

Muchas Gracias por su apoyo y su confianza, trabajaremos para que el futuro de la publicación, sea mejor.

#### *De:* Marcelo Cárdenas Rojas *País:* Cuba

Deseo saber si ustedes disponen de la información publicada en Juventud rebelde a fines del 2007 acerca de

como erradicar los desagradables virus que se alojan en las memorias flash y en los mp3.

También deseo saber como recibir una suscripción en linea de esa revista y del boletín de juventud rebelde vía correo electrónico.

nano de segunda generación y con 4 gigas de capacidad. El firmware que tengo instalado es el 1.1.2.<br>quiero que publiquen mi dirección electrónica y aquí les va:<br>guiero que publiquen mi dirección electrónica y aquí les va:

> reproductores mp3: La mejor vía para esto es tener un antivirus instalado en la PC y que éste se encuentre actualizado, en el primer número de nuestra revista hay un artículo dedicado al tema del virus runauto, el resto de los famosos autorun.inf windows.scr y otros son posible eliminar de esta forma, le aconsejo instalar el SAV de Segurmática y le reitero que lo principal es tener actualizado el mismo sino no los reconoce y no podrá eliminarlos. Hasta que no exista una conciencia plena de la importancia de instalar antivirus y mantenerlos actualizados no podremos eliminar a estos programas malignos de nuestras computadoras.

existe otra nacionalmente. Para inscribirse y recibir el boletín de informática del periódico Juventud Rebelde puede hacerlo de esta forma:

Se envía un correo a la dirección:

MDaemon@jrebelde.cip.cu sin asunto y en el cuerpo del mensaje el siguiente texto subscribe boletininformatica

El reproductor iPods nano de segunda generación: Es un buen equipo pero tiene muchos malos comentarios en cuanto a su diseño. Sí reproduce videos, debes revisar la configuración a partir de su manual para ver con que formatos de video es compatible y si necesita algún software para convertir.

#### *De:* Ignacio L. Ortiz Cañete *País:* Cuba

#### Buenos días

Quiero felicitarlos por la excelente revista que han colocado a nuestra disposición, y preguntarles ¿Cómo puedo subscribirme a la revista una vez que esté impresa?

En un futuro cercano, la revista Tino, comenzará a circular de forma impresa, se distribuirá un ejemplar por cada Joven Club de Computación y Electrónica del país. Es allí donde debe dirigirse y en calidad de préstamos, podrá disfrutar de nuestra publicación. Aspiramos un día poder llegar a todos los interesados de este mundo de las TIC.

# **SERHIOSCONSECUENTES**

## LOS ENES

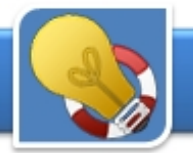

### **El consejero**

### Cambiar el sistema operativo por defecto para iniciar su PC

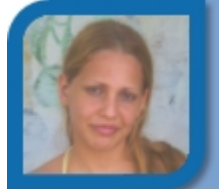

liset01017@iju.jovenclub.cu alainment alainment alainment alainment alainment alainment alainment alainment al

Windows XP y 2000 nos brindan la opción de elegir el Sistema Operativo por defecto que se utilizará al iniciar la PC si tenemos más de un sistema instalado en éste, sobre como hacerlo aquí le muestro:

#### *1- Inicio/Panel de control.*

*2- En el Panel de Control abrimos Sistema y una vez allí hacemos clic en la pestaña Opciones avanzadas. 3- Hacemos clic en el botón Configuración, perteneciente a Inicio y recuperación.* 

*4- Seleccionamos el sistema operativo por defecto y/o el tiempo a mostrar los que existen para elegir el que deseamos para el arranque.*

### Recuperar NTLDR *2- Hacer clic en la opción Actualizar (Update).*

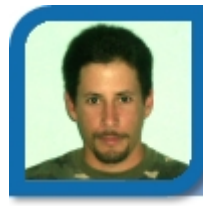

**Antonio Marichal Morales** 

tony01024@ssp.jovenclub.cu Joven Club Yaguajay 2

Muchas veces al encender un ordenador con Windows XP aparece un mensaje de error que indica que falta el archivo NTlDR, este problema se puede solucionar realizando la reinstalación del Sistema Operativo pero esto puede traer muchos inconvenientes así como pérdida de tiempo, a continuación explico como solucionar este problema en breve tiempo.

*de tareas, y luego clic en la opción actualizar.*<br>Fo caso de que quieras crear, una carpeta de *CD de instalación de Windows XP: (están en la carpeta i386) "ntldr"; "ntdetect.\*" (todos los que tengan ese nombre y con distintas extensiones)* 

*2- Se reinicia la PC con un disquete de arranque y se copian los archivos a la raíz de la torre donde se encuentra el Sistema Operativo (Generalmente torre C)* 

*3- se reinicia nuevamente la PC y listo… a trabajar.*

### Actualizar el Kaspersky con poco ancho de banda

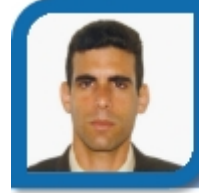

#### **Liset López Morejón Alain Herrera Brito Alain Herrera Brito**

Palacio de Computación I. Juventud Dirección Provincial Matanzas

En nuestro país tenemos un ancho de banda para acceder a Internet muy pequeño, nuestra conexión a la mayor de las redes es vía satelital, esto conlleva a que la mayoría de las veces no tengamos respuesta rápida a una petición que hagamos en nuestro navegador a cualquier sitio web internacional. Es por eso que proponemos este consejo para el uso más racional de los recursos de ancho de banda y velocidad de acceso a Internet:

#### **Configuración de la descarga de la actualización:**  Utilizando Kaspersky 7.0

- *1- Hacer clic en el botón Configuración (Settings).*
- 

*3- En el panel derecho, hacer clic en el botón Configurar (Configure).* 

*4- En la ficha "Origen de actualizaciones" (Update source) hacer clic en el botón Agregar (Add).* 

*5- En la ventana que aparece puede seleccionar en qué ubicación se encuentra la distribución de la actualización o introducir el sitio web donde está, ejemplo: http://kavupd.mtz.jovenclub.cu/bases/, desde una carpeta en el PC: D:\kavupd…, desde un recurso compartido por la red: \\servidor1\kavupd\.... Luego hacer clic en el botón aceptar para guardar los cambios.* 

- *En la lista de orígenes debe quedar seleccionado solamente el origen por el cual actualizaremos el antivirus.*
- *Luego de aceptar (Ok) todos estos cambios, entonces podemos actualizar el antivirus haciendo clic derecho en su ícono en la barra*

*En caso de que quieras crear una carpeta de distribución de actualización compartida en tu red local desde efectuar los siguientes pasos.*

#### **Configuración de la carpeta de distribución de la actualización dentro de una red local:**

*1- Haz clic en la ficha "Avanzado" (Additional) 2- Activa la casilla de verificación "Carpeta de distribución de las actualizaciones" (Update* distribution folder).

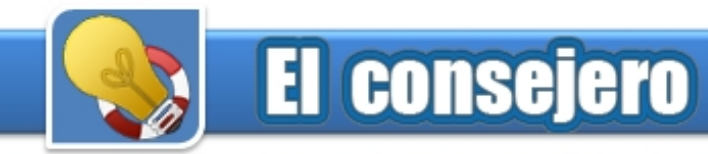

*3- Escribe la ubicación dónde pondrás la distribución de la actualización. Puedes utilizar el botón Examinar (Browse) para seleccionar la ubicación de manera más fácil.* 

*4- Luego haz clic en el botón Aceptar (Ok) para guardar los cambios. Esta carpeta de distribución se actualizará de forma automática en cuanto el Antivirus se actualice desde el origen seleccionado.*

### Acelerar volúmenes bajo NTFS Para pasar de un programa activo a otro utilizando el

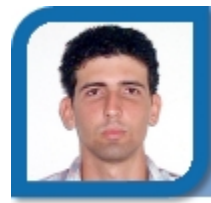

**Ofreidis Mesa Rodríguez** 

ofre01017@cav.jovenclub.cu

Joven Club Chambas 1

Cuando Windows XP accede a un directorio en una partición bajo NTFS, actualiza el campo Last Access Time Stamp (último acceso realizado) en la MFT para cada uno de los subdirectorios que encuentre. De esta forma si navegamos por carpetas con un gran número de subdirectorios, la velocidad en la exploración de archivos disminuirá.

por carpetas con un gran número de subdirectorios.<br>
Joven Club Fomento 2

Para desactivar esta característica debemos seguir los pasos enumerados a continuación: Con este truco, podemos abrir nuestras aplicaciones

*1- Hacemos clic en el menú Inicio, Ejecutar* 

*2- Abrimos la herramienta de edición del registro de sistema "regedit.exe", escribiendo esto último en el cuadro de texto habilitado* 

*3- Buscamos la siguiente clave:* 

*HKEY\_LOCAL\_MACHINE\SYSTEM\CurrentControlS et\Control\FileSystem.* 

*3- Una vez dentro de dicha clave, creamos o modificamos el valor DWORD "NtfsDisableLastAccessUpdate"* 

*4- Cambiamos el valor por el dígito "0" para desactivar la actualización de este campo en particiones NTFS.* 

### Cambio rápido de aplicación activa utilizando el teclado

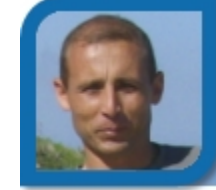

**Yury Ramón Castelló Dieguez**  yury02022@ltu.jovenclub.cu Joven Club Puerto Padre 2

teclado, presione y mantenga pulsada la tecla Alt (de la parte izquierda del teclado) mientras pulsa la tecla Tab rápidamente. Se mostraran los iconos de todos los programas que se están ejecutando (No importa que estén minimizados). Mantenga pulsada la tecla Alt y pulse Tab hasta seleccionar el programa que desee poner en activo. Cuando deje de oprimir las Teclas Alt y Tab, el programa seleccionado pasará a ser el programa activo.

### Más memoria para tus programas

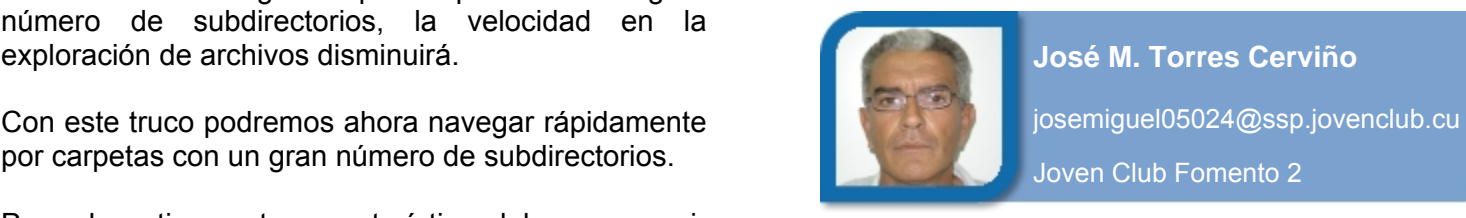

más utilizadas rápidamente.

*1- Haga clic en el botón Inicio* 

*2- Haga clic en la opción Ejecutar* 

*3- Abrimos la herramienta de edición del registro de sistema "regedit.exe", escribiendo esto último en el cuadro de texto habilitado* 

*4- Buscamos la siguiente clave: HKEY\_LOCAL\_MACHINE/SYSTEM/CurrentControlS et/Sesion Manager/Memory Management* 

*5- Una vez dentro de dicha clave, creamos o modificamos el valor de LargeSystemCache y le pones valor 1* 

*6- Cierre todas las aplicaciones abiertas y reinicie la PC.*

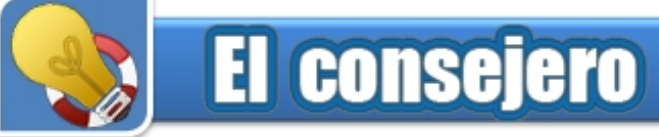

### Eliminar archivos de la lista de programas instalados

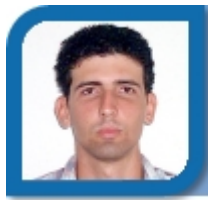

**Ofreidis Mesa Rodríguez** 

ofre01017@cav.jovenclub.cu Joven Club Chambas 1

Internet Explorer: Eliminar el nombre de un archivo de la lista de programas instalados en Windows, si ha sido eliminado manualmente. La vía correcta para desinstalar programas en Windows es utilizar la opción del Panel de Control: Agregar o Quitar programas, en ocasiones se eliminan algunos manualmente y esto trae consigo que se mantenga en la lista de los programas instalados y peor aún que aparezcan referencias a éstos dentro de los registros de este sistema, a continuación exponemos como eliminar el nombre de dicha lista si ha sido eliminado manualmente.

*3- Abrimos la herramienta de edición del registro de sistema "regedit.exe", escribiendo esto último en el* **Edgar Sedeño Viamonte de Secribiería** esto ultimo en el **cuadro de Edgar Sedeño Viamonte** cuadro de texto habilitado

4- Buscamos la siguiente clave:<br>
HKEY\_LOCAL\_MACHINE\SOFTWARE\Microsoft\Win<br>
dows\CurrentVersion\Uninstall dows\CurrentVersion\Uninstall

*5- Una vez en esa localización, buscar la clave del programa que queremos desinstalar y la eliminamos* Hoy día es cada vez más frecuente la necesidad de

### Eliminar archivos temporales en Windows Vista

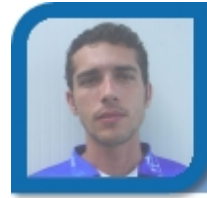

**Toyniell Gómez Morfa**  tony07072@cfg.jovenclub.cu

En Windows Vista se almacenan varios archivos temporales que ocupan espacio en el disco de la PC y en la mayoría de los casos son inútiles al ser almacenados de forma temporal por aplicaciones o por el navegador para hacer más rápido su actividad. Con este truco libera este espacio en disco, que puede ser necesario para otras aplicaciones. Puede encontrar dichos archivos temporales en:

*C:\Usuarios\"Nombreusuario"\AppData\Local\Microsof t\Windows\Temporary Internet Files.* 

Nota: Previamente hay que configurar en Panel de control/Herramientas/Opciones de Carpeta/Mostrar Archivos y Carpetas Ocultos y desmarcar Ocultar archivos protegidos del sistema para poder ver la carpeta Temporary Internet Files.

Otra opción más cómoda es usar el navegador

*1- Ejecutar Internet Explorer.* 

*2- Nos desplazamos a Herramientas/Opciones de Internet y en la pestaña General en Historial de Exploración hacemos clic sobre el botón Configuración.* 

*3- En la nueva ventana hacemos clic sobre el botón Ver archivos y se muestra la carpeta de los temporales.* 

### Archivos de imágenes más 1- Haga clic en el botón Inicio **de Arabaca (J. 1980).**<br>2- Haga clic en la opción Ejecutar **de Arabaca (J. 1980).**<br>**Dequeños** por alta de Arabaca (J. 1980).

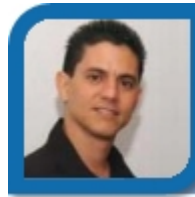

enviar archivos con imágenes como adjuntos en los correo electrónico, es necesario que estos archivos ocupen menos espacio, ya que tradicionalmente son grandes, lo que hace que cada uno de estos procesos sea más lento al "pesar" más las imágenes que utilizan. A continuación explicamos una forma sencilla, para aquellos usuarios que no posean software de edición de imágenes.

*1- Muestre la imagen en pantalla con algunos de los visualizadores de imágenes que posea.* Joven Club Cienfuegos 7

*2- Redimensione la imagen hasta el tamaño deseado 3- Presione la tecla Print Screen o PrtScr en otros teclados.* 

*4- Ejecute la aplicación Paint que brinda Windows, se localiza en Inicio/Todos los Programas/Accesorios. 5- Estando activa la ventana del Paint, haga clic en el menú Edición, opción Pegar. Aparecerá una imagen con todo lo que se mostraba en el monitor o pantalla de su PC al presionar la tecla Print Screen.* 

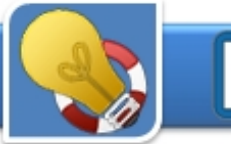

### **El consejero**

*6- Seleccione la herramienta para seleccionar un área rectangular de la imagen. Con ésta seleccione el área de la imagen que contiene la porción que usted necesita.* 

*7- Haga clic en el menú Edición, opción Copiar.* **Toyniell Gómez Morfa** *8- Haga clic en el menú Edición, opción Pegar. Aparecerá la imagen que usted seleccionó y a continuación restos de la otra imagen, para eliminar esta última debes mover las barras de scroll o desplazamiento hasta que aparezcan los delimitadores de la imagen en el área de trabajo, a continuación se cierra el área de trabajo hasta los límites de la imagen que necesito.* 

*9- Ahora debes guardar la imagen en un archivo o fichero, para ello haces clic en el menú Archivo, opción Guardar como, en ésta debes seleccionar .jpeg en la opción Tipo de archivo, la localización del disco donde lo guardarás y el nombre del archivo, para finalizar haces clic en el botón Guardar.* 

### Aumentar la velocidad de navegación en Windows Vista

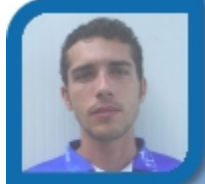

**Toyniell Gómez Morfa** 

Joven Club Cienfuegos 7

Explorer 7 incluye algunas nuevas funcionalidades como son el control antiphishing, y también incluye limitaciones como la búsqueda automática de los parámetros de conexión de red. Con esta característica activada el sistema se vuelva un poco más lento, pues el navegador busca cada cierto intervalo, de qué modo se enlazará a la Red y proveerá una conexión ininterrumpida. Esta es una gran ventaja para quienes acceden desde Proxy o puertas de entrada, pero para aquellos que poseen conexión directa a Internet, funciona como un obstáculo que ralentiza su velocidad de navegación.

*en las opciones. 1- Ingresamos en el menú Herramientas/Opciones de Internet* 

*2- Abrimos la pestaña Conexiones, presionamos el botón Configuraciones de LAN* 

*3- Desmarcamos la opción Detectar la conexión automáticamente* 

*4- Clic en el botón Aceptar en las dos ventanas* 

### Acelerar la velocidad de transferencia de los HDD

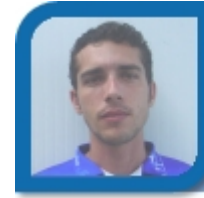

tony07072@cfg.jovenclub.cu Joven Club Cienfuegos 7

Acelerar la velocidad de transferencia de los discos duros en Windows Vista. En este consejo vamos a ver como aumentar la velocidad de los discos duros en Windows Vista, en primer lugar para discos duros SATA e IDE, y a continuación para los discos externos conectados por el puerto USB. Estas opciones se pueden configurar de manera muy fácil desde el Administrador de Dispositivos.

Para aumentar la velocidad en nuestros discos tendremos que activar una opción nombrada Caché de Escritura, que por defecto no se encuentra Activa en Windows Vista, si la activamos aumentaremos el rendimiento del sistema, aunque como refleja su activación si no disponemos de una buena fuente de corriente ininterrumpida o SAI y nos falta la energía, es posible que perdamos datos.

*1- Abrimos el Administrador de dispositivos, para ello escribe devmgmt.msc en el cuadro Ejecutar* tony07072@cfg.jovenclub.cu

*2- Desplázate al desplegable de Unidades de Disco, y haz clic derecho sobre el disco duro que desees* El nuevo navegador de Windows Vista Internet

> *3- Escoge la opción Propiedades, ahora ve a la pestaña de Directivas, y activa la opción Habilitar Rendimiento Avanzado*

> Nota: Tienes que repetir el proceso por cada disco duro que tengas instalado en tu sistema

Puedes seguir este procedimiento también para tus discos duros externos conectados por USB.

*1- Abre de nuevo la pestaña de Directivas en el disco duro USB, y selecciona Optimizado para Rendimiento*

Este método tiene un punto muy a tener en cuenta, que es que necesitarás retirar siempre el Hardware de forma segura siempre que vayas a desconectar el disco del ordenador o PC.

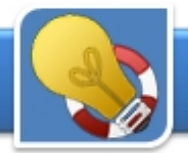

### **El consejero**

### Bajar videos de YouTube con el navegador FireFox

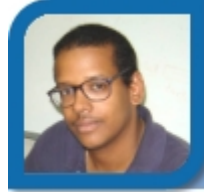

roberto07022@ltu.jovenclub.cu webmaster@vcl.jovenclub.cu

Muchas personas, se preguntan cual es la forma más efectiva y sencilla de descargar del portal de videos YouTube, un video seleccionado. Existen muchas herramientas y aplicaciones que tienen este objetivo, pero el más sencillo es hacerlo desde el propio navegador que utilizamos, en este caso el Mozilla FireFox.

*1- Abre tu navegador Mozilla Firefox.* 

*2- Coloque esta URL: https://addons.mozilla.org/es-ES/firefox/addon/4318 4- Buscamos la siguiente clave: 3- Haga clic en el botón que aparece al final "Instalar*

*\Windows\Current Version\Policies\Ratings 4- Aparecerá una nueva ventana con el nombre del*

*que es la que queremos cambiar 5- Haga clic en el botón "Instalar Ahora" de esa nueva ventana 6- Haga doble clic sobre ella, aparecerá lo más*

*que está actualmente 6- Una vez instalado, le pedirá reiniciar el navegador,*

*7- Al reiniciar, comprobará que al lado del botón verde de la barra de direcciones, aparece otro, este con forma de redonda y una flecha* 

*8- Abra la web de YouTube y seleccione un video para reproducir 8- para culminar, se reinicia la PC y ya puedes*

*desactivarlo 9- Comprobará que ahora el botón se encuentra activado, haga clic sobre él* 

*10- En una nueva pestaña o ficha, abrirá una página web, mostrando un icono y un texto "Download it now", haga clic sobre él. Luego seleccione la ubicación donde se grabará el video* 

Tal vez el único inconveniente es que el video estará en formato FLV, para ello puede descargar algún reproductor de videos FLV o un convertidor de este formato a cualquiera. Puede descargar uno de estas opciones en:

1- Reproductor FLV

*http://www.simtel.net/start\_download\_manager.php?fil ename=download-flvplayer\_setup.exe.exe 2- Convertidor – Reproductor FLV http://www.koyotesoft.com/appli/Setup\_FreeFlvConve rter.exe*

### Recuperar la contraseña del asesor de contenidos IE

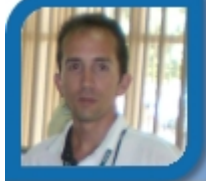

Roberto I. Piña González **Déniker Marín Carrazana** 

Joven Club Colombia 2 Dirección Provincial Villa Clara

Este truco es muy útil por si ha perdido u olvidado la contraseña del asesor de contenidos de Internet Explorer. La solución es muy sencilla, es utilizando el regedit, y modificar el registro de Windows.

- *1- Haga clic en el botón Inicio*
- *2- Haga clic en la opción Ejecutar*

*3- Abrimos la herramienta de edición del registro de sistema "regedit.exe", escribiendo esto último en el cuadro de texto habilitado* 

*Ahora" y espere unos segundos HKEY\_LOCAL\_MACHINE\SOFTWARE\MICROSOFT*

*componente 5- Una vez en esa localización, buscar la clave "key"*

*seguro unos asteriscos, que ocultan la contraseña*

*hágalo 7- Borre estos asteriscos y clic en Aceptar, al borrar lo que esté en asterisco o en números binarios, borró su contenido, no la clave, ahora la contraseña del administrador de contenidos está en blanco* 

*acceder al Asesor de contenidos y modificarlo o*

### Atajos de teclado para Microsoft Word

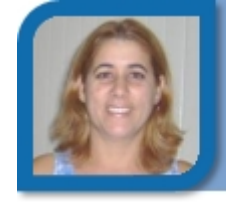

**Mariela Martínez Rivera** 

mariela07025@ltu.jovenclub.cu

Joven Club Colombia 2

Cada botón de la barra de herramientas, tiene asignado una combinación de teclas en Herramientas/ Personalizar/Opciones, marque la casilla Mostrar teclas de método abreviado en las sugerencias. Así, los conocidos cartelitos amarillos incluirán el atajo correspondiente al comando.

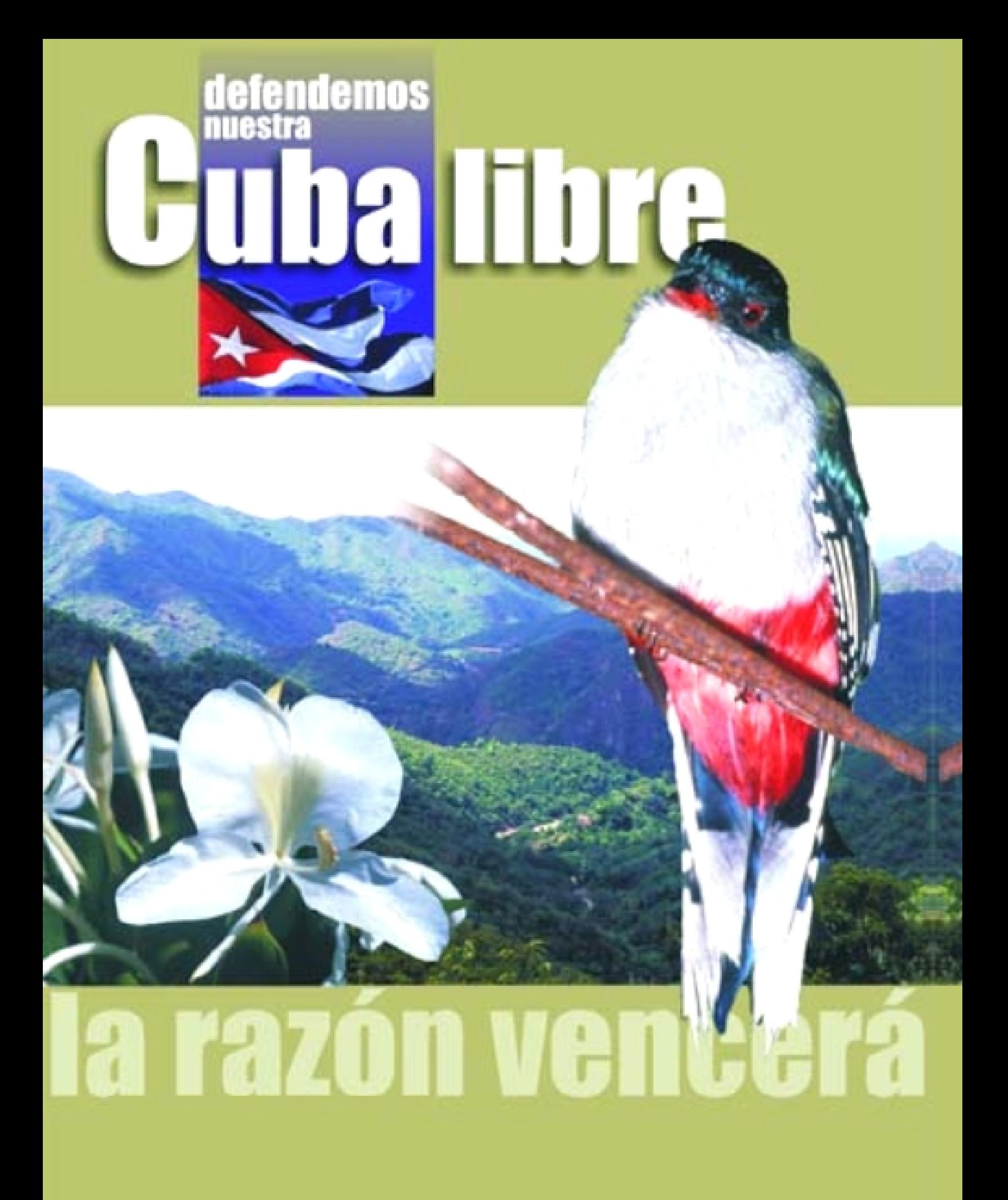

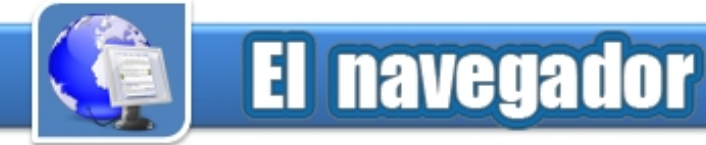

### Televisión Avileña

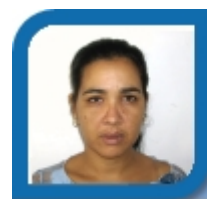

**Liena Cabrera González** 

liena08066@cav.jovenclub.cu Joven Club Ciego de Ávila 6

**De qué trata el sitio:** Brinda información sobre el quehacer del telecentro avileño, sus principales programas, carteleras, así como noticias provinciales. **Utilizar el sitio:** Para conocer sobre el desarrollo de la televisión local avileña, las carteleras, entre otras opciones.

### Linux Club Cienfuegos

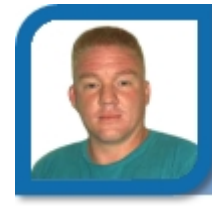

**Arián Jesús Pérez Pérez** 

arian07104@cfg.jovenclub.cu

Joven Club Cienfuegos 10

**De qué trata el sitio:** Es una comunidad que aborda temas relacionados con el software libre, especialmente GNU/Linux. Se pueden encontrar noticias, artículos, tutoriales, descargas y un foro. **Utilizar el sitio:** Para dar los primeros pasos en el **utilizar el sitio:** Para dar los primeros pasos en el el el linux.cienfuegos.jovenclub.cu/<br>uso de GNU/Linux o conocer más sobre SWI.

### Buscador Cubano 2x3

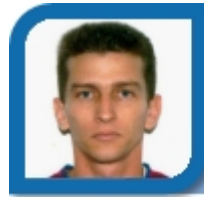

#### **Carlos Gómez Pozo**

subdirector@cha.jovenclub.cu

Dirección Provincial C. De La Habana

**De qué trata el sitio:** Buscador cubano de páginas Web con texto e imágenes. También contiene un directorio y otras herramientas discursos de Fidel, noticias, meteorología y traducciones..

**Utilizar el sitio:** Para buscar información de sitios nacionales o información específica de Cuba.

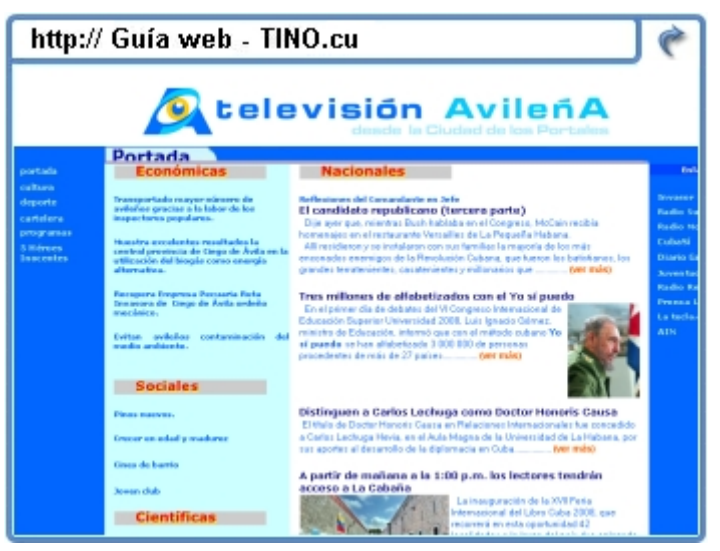

www.tvavila.co.cu/

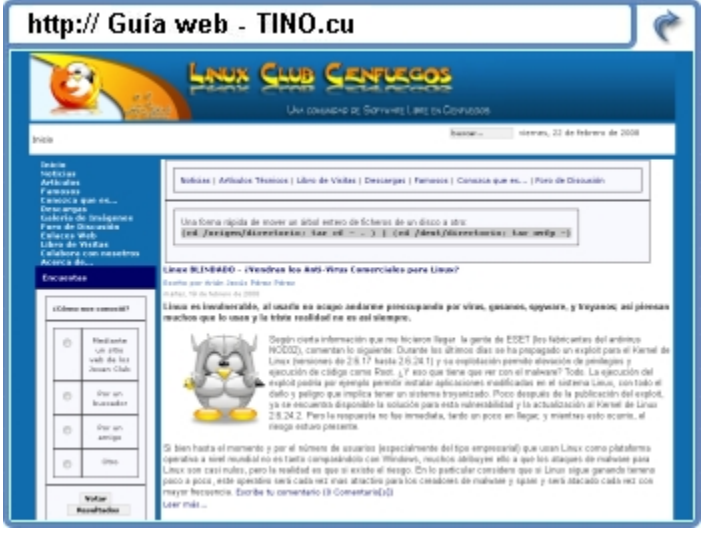

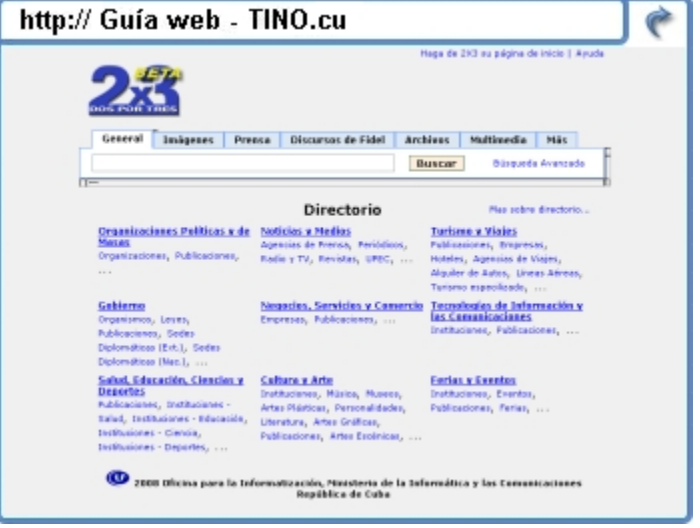

www.2x3.cu/

### Mártires Matanceros del Moncada

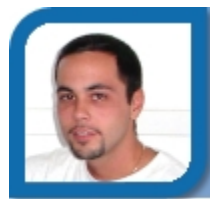

**Yoandy Alfonso González** 

electronico05013@mtz.jovenclub.cu

Joven Club Colón 1 (Turbo)

**De qué trata el sitio:** Es el sitio Web del Museo Casa de los Mártires Matanceros del Moncada situado en la Ciudad de Colón provincia de Matanzas..

**Utilizar el sitio:** Para encontrar la vida y obra de los siete mártires del Moncada de la provincia de

### Atenas

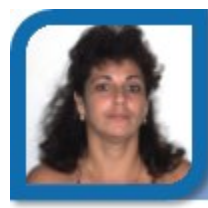

**Midiala Almeida Labrador** 

director10021@mtz.jovenclub.cu

Joven Club Unión 2

**De qué trata el sitio:** Es el portal dedicado a promocionar el quehacer cultural en la provincia de Matanzas, sus instituciones, agrupaciones, intelectuales y artistas

**Utilizar el sitio:** Para conocer sobre la historia de la provincia, los proyectos, investigaciones y eventos.

### Telecentro Perlavisión

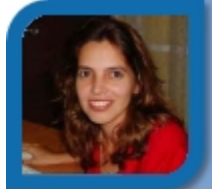

**Maylin Abreus Rivas** 

maylin07085@cfg.jovenclub.cu Joven Club Cienfuegos 8

**De qué trata el sitio:** Sitio Web de la televisión en Cienfuegos, a través del cual se puede acceder a información relacionada con el quehacer de la provincia, así como noticias nacionales de interés. **Utilizar el sitio:** para conocer las variadas ofertas del **Utilizar el sitio:** para conocer las variadas ofertas del el medio el mundo exemplo en mundo el mundo el mundo<br>acontecer en la provincia de Cienfuegos.

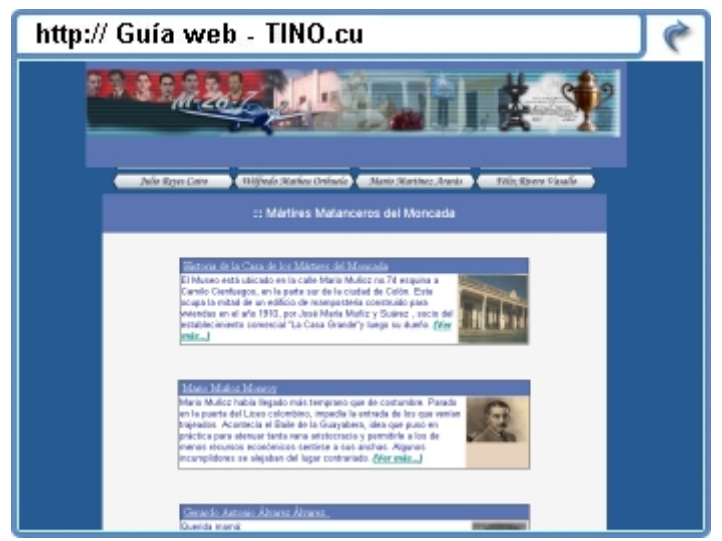

Matanzas. www.matanzas.jovenclub.cu/colon/other\_sites/sitiodemmm/ martires/martires%20matanceros%20del%20moncada.htm

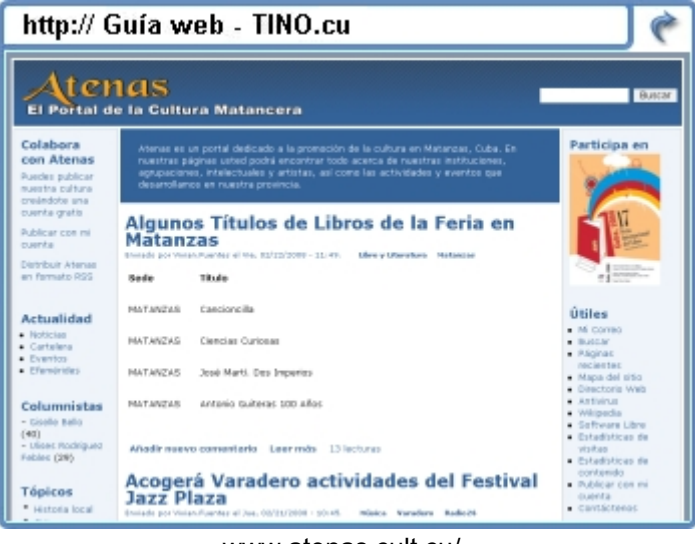

www.atenas.cult.cu/

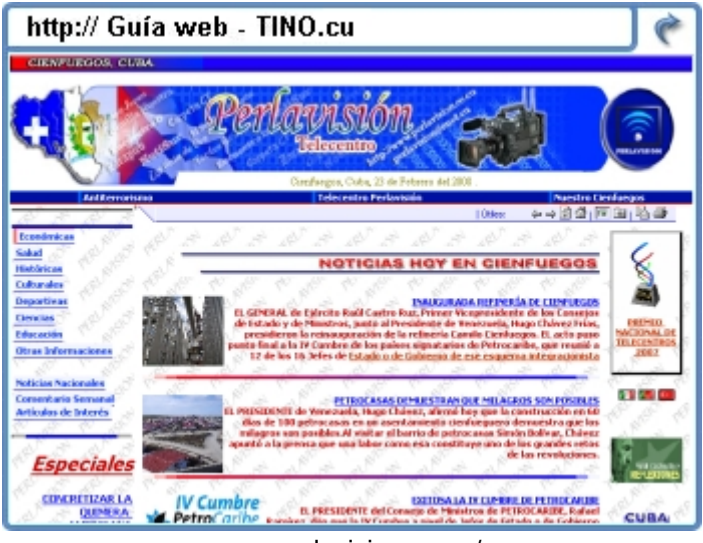

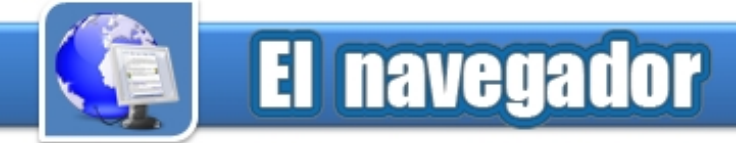

### CMLM Radio Libertad

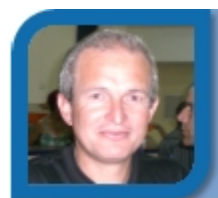

**Mario Abel Vega Vega** 

mario02021@ltu.jovenclub.cu

Joven Club Puerto Padre 2

**De qué trata el sitio:** Sitio Web oficial de la Emisora radial municipal de Puerto Padre en Las Tunas, en la frecuencia 93.3 Mhz de FM.

**Utilizar el sitio:** Para estar informado del que hacer diario del municipio Puerto Padre, Cuba y el Mundo. Además tiene galería de fotos, y audio a demanda.

### Periódico Vanguardia

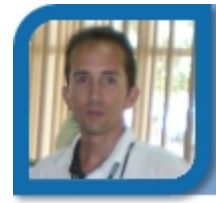

**Déniker Marín Carrazana** 

webmaster@vcl.jovenclub.cu

Dirección provincial Villa Clara

**De qué trata el sitio:** Es la web de la prensa en Villa Clara, refleja cómo viven, piensan y sienten en esta parte de la isla; a través de noticias y materiales de interés general.

**Utilizar el sitio:** Para conocer noticias nacionales e **Utilizar el sitio:** Para conocer nolicias nacionales e<br>internacionales desde la óptica de los villaclareños.

### SciELO Cuba

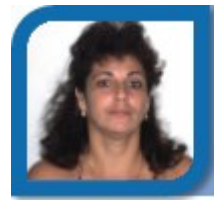

#### **Midiala Almeida Labrador**

director10021@mtz.jovenclub.cu

Joven Club Unión 2

**De qué trata el sitio:** Es una biblioteca virtual electrónica de las Revistas Cubanas de medicina. Contribuye a la difusión de la literatura científica.

**Utilizar el sitio:** Para conocer las publicaciones científicas realizadas en nuestro país en materia de salud.

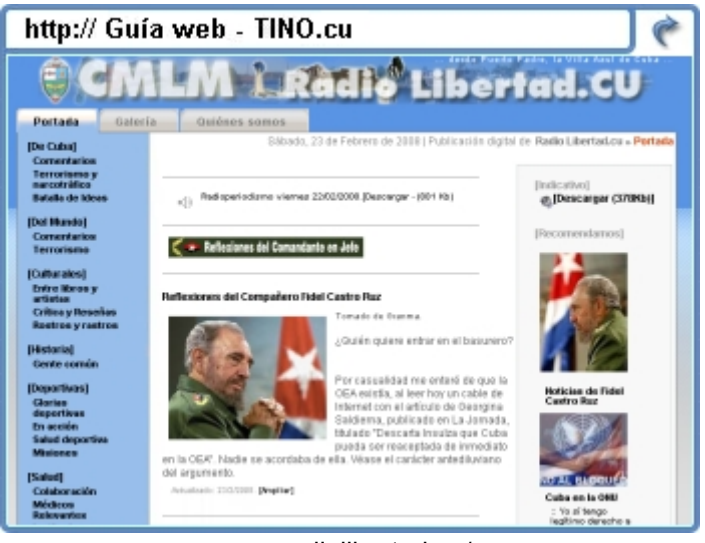

www.radiolibertad.cu/

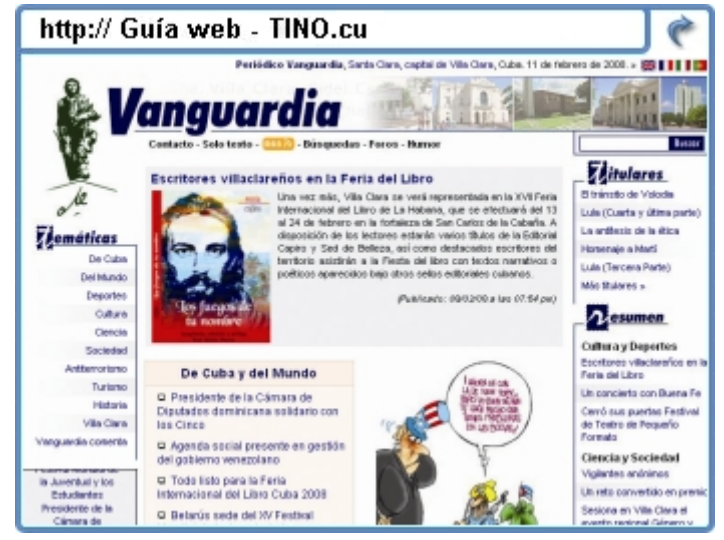

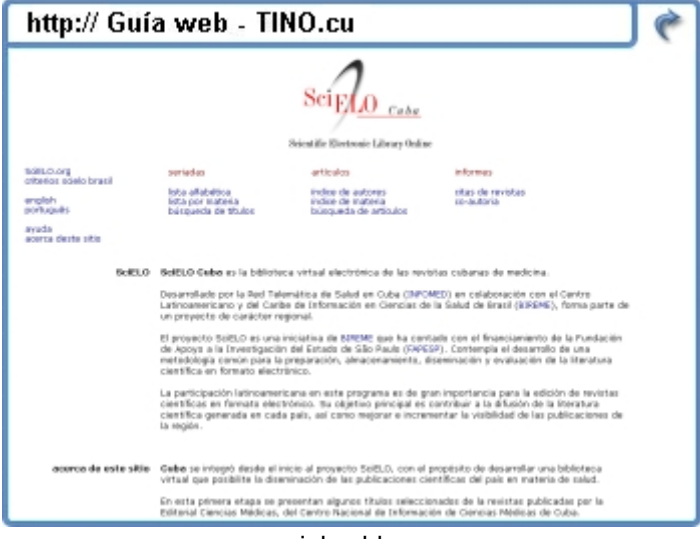

scielo.sld.cu

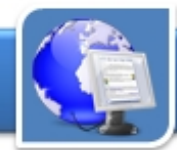

### **El navegador**

### El Villaclareño

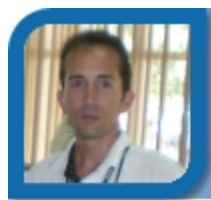

**Déniker Marín Carrazana** 

webmaster@vcl.jovenclub.cu

Dirección provincial Villa Clara

**De qué trata el sitio:** Da a conocer aspectos interesantes de la provincia Villa Clara: Cultura, Historia, Publicaciones, Eventos y un gran número de vínculos a sitios Web de la localidad.

**Utilizar el sitio:** Como medio de consulta para conocer sobre la provincia Villa Clara.

### Periódico 26

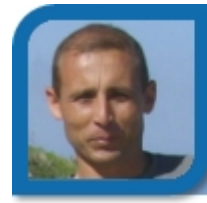

**Yury Ramón Castelló Dieguez** 

yury02022@ltu.jovenclub.cu

Joven Club Puerto Padre 2

**De qué trata el sitio:** Sitio Web oficial del periódico 26 de la provincia Las Tunas. Órgano informativo de este territorio del país.

**Utilizar el sitio:** Para mantenerse informado de todo el acontecer provincial, nacional e internacional y er acontecer provincial, nacional e internacional y<br>afiliarse a secciones y boletines muy interesantes.

### Ornofay: Portal de la Cultura en Ciego de Ávila

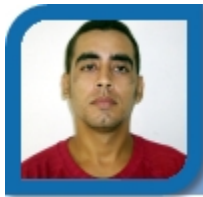

#### **Roilan Ramos Jiménez**

inversionista@cav.jovenclub.cu Dirección Provincial Ciego de Ávila

**De qué trata el sitio:** Portal dedicado a publicar todo lo concerniente a la cultura en la provincia Ciego de Ávila.

**Utilizar el sitio:** Para conocer la obra cultural en la provincia, su historia, sus artistas, eventos, cartelera. provincia, su historia, sus artistas, eventos, cartelera.<br>Además estará informado de actividades culturales.

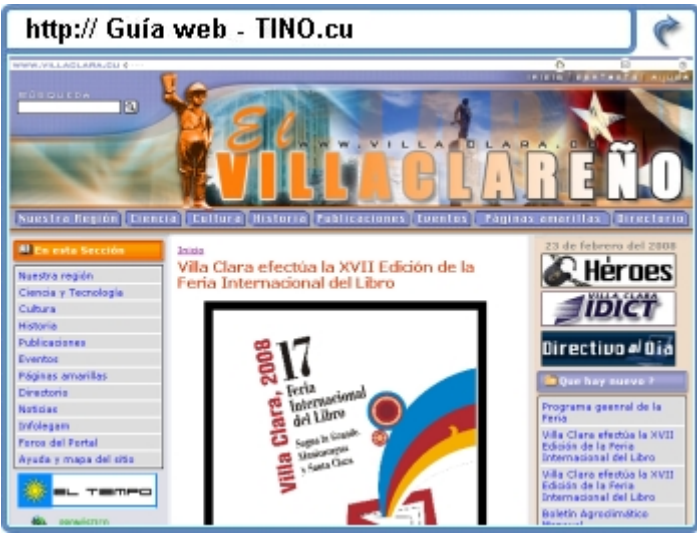

www.villaclara.cu/

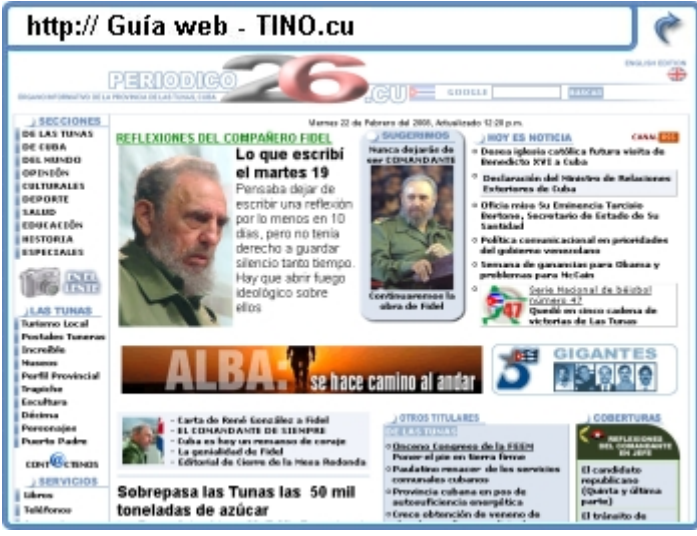

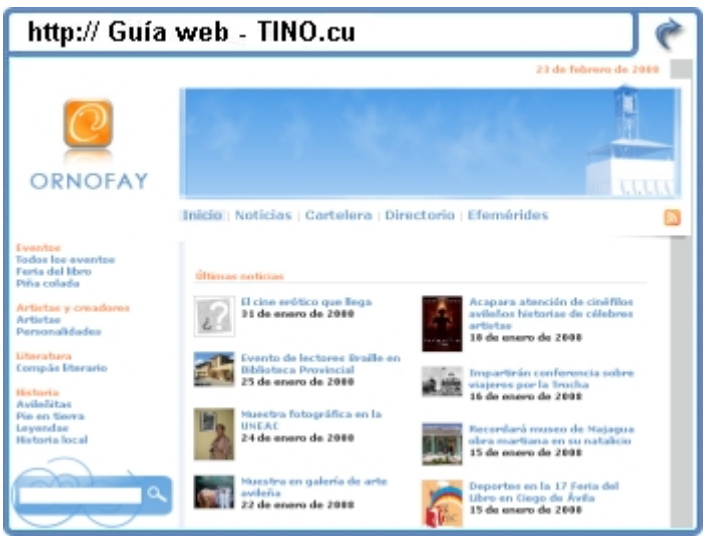

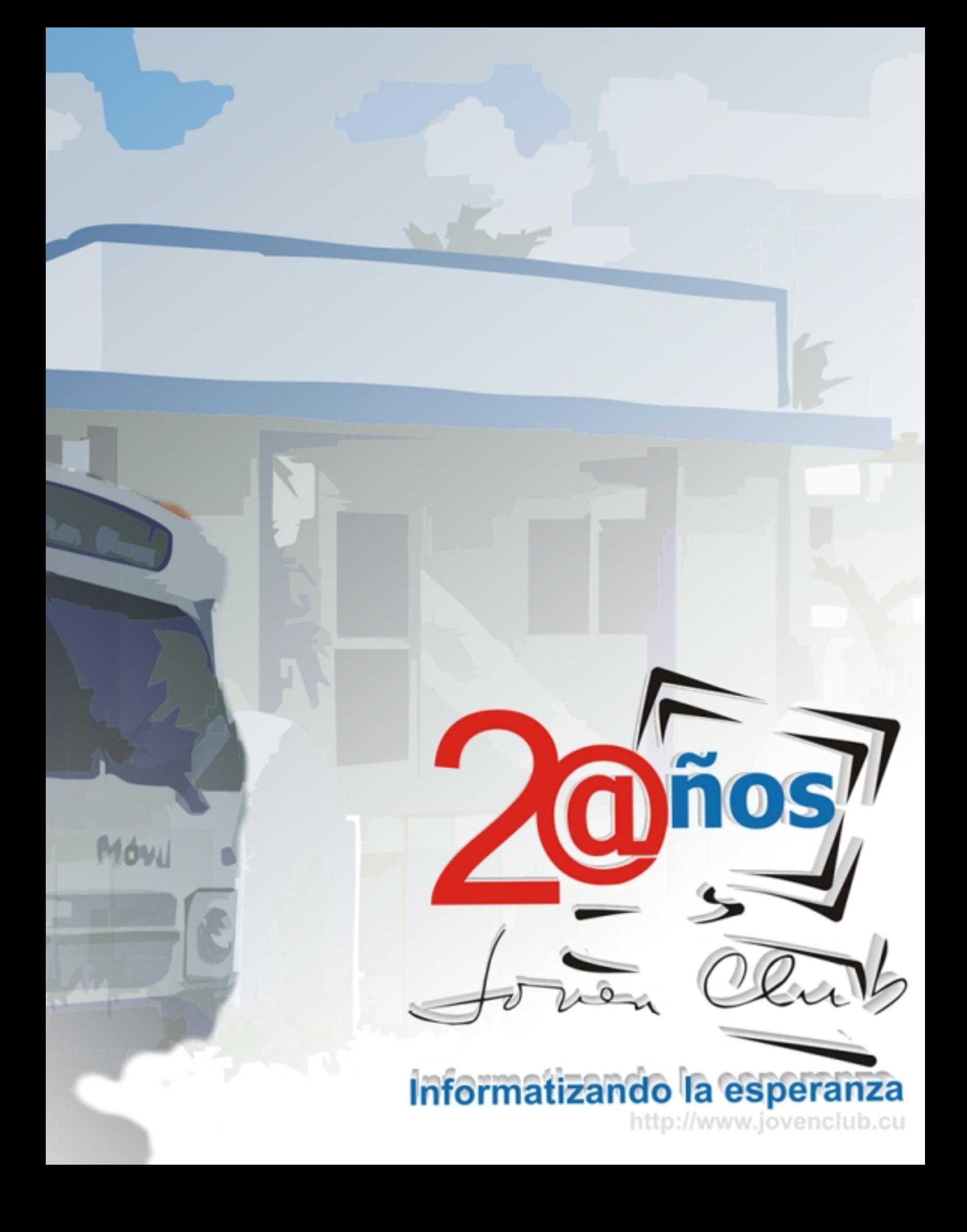

### Actividades y Eventos de los Joven Club

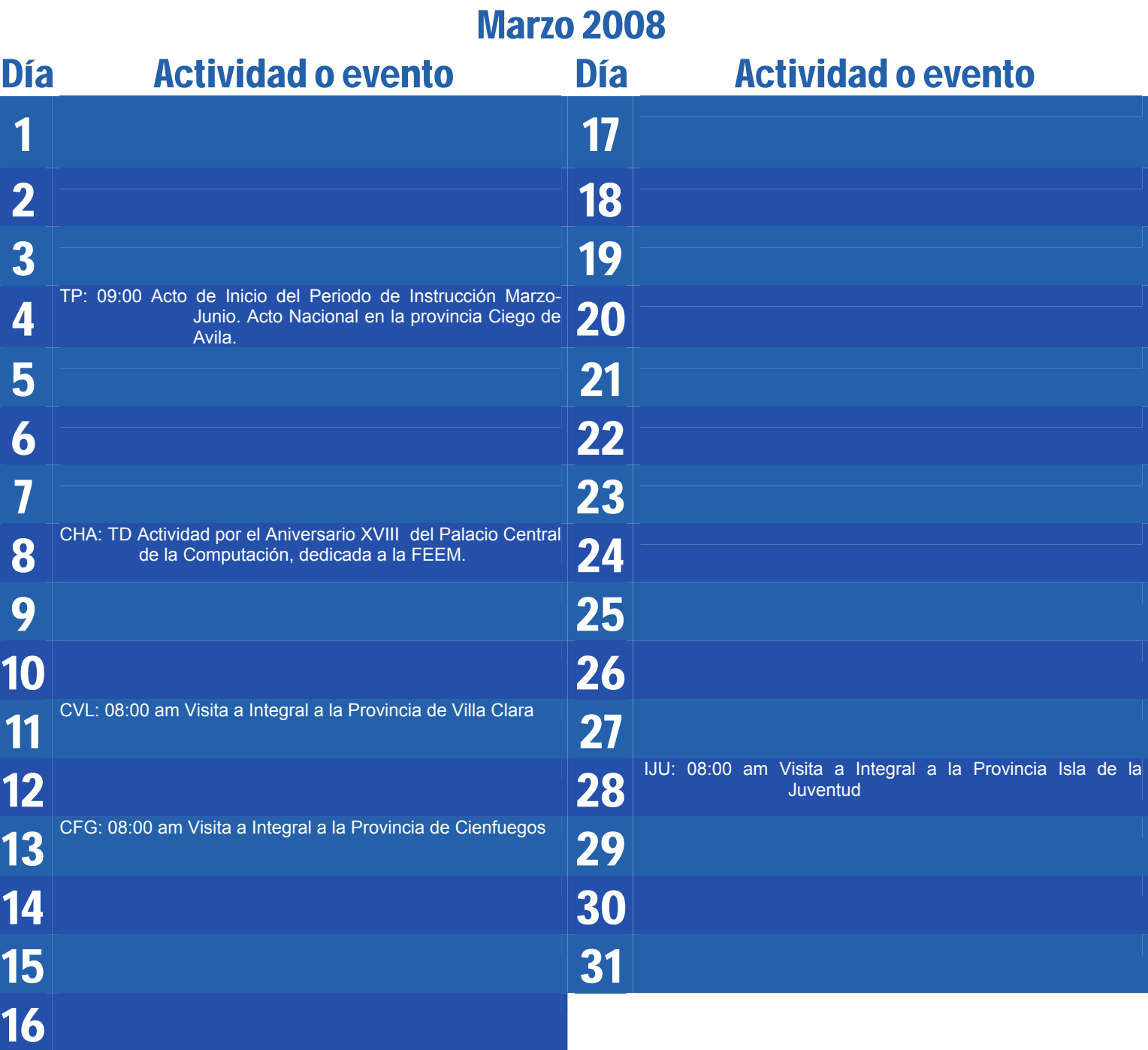

**El visor** 

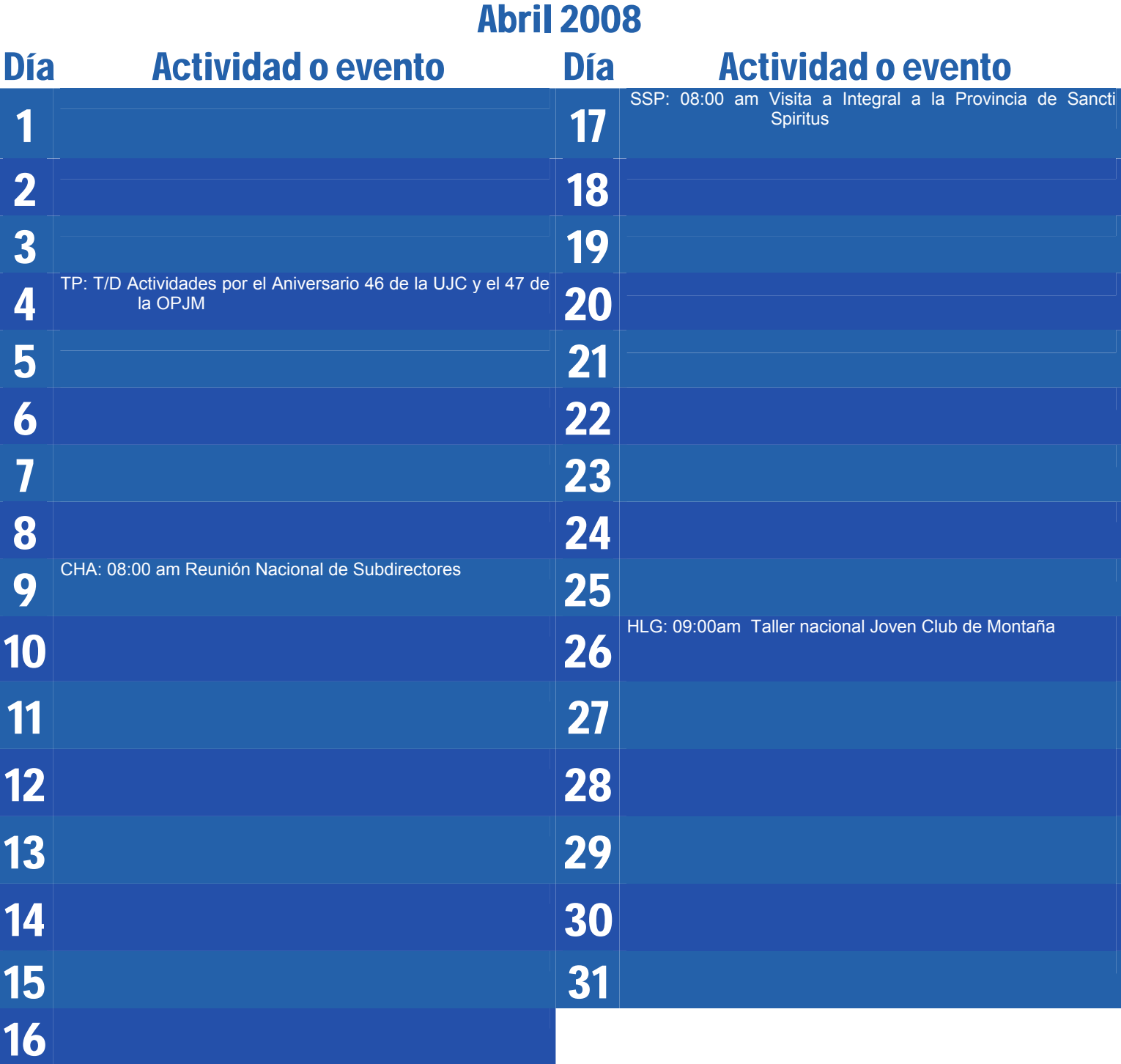

## **Fernando, Antonio, Gerardo, René, Ramón** PRISIONEROS INJUSTAMENTE EN LOS ESTADOS UNIDOS

000000

# In o.c.e.n.tes

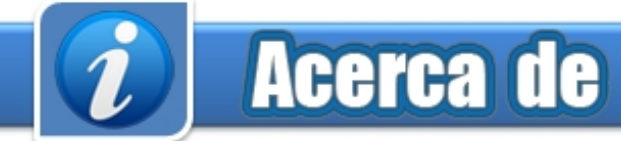

#### **Sitio web Director**

Puede acceder a nuestra publicación a través del Portal Nacional de los Joven Club de Computación y Electrónica en la dirección: **Producción**

http://revista.jovenclub.cu/

Para escribir a nuestra revista puede hacerlo a través de la dirección electrónica:

revistatino@jovenclub.cu

Llámenos a los siguientes teléfonos en los horarios de 9:00am a 5:00pm, de Lunes a Viernes: **Correctora**

Producción: 53-7-8315906 **Coordinadores**

Equipo Nacional de Computación y Electrónica<br>
callo 13 Nº 456 ontro E y E Vodado calle 13 Nº 456 entre E y F, Vedado<br>
municipio Plaza da la Paughuaián municipio Plaza de la Revolución de la terra de la costa Barrios de la Voel Acosta Barrios<br>Ciudad de la Usbana Janiet Batista Medina Ciudad de La Habana. Dunia Figal Lago Cuba Yamilé Gonzáles Borrego

#### **RSPS 2163 / ISSN 1995-9419** Elmer Rodríguez Machado

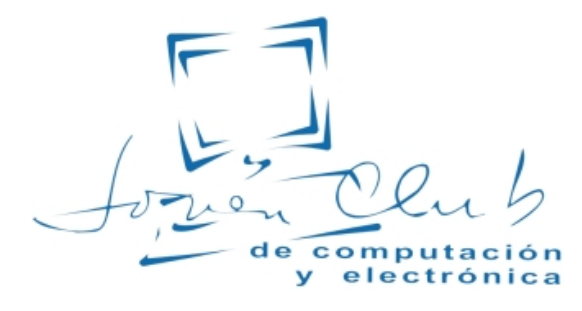

### Contáctenos Colectivo de la Revista

**Raymond J. Sutil Delgado** 

**Damiana Martínez Reyes** 

#### **Redactores**

**Email Edgar Sedeño Viamonte**  edgar08015@ltu.jovenclub.cu

> **Carlos López López**  carlos09012@vcl.jovenclub.cu

> **Deniker Marín Carrazana**

#### **Teléfonos Diseñador y Editor**

**Raymond J. Sutil Delgado** 

**Sady Morín González** Dirección: 53-31-625892 sady@pal.jovenclub.cu

Redacción: 53-31-693447 Amarilis Romero González Liem Aguilar Pino **Dirección Postal** Yolagny Díaz Bermúdez Issel Mayra Tandrón Echevarría Elisandri Guerra Martínez Rosa M. Douvergel Rustán Lisset López Morejón

#### **Colaboradores**

Roberto Carlos López Saborit Yusdel Reyes Oliva Miriela Mendoza Rodríguez Nairobis Sotolongo Prado

# INOCENTES

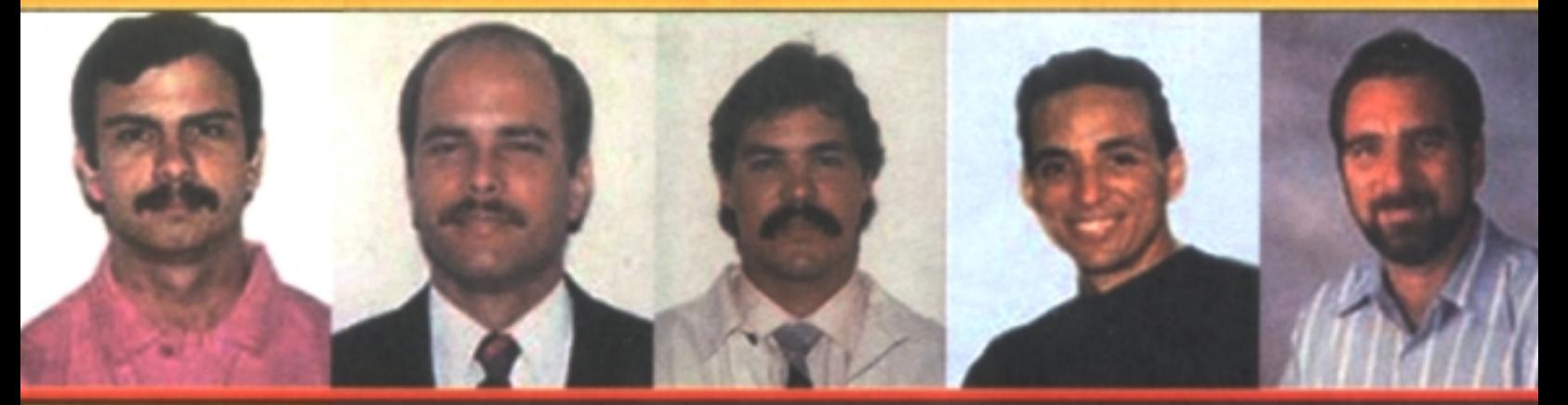

### Intensa campaña de solidaridad internacional

**MÁS DE 900 PARLAMENTARIOS DE** TODO EL MUNDO han declarado su apoyo a los 5 mediante mociones y cartas al gobierno de Estados Unidos pidiendo su liberación.

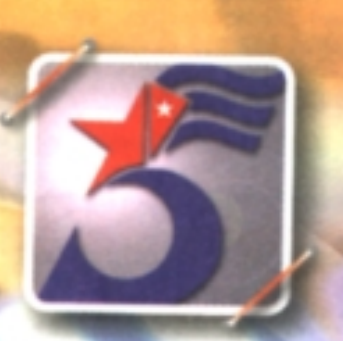

**EN FEBRERO DEL 2006 110 miembros** del Parlamento británico junto al Premio Nobel Harold Pinter firmaron una carta al Fiscal General de Estados Unidos exigiendo la liberación de los 5.

EL 5 DE JULIO DE 2006 el Tribunal internacional Benito Juárez otorgó este premio a los 5 en reconocimiento a su infatigable lucha por la paz y la justicia y contra el terrorismo.